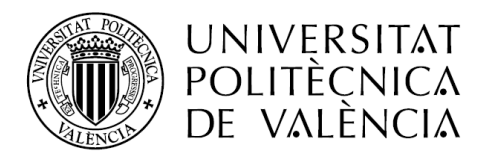

**ESCUELA TÉCNICA SUPERIOR DE INGENIEROS DE CAMINOS, CANALES Y PUERTOS** 

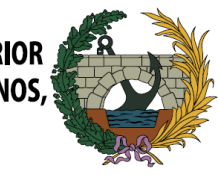

# Desarrollo de una herramienta informática para el diseño hidráulico de emisarios submarinos acorde con la normativa aplicable en la Comunidad Valenciana

Memoria

# Trabajo final de Máster

*Titulación*: Máster Universitario en Ingeniería de Caminos, Canales y Puertos

*Curso*: 2017/2018

*Autor*: Juan Pedro Palao Puche

*Tutor*: Javier Rodrigo Ilarri

*Valencia, septiembre de 2018* 

# Resumen

El diseño de emisarios submarinos es un proceso laborioso en donde el proyectista ha de tener en cuenta una gran cantidad de fórmulas y variables, además de unas limitaciones ambientales e hidráulicas que la legislación impone para hacer cumplir las condiciones adecuadas de dilución y concentración de contaminantes que aseguren la mínima afección en el medio marino.

El presente Trabajo Final de Máster se centra en la creación y desarrollo de una herramienta informática para el diseño de emisarios submarinos a partir de la *Instrucción para las condiciones de vertido al mar desde tierra*, normativa aplicable en la Comunidad Valenciana y toda España.

El objetivo es que la herramienta sirva de apoyo al proyectista, que de forma ágil y sencilla permita la obtención de un diseño del emisario adecuado para los parámetros oceanográficos de su localización y que cumpla con las restricciones normativas. Para que sea posible su utilización, se desarrolla un manual de usuario y se prueba la herramienta con un ejemplo que verifica su funcionamiento.

**Palabras clave:** emisario submarino, Instrucción, vertido de aguas residuales, pluma de contaminación, herramienta informática.

# Resum

El disseny d'emissaris submarins és un procés laboriós on el projectista ha de tindre en compte un gran quantitat de fórmules i variables, a més d'unes limitacions ambientals i hidràuliques que la legislació imposa per a fer complir les condicions adequades de dilució i concentració de contaminants que asseguren la mínima afecció en el medi marí.

El present Treball Final de Màster se centra en la creació i desenrotllament d'una ferramenta informàtica per al disseny d'emissaris submarins a partir de la Instrucció per a les condicions d'abocament al mar des de terra, normativa aplicable a la Comunitat Valenciana i tota Espanya.

 L'objectiu és que la ferramenta servisca de suport al projectista, que de forma àgil i senzilla permeta l'obtenció d'un disseny de l'emissari adequat per als paràmetres oceanogràfics de la seua localització i que complisca amb les restriccions normatives. Perquè siga possible la seua utilització, es desenrotlla un manual d'usuari i es prova la ferramenta amb un exemple que verifica el seu funcionament.

**Paraules clau:** emissari submarí, Instrucció, abocament d'aigües residuals, ploma de contaminació, ferramenta informática.

# Abstract

The design of submarine outfalls is a laborious process in which the designer has to consider a large amount of formulas and variables, as well as environmental and hydraulic limitations that the legislation imposes in order to get adequate conditions of dilution and concentration of pollutants that ensure the minimum damage in the marine environment.

This Master's Thesis focuses on the creation and development of a computer tool for the design of submarine outfalls using the Instruction for submarine outfalls valid in the Valencian Community and Spain

The aim of the tool is to be used as a support to the designer, where in an agile and simple way allows obtaining an adequate design of the emissary for the oceanographic parameters from its location and it complies with the applicable regulation. To understand its use, a user manual is developed and the tool is tested with an example that verifies its operation.

**Keywords**: submarine outfall, Instruction, discharge of wastewater, pollution plume, computer tool.

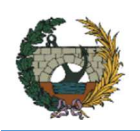

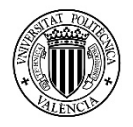

# ÍNDICE

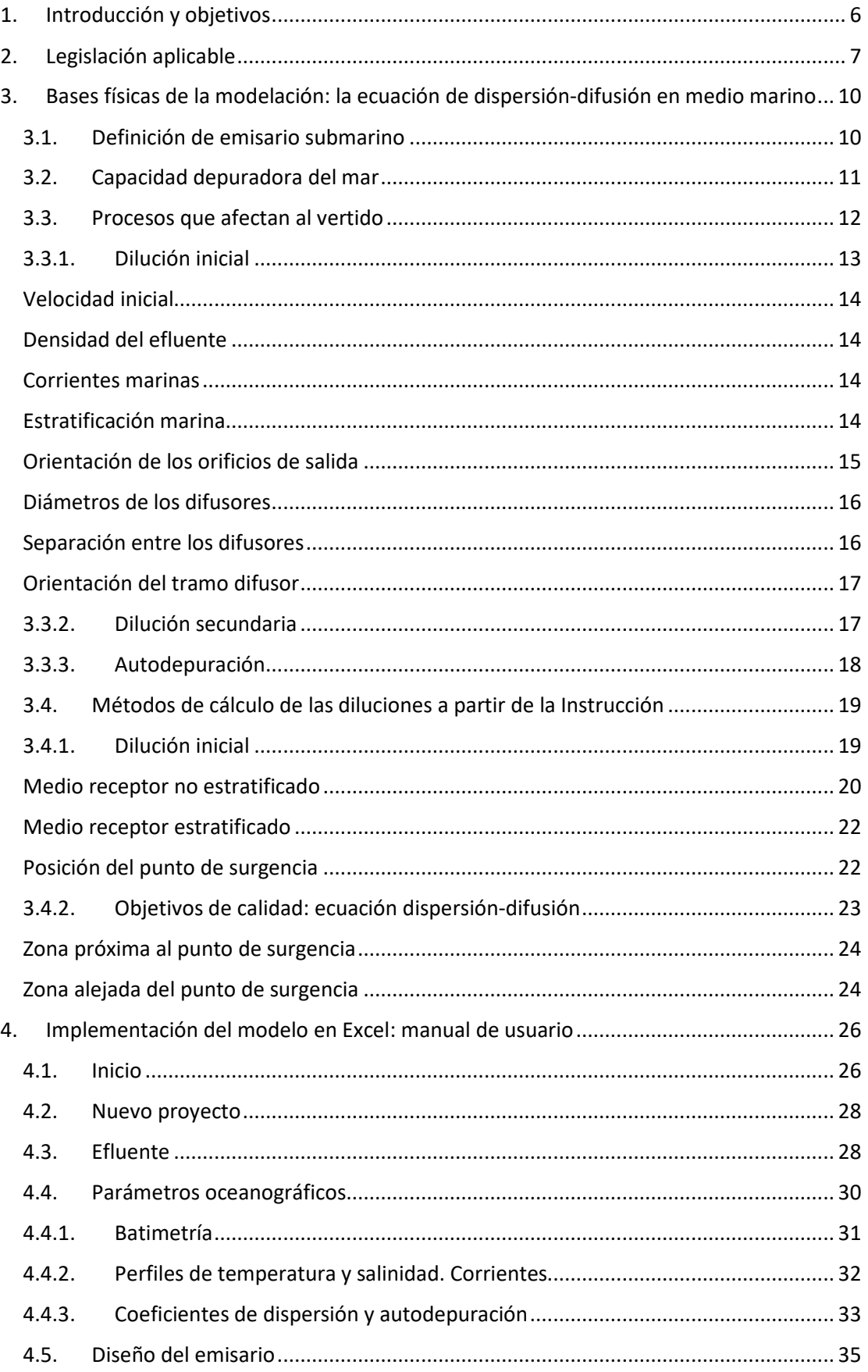

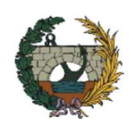

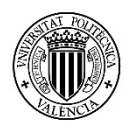

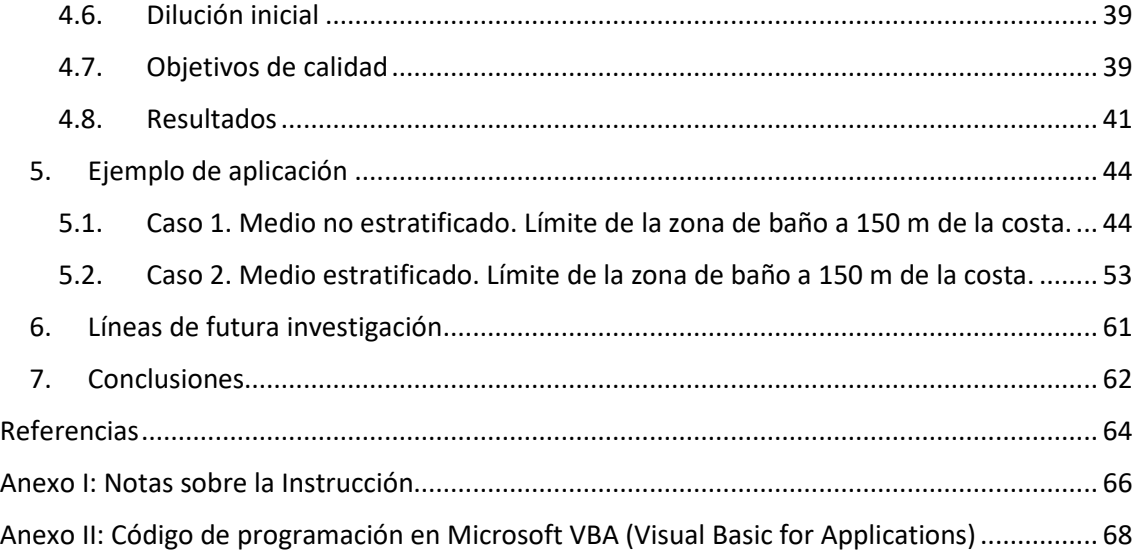

# ÍNDICE DE FIGURAS

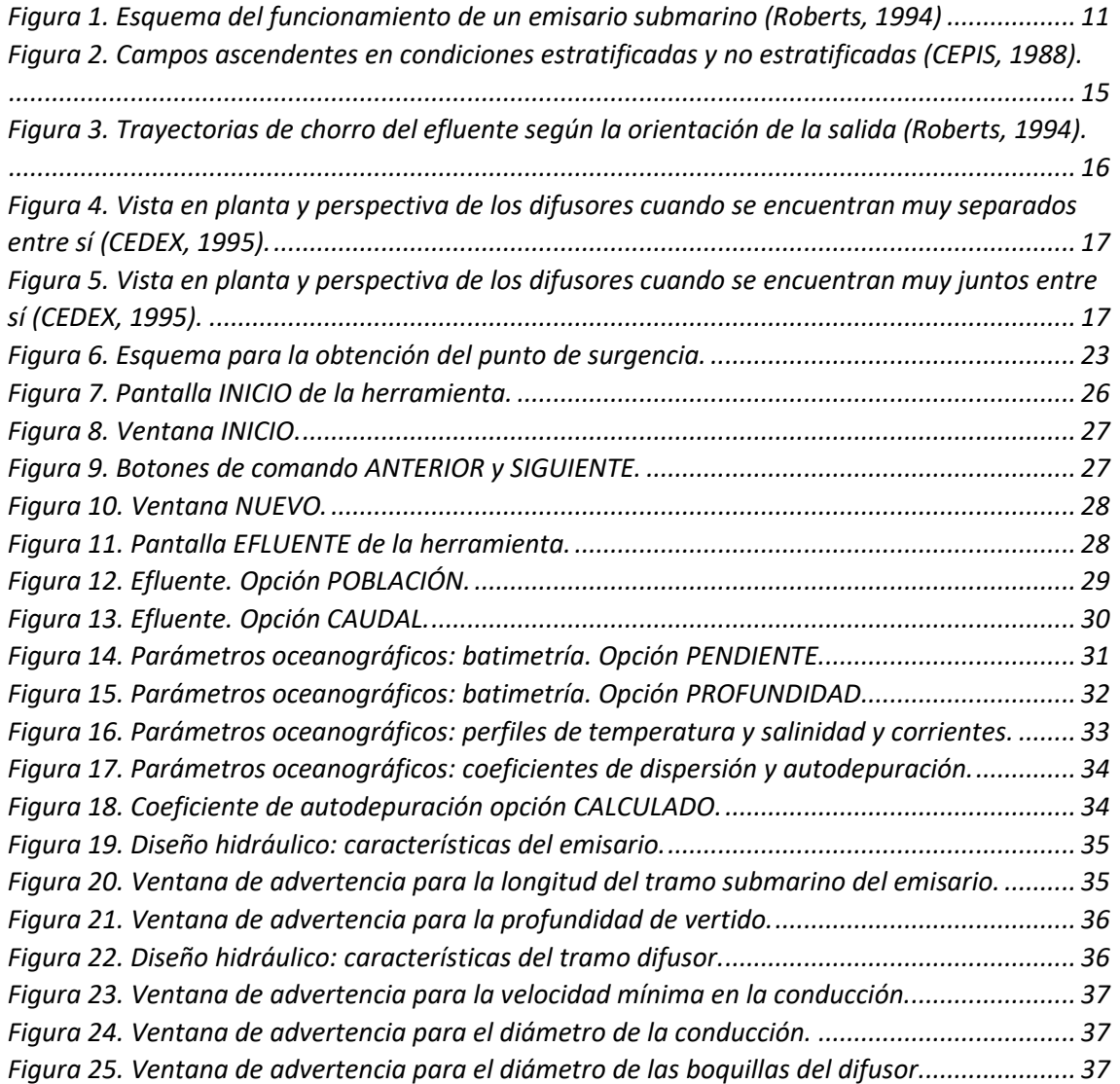

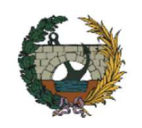

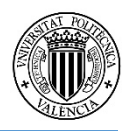

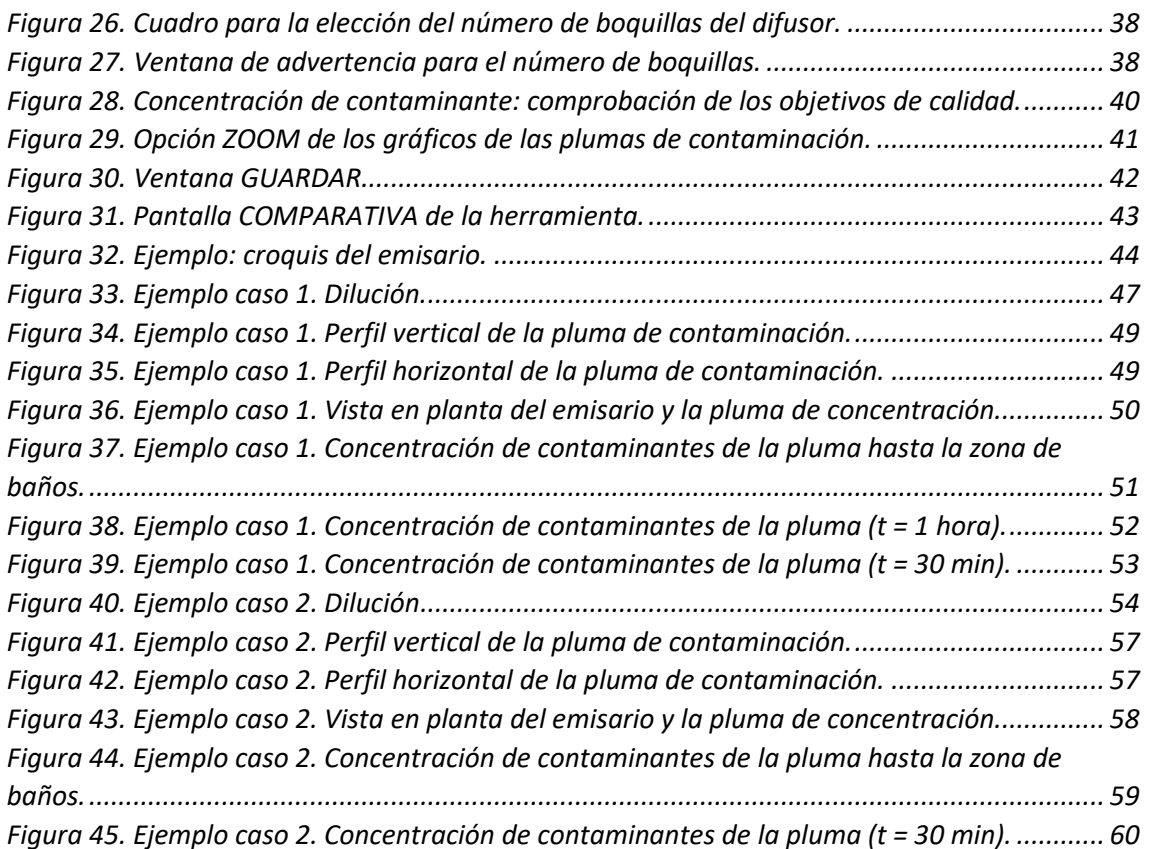

# ÍNDICE DE TABLAS

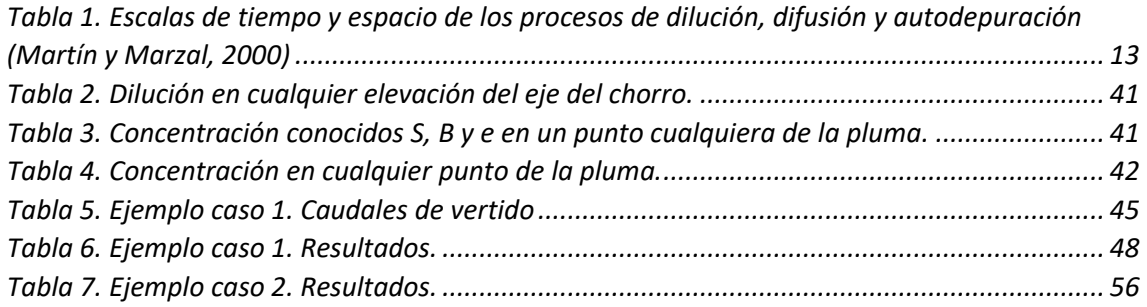

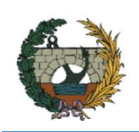

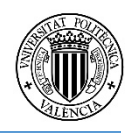

# GLOSARIO DE SÍMBOLOS

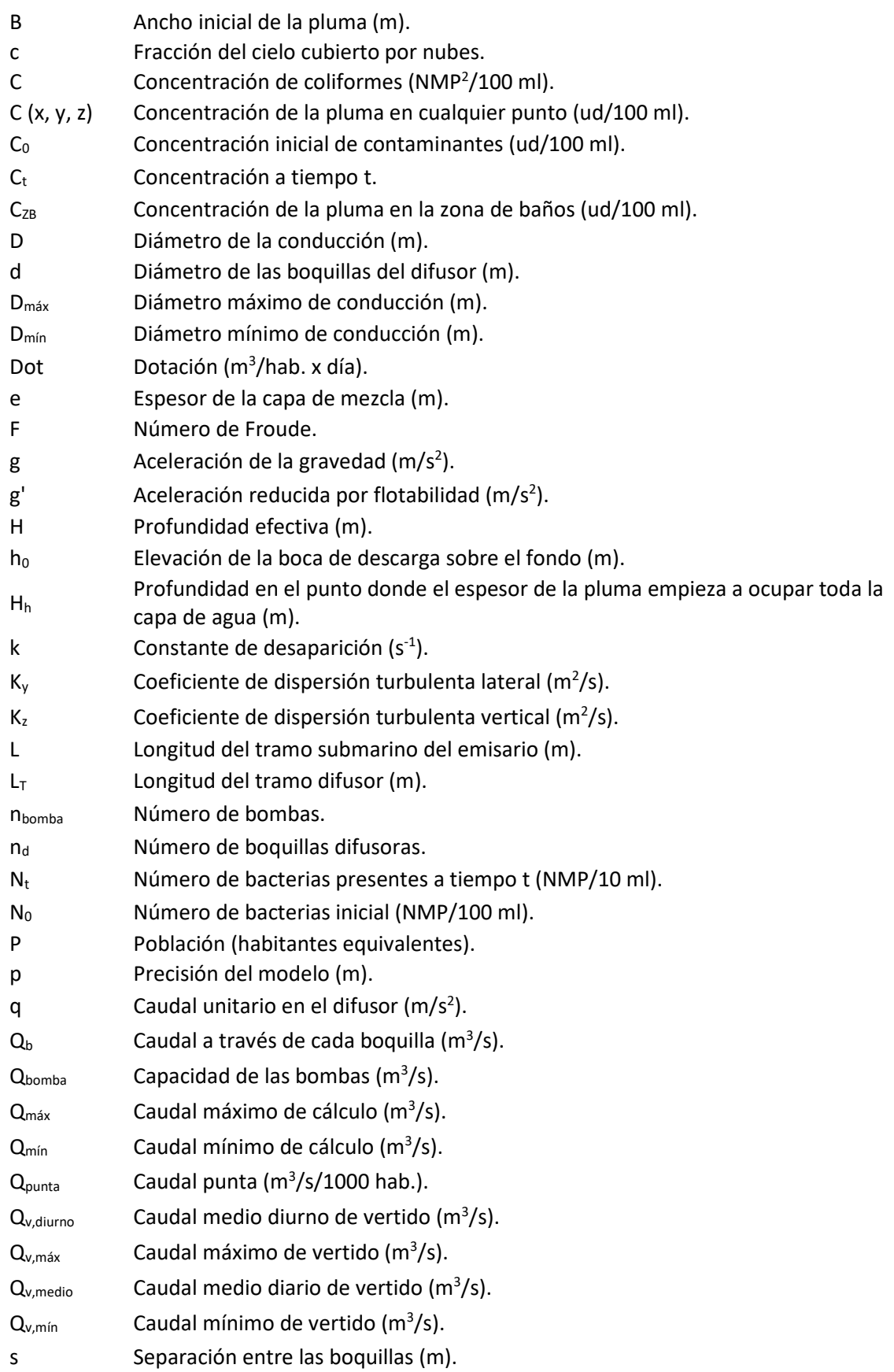

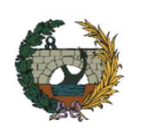

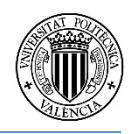

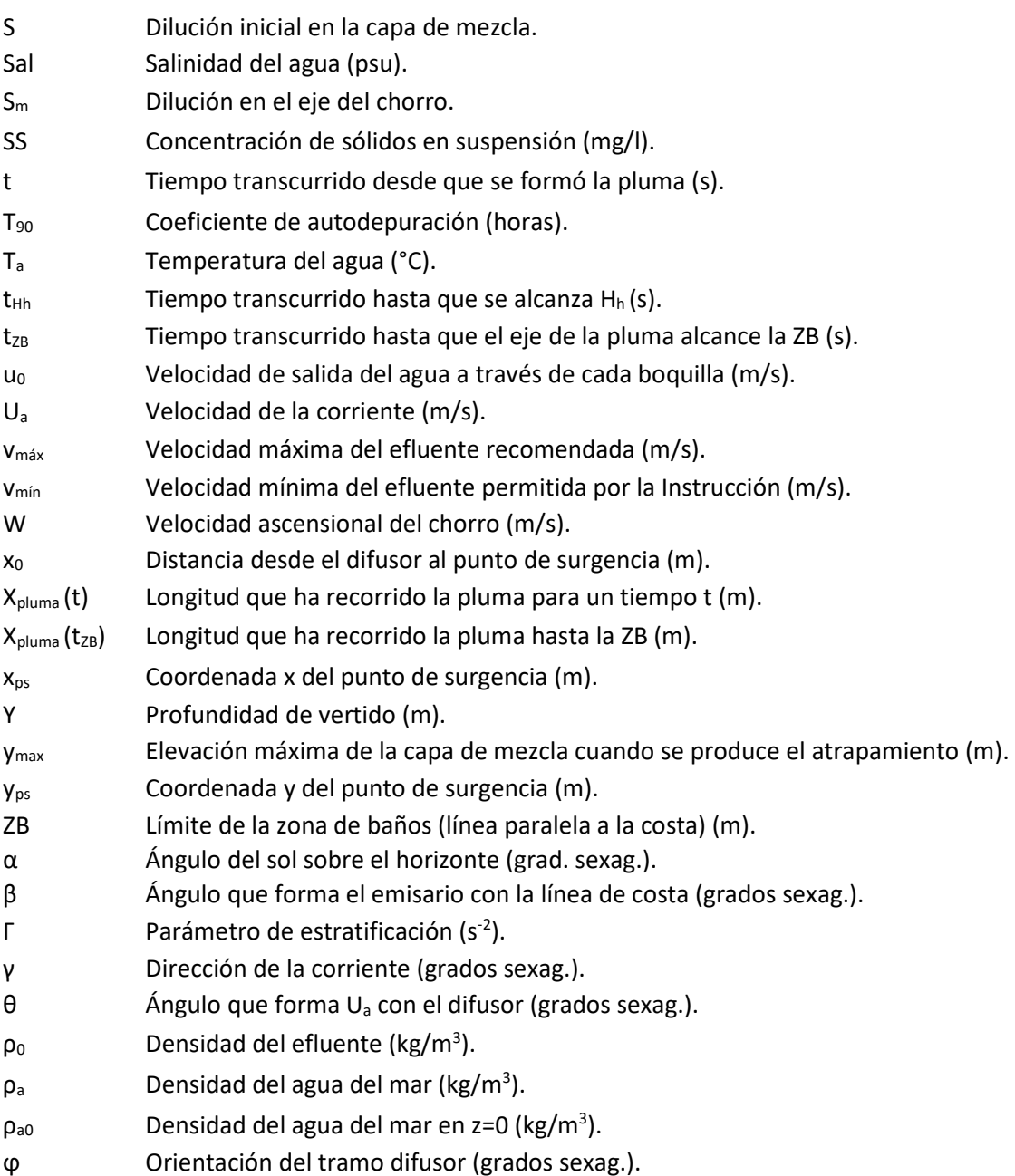

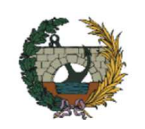

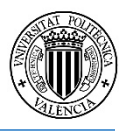

# 1. Introducción y objetivos

El trabajo final de máster que se presenta a continuación se basa en el desarrollo de una herramienta informática y de su correspondiente manual de usuario que permita el diseño de emisarios submarinos acorde con la normativa aplicable a la Comunidad Valenciana.

El diseño de emisarios submarinos es un proceso laborioso que requiere de una gran cantidad de fórmulas y variables que el proyectista ha de tener en cuenta, por lo que se hace necesario una herramienta de apoyo que de una forma ágil y sencilla permita su obtención, respondiendo con ello a dicha demanda. Además, debe tener en cuenta todas las limitaciones ambientales impuestas por la legislación que dificultan todavía más el diseño de un emisario óptimo.

Por tanto, a partir de estas premisas se deducen que los principales objetivos de la herramienta informática son:

- Que la herramienta sea **funcional**, es decir, que resuelva el cálculo de emisarios submarinos cumpliendo las exigencias normativas.
- Que sea **sencilla**, permitiendo reducir la complejidad del cálculo de emisarios a tan solo introducir los parámetros oceanográficos y de diseño que rigen el problema, y usar los botones de comando que llamarán a las funciones de cálculo.
- Que tenga una interfaz **amigable**, de manera que cualquier usuario pueda utilizar el programa correctamente, pero siempre teniendo previamente unas nociones básicas de los factores que actúan en el cálculo de emisarios submarinos.

La herramienta informática se desarrolla en el software Excel mediante aplicaciones de Microsoft Visual Basic por ser un software ampliamente extendido y utilizado por gran parte de ingenieros y proyectistas, facilitando la interacción usuario-software desde el principio.

Esta herramienta consistirá en una serie de pantallas de introducción de datos en las que finalmente se mostrará una hoja con los resultados más relevantes. Se visualizarán mensajes de ayuda que guiarán durante todo el proceso al usuario y se bloquearán los elementos de la pantalla que puedan impedir el correcto uso de la herramienta o modifiquen su función llevando a errores o fallos. Además, se desarrollará un manual de usuario para entender completamente su funcionamiento.

Posteriormente se demostrará su validez aplicándolo como ejemplo en el diseño de emisarios localizados en la costa de la Comunidad Valenciana.

Para finalizar, se indicarán varias líneas de investigación que podrían resultar interesantes desarrollar a partir de este trabajo.

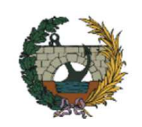

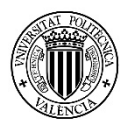

# 2. Legislación aplicable

Las principales normas legales en España relacionadas con los vertidos desde tierra al mar y de calidad ambiental y de aguas son las que se presentan a continuación:

- Real Decreto 1341/2007 de 11 de octubre de 2007 sobre la gestión de la calidad de las aguas de baño.
- Directiva 2008/105/CE del Parlamento Europeo y del Consejo de 16 de diciembre de 2008 relativa a las normas de calidad ambiental en el ámbito de la política de aguas.
- Real Decreto 345/1993 de 5 de marzo, por el que se establecen las normas de calidad de las aguas y de la producción de moluscos y otros invertebrados marinos vivos.
- Real Decreto 571/1999, de 9 de abril, por el que se aprueba la Reglamentación Técnico-Sanitaria que fija las normas aplicables a la producción y comercialización de moluscos bivalvos vivos.
- Orden de 13 de julio de 1993 por la que se aprueba la Instrucción para el proyecto de conducciones de vertido desde tierra al mar.

Esta Instrucción contiene la información necesaria para el diseño y cálculo de las conducciones y dispositivos de vertido de aguas residuales, estableciendo las condiciones técnicas mínimas y criterios de diseño que se deben cumplir, además de los procedimientos de vigilancia y control que certifiquen el mantenimiento de los objetivos de calidad y buen funcionamiento estructural. Se redactó acorde a las normas comunitarias europeas sobre la calidad de las aguas del mar y los avances científicos y técnicos de los últimos años tras la adhesión de España a la Comunidad Europea, a fin de adecuar la anterior «Instrucción para el vertido al mar desde tierra, de aguas residuales a través de emisarios submarinos» aprobada en abril de 1977 por una Orden del Ministerio de Obras Públicas.

La Instrucción de julio de 1993 se compone de siete artículos y los Apéndices A y B, que se expondrán brevemente a continuación:

• Artículo 1.º Ámbito de aplicación.

Se aplica a todos los vertidos que se realicen desde tierra al mar mediante conducciones de vertido.

Artículo 2.º Objetivos.

Los definidos anteriormente: definir las condiciones técnicas mínimas de proyecto y cálculo de conducciones y dispositivos de vertido, precisar los criterios de diseño a cumplir por los proyectos de los aliviaderos, y establecer, dentro de la normativa vigente, los procedimientos de vigilancia y control que certifiquen el mantenimiento de los objetivos de calidad y el buen funcionamiento estructural de las instalaciones.

Artículo 3.º Definiciones.

De aquellos conceptos necesarios para comprender la Instrucción. Entre ellos destacan las definiciones de aguas residuales urbanas, domésticas e industriales; habitante-equivalente;

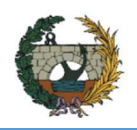

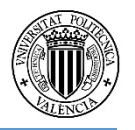

eutrofización; sistema colector de tipo unitario; emisario submarino; conducciones de desagüe y de vertido; y zona de inyección.

Artículo 4.º Condiciones generales para las conducciones de vertido.

Dicho artículo precisa las condiciones que se deben justificar en este tipo de proyectos, a saber: objetivos generales en cuanto a definición técnica y económica, las características del efluente para el cumplimiento de los requisitos sobre normas de emisión y objetivos de calidad impuestos por la normativa vigente, un análisis de alternativas y justificación de la opción elegida, y una explicación del tratamiento del efluente a través de la conducción (pretratamiento).

Artículo 5.º Proyectos de vertidos a través de emisarios submarinos.

Se definen los elementos técnicos que han de considerarse para su diseño: longitud del emisario, coordenadas del punto de vertido, número y disposición de difusores, zona de playa donde se sitúa, comprobaciones de estabilidad, características de los materiales y métodos constructivos. También se estudiarán las características del efluente (población y variabilidad estacional, tipo de depuración, tipo y cantidad de descargas, pluviometría) y estimaciones del caudal para diferentes periodos de retorno.

• Artículo 6.ᵒ Proyectos de vertidos a través de conducciones de desagüe.

Para estos casos particulares se establecen varios requisitos especiales que se deben cumplir y se definen igualmente los elementos técnicos necesarios y métodos de cálculo.

Artículo 7.º Programa de vigilancia y control.

Necesario para la gestión eficaz del sistema de vertido, se comprueba si se cumplen los requisitos del efluente y los objetivos de calidad impuestos por la normativa vigente y por el condicionado de la autorización del vertido, considerando las modificaciones o expansiones convenientes si requieren.

• Apéndice A. Medida de los parámetros oceanográficos.

Necesarios para el diseño de emisarios submarinos, los principales parámetros son: perfiles de temperatura y salinidad, corrientes, coeficientes de dispersión y autodepuración, biocenosis y contaminación de fondo, batimetría y geotecnia, clima marítimo y dinámica litoral.

• Apéndice B. Método de cálculo de las diluciones.

Se incluye la notación utilizada, el cálculo de la dilución inicial, la comprobación de los objetivos de calidad y el cálculo hidráulico del emisario.

El marco normativo viene definido por la Ley 22/1988, de 28 de julio, de Costas, (BOE nº 181, de 29/07/88).

La normativa aplicable está desarrollada en el Decreto 1471/1989, de 1 de diciembre, por el que se aprueba el Reglamento General para el desarrollo y ejecución de la Ley 22/1988, de 28 de julio, de Costas, para tramitar la correspondiente Autorización de Vertido al Mar desde Tierra. (BOE nº 297, de 12/12/89; corrección de errores en BOE nº 20, de 23/01/90), y su ampliación a

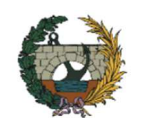

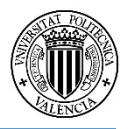

través de la Orden de 13 de julio de 1993 de Instrucción para las condiciones de vertido al mar desde tierra.

Además, cabe destacar el Real Decreto 258/1989, de 10 de marzo, por el que se establece la Normativa General sobre Vertidos de Sustancias Peligrosas desde Tierra al Mar. (Emisarios Submarinos, BOE nº 178, de 27/07/93). El Desarrollo de este Real Decreto se ha hecho a través de distintas órdenes, que se detallan a continuación:

- Orden de 31 de octubre de 1989, por la que se establecen normas de emisión, objetivos de calidad, métodos de medida de referencia y procedimiento de control relativos a determinadas sustancias peligrosas contenidas en los vertidos desde tierra al mar.
- Orden de 9 de mayo de 1991 por la que se modifica el anejo V de la Orden de 31 de octubre de 1989, por la que se establecen normas de emisión, objetivos de calidad, métodos de medida de referencia y procedimiento de control relativos a determinadas sustancias peligrosas contenidas en los vertidos desde tierra al mar.
- Orden de 28 de octubre de 1992, por la que se amplía el ámbito de aplicación de la Orden de 31 de octubre de 1989 a cuatro nuevas sustancias peligrosas que pueden formar parte de determinados vertidos al mar.

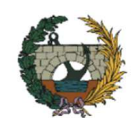

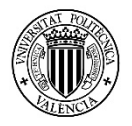

# 3. Bases físicas de la modelación: la ecuación de dispersión-difusión en medio marino

En el desarrollo del presente capítulo se describen los procesos físicos y bioquímicos que se ven involucrados en la dispersión de contaminantes en el medio marino, así como su relación con la capacidad autodepuradora del mar. Igualmente, se detallan las características y funciones de los emisarios submarinos, cómo dichas características condicionan el vertido del agua residual en el medio y la posterior definición de las expresiones que dominan la dispersión y difusión del contaminante dentro del marco de la Instrucción española de 1993 para el vertido de aguas residuales desde tierra al mar.

## 3.1. Definición de emisario submarino

Un emisario submarino es una conducción que transporta aguas residuales parcialmente tratadas desde la costa hasta un punto mar adentro situado a suficiente distancia y profundidad de modo que asegure una dilución rápida, alta y suficiente para que la carga orgánica y contaminante de dichas aguas residuales no provoque daños sanitarios ni produzca efectos ecológicos negativos a los ecosistemas marinos y terrestres. Es por ello que se busca evitar que las aguas residuales alcancen zonas de uso humanos, tales como zonas de baño, poblaciones costeras, crías de moluscos, etc., y zonas de gran valor ecológico como arrecifes de coral o playas.

Los emisarios submarinos no son un tipo de sistema de tratamiento de aguas residuales, sino un sistema de evacuación cuya efectividad se basa en la gran capacidad de autodepuración que posee el mar.

Los efluentes vertidos por un emisario submarino suelen ser vertidos urbanos procedentes de poblaciones, pluviales, salmuera o efluentes de procedencia industrial. Se destacan los vertidos urbanos pues poseen una gran carga contaminante compuesta por materia orgánica en descomposición, altamente perjudicial para la salud humana debido a su carga bacteriana, y es el tipo de efluente en el que se centra este trabajo.

En general, el funcionamiento de un emisario submarino puede resumirse de la siguiente manera: el efluente, procedente de la instalación de tratamiento, se vierte por bombeo o gravedad a través del emisario y siguiendo el perfil longitudinal del fondo del mar. Una vez llegado al punto de descarga, el efluente es expulsado a alta velocidad y presión mediante uno o varios orificios llamados difusores o boquillas. A continuación, las aguas del vertido se mezclan con el agua del medio receptor formándose una pluma que tenderá a subir a la superficie del mar debido a la diferencia de densidades de los dos medios. La dilución dentro de esta región se conoce como dilución inicial donde las concentraciones de contaminantes se reducen de forma rápida y sustancial.

Posteriormente, la pluma sigue a la deriva con las corrientes del océano y la acción del viento y es diseminada por la turbulencia oceánica, lo que origina el transporte y su dispersión en el mar. Se produce de esta manera el tratamiento biológico de las aguas residuales en el área de dilución y dispersión debido a la capacidad asimilativa del mar. También se ha de tener en cuenta el proceso de reducción de microorganismos patógenos debida a la mortandad natural y decaimiento de bacterias, principalmente producido por diversos agentes como la temperatura,

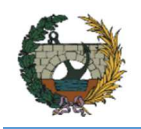

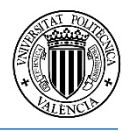

luz solar con radiación ultravioleta, salinidad o presencia de sustancias bactericidas. Un esquema del funcionamiento completo de un emisario submarino se muestra en la *Figura 1*.

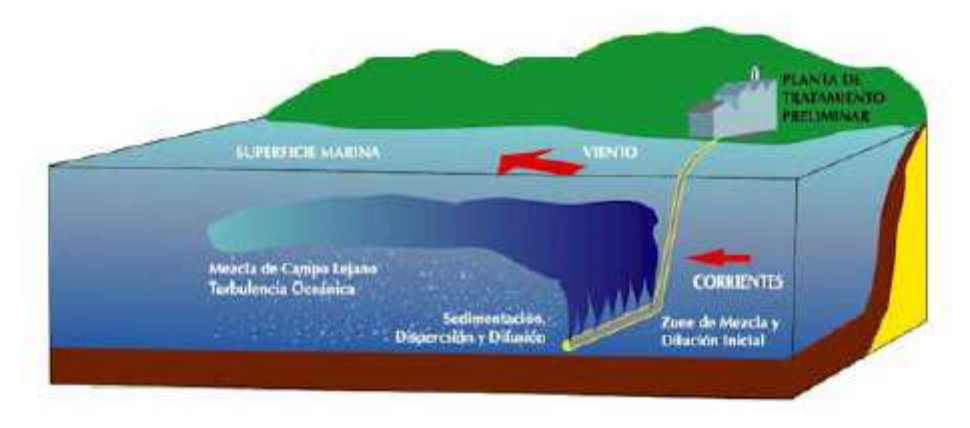

*Figura 1. Esquema del funcionamiento de un emisario submarino (Roberts, 1994)* 

## 3.2. Capacidad depuradora del mar

Aunque resulta menos evidente comparado con la gran cantidad de usos que se le destinan al mar por parte del ser humano, la capacidad depuradora que posee el mar para determinados contaminantes es vital como un elemento más dentro del sistema de tratamiento de residuos de la actividad humana.

A diferencia de ríos u otros elementos dentro de las aguas continentales donde es complicado de alcanzar, el mar dispone del oxígeno disuelto suficiente capaz de neutralizar la DBO de un agua residual sin que su concentración baje a niveles preocupantes, asegurando la dilución necesaria. Si el agua residual contiene una concentración de DBO $_5$  de unos 350 mg/l, la concentración de oxígeno disuelto del agua de mar es de 10 mg/l, es decir, se encuentra casi saturado de oxígeno, debido a la agitación producida por el oleaje. Si los difusores del emisario consiguen que la dilución alcance la relación 100 a 1, en caso de buen funcionamiento, la concentración de DBO<sub>5</sub> del agua residual al cabo de cinco días será 3.5 mg/l, por lo que la concentración de oxígeno disuelto en la zona de mezcla con el agua del mar será de 6.5 mg/l, concentración todavía admisible para los organismos acuáticos, que empiezan a tener problemas con valores inferiores a unos 4.5 mg/l.

Es interesante también considerar el mar como un enorme estanque de sedimentación de gran superficie, descartados frecuentemente estos últimos por el elevado coste que representan. En ese caso, y asegurando que el fondo marino en el entorno del vertido no posee especial valor ecológico ni el efluente contiene sustancias peligrosas (especialmente persistentes, tóxicas y/o bioacumulables), es una gran opción a tener en cuenta, siempre acompañado de un apropiado programa de vigilancia.

Finalmente, las principales características que posee el mar, y la hacen destacar respecto a las aguas continentales en cuanto al vertido de aguas residuales, son su elevada salinidad y su larga exposición a la radiación solar. Si en el mar son habituales unas horas para que desaparezca la mayor parte de la carga contaminante, en ríos y lagos deben pasar entre uno o varios días. Además, ha de añadirse la actuación de microdepredadores, algas y bacterias que favorecen dicho proceso de depuración.

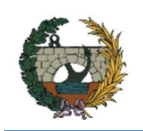

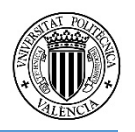

Para hacerse una idea de dicha propiedad depuradora se puede considerar que si habitualmente un efluente urbano contiene una concentración de coliformes fecales del orden de  $10^8$  ud/100 ml sin aplicarle ningún tratamiento, o la mitad de este valor con tratamiento primario, o cinco veces menor con un tratamiento secundario, diversas medidas experimentales demuestran que es posible conseguir los objetivos de calidad impuestos para aguas de baño mediante una elevada dilución inicial y la permanencia del tiempo suficiente en el mar antes de alcanzar las zonas de riesgo. Estos objetivos son de 2000 ud/100 ml como valor máximo y 100 ud/100 ml como valor guía, es decir, valores del orden de  $10<sup>5</sup>$ , aparentemente elevados pero que aun así la capacidad depuradora del mar permite obtenerlos.

Evidentemente, no puede permitirse que el uso del mar como parte del sistema de tratamiento de aguas residuales entre en conflicto con otros usos de éste, aparte del tema ecológico, por lo que han de tenerse en cuenta ciertas restricciones a la hora del diseño y explotación.

A modo de curiosidad y aplicado al trabajo que se trata, el estudio realizado por la UNEP/WHO (1996) que se basa en la investigación de zonas para la utilización de emisarios submarinos, resalta que el mar Mediterráneo posee unas características muy adecuadas. El estudio destaca que:

- El buen clima en general durante el verano y la debilidad de las corrientes permite la construcción sencilla.
- La exposición solar y transparencia de sus aguas indican un gran decaimiento bacteriano y degradación fotolítica de las sustancias más persistentes.
- El objetivo de la obtención de la máxima dilución es posible debido a la ausencia de fuertes corrientes y falta de dispersión.

## 3.3. Procesos que afectan al vertido

En el apartado *3.1 Definición de emisario submarino* ya se han dejado ver los procesos implicados en la disminución de la concentración de contaminantes. Concretamente, se consideran tres procesos:

1. Dilución inicial.

Es la fase que se da justo cuando el vertido sale a través de los difusores, donde se origina una mezcla rápida con el agua del mar, provocando una dilución elevada. Finaliza cuando la mancha asciende por efecto de flotabilidad y se estabiliza.

2. Dilución secundaria.

Las corrientes transportan la mancha de agua residual mientras va mezclándose por mecanismos de dispersión turbulenta en las tres direcciones del espacio.

3. Autodepuración.

A la vez que va produciéndose la dilución secundaria, se van originando transformaciones de tipo físico, químico y/o biológico por efecto de las características depuradoras del mar.

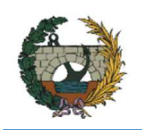

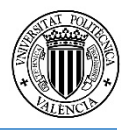

En la *Tabla 1* se muestran las escalas de longitud y tiempo de los procesos anteriores, de los que se puede asumir que en la dilución inicial no se dan mecanismos de transformación de sustancias debido a la corta duración, mientras que en los dos procesos siguientes sí se producen simultáneamente.

*Tabla 1. Escalas de tiempo y espacio de los procesos de dilución, difusión y autodepuración (Martín y Marzal, 2000)* 

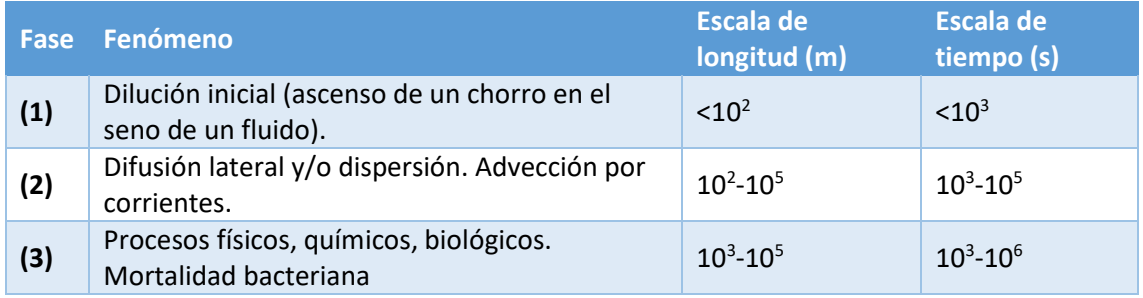

#### 3.3.1. Dilución inicial

La dilución inicial constituye el grado de la mezcla que alcanza el agua residual con el agua del medio receptor desde que sale de los difusores hasta que se estabiliza, ya sea cuando llega a la superficie o en una zona intermedia de la columna de agua (situación que puede darse cuando existe estratificación marina).

Este proceso de mezcla y dilución del efluente se produce durante la ascensión de los chorros que van alimentándose del agua limpia del medio receptor hasta que se forma una capa de mezcla con concentraciones homogéneas. En esta capa la alimentación se hace con agua contaminada, por lo que no se incrementa la dilución.

El valor de la dilución inicial supone un término de gran importancia, pues debe tener el nivel apropiado para cumplir los valores que establece las normas de calidad de agua y la legislación. En España la Instrucción vigente impone un valor mayor a 100:1 para vertidos de aguas residuales urbanas que alcanzan la superficie o no existe estratificación o ser poco acusada. También deberá ser mayor de 80:1 durante más del 95 por 100 del tiempo.

Además, se debe considerar la forma en que el efluente es vertido, como chorro o pluma. Actuará como chorro si posee cierta velocidad inicial y la densidad es similar a la del agua circundante, pues se moviliza por la variación de la cantidad de movimiento inicial y no por la variación de densidad. Por otro lado, si los fluidos poseen densidades diferentes y la velocidad inicial es nula, actuará como una pluma, ascendiendo hasta que la flotabilidad sea nula. En general, el comportamiento de cualquier efluente es una combinación de ambos, pero el chorro desaparece a poca distancia después de la descarga mientras la pluma por efecto de la flotabilidad permanece más tiempo, por lo que resulta de mayor interés el estudio de estas últimas.

En cualquier caso, tanto chorros como plumas pueden tener un comportamiento laminar o turbulento, siendo posible definir un número de número de Froude densimétrico:

$$
F = \frac{fuerza\text{ }inercial}{flotabilidad} = \frac{u_0}{\sqrt{g\frac{p_a - p_0}{\rho_0}d}}
$$

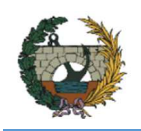

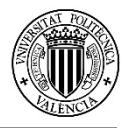

cuyo valor indicará qué comportamiento tienen. Si F tiende a cero tendrá comportamiento de pluma pura, mientras que, si F tiende a infinito, el comportamiento será de chorro puro.

Como condición habitual, el flujo se supone turbulento plenamente establecido, donde su comportamiento depende principalmente de tres clases de parámetros: aquellos propios del chorro, tales como la velocidad inicial, caudal, densidad, cantidad de movimiento del fluido, etc.; parámetros ambientales en la zona del vertido, como la velocidad de las aguas receptoras, posible estratificación por diferencia de densidades en las masas del agua del mar, etc.; y factores geométricos, destacando principalmente, entre otros, el diámetro de los orificios de salida, la separación entre dichos orificios y su orientación con respecto a la corriente marina. Todos ellos condicionan inevitablemente la dilución inicial y a continuación se desarrollarán los de mayor importancia.

#### Velocidad inicial

La velocidad de salida afecta a la dilución inicial en el tiempo que dispone para poder mezclarse, pues tardará más o menos en llegar a la superficie, pues a velocidades altas se producirá un ascenso del chorro proporcional, dando lugar a una dilución menor.

#### Densidad del efluente

La diferencia entre la densidad del efluente y la del agua del mar es esencial para determinar el efecto de ascensión por flotabilidad, pues cuanto mayor es esta diferencia mayor será el grado de turbulencia, por lo que el valor de la dilución inicial se incrementará.

Esta relación se observa en el cálculo de la aceleración reducida por flotabilidad g', necesario para comprobar este efecto en el diseño de emisarios submarinos:

$$
g' = g \frac{\rho_a - \rho_0}{\rho_0}
$$

#### Corrientes marinas

Las corrientes marinas localizadas en la zona de descarga pueden alterar el comportamiento del chorro, variando su trayectoria y aumentando la dilución del vertido. En cualquier caso, en los modelos para el cálculo de la dilución inicial suele despreciarse, de forma que se obtiene un margen de seguridad mayor. Sí se tendrá en cuenta para el cálculo del punto de surgencia en la superficie del chorro, que se compondrá vectorialmente la velocidad media de la corriente con una velocidad vertical de ascensión del efluente.

#### Estratificación marina

La estratificación marina es un fenómeno que se da cuando existen diferencias de temperatura y salinidad en las masas de agua. Mientras que la densidad del efluente va aumentando conforme más tiempo se encuentra en el medio marino y va ascendiendo a la superficie, la densidad del mar aumenta con la profundidad. Esto puede dar lugar a que la pluma quede atrapada a cierta profundidad y no llegue a ascender a la superficie, modificando notablemente el comportamiento del chorro y la dilución inicial. Ambos sucesos se muestran en la *Figura 2*.

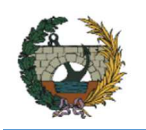

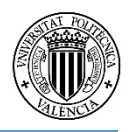

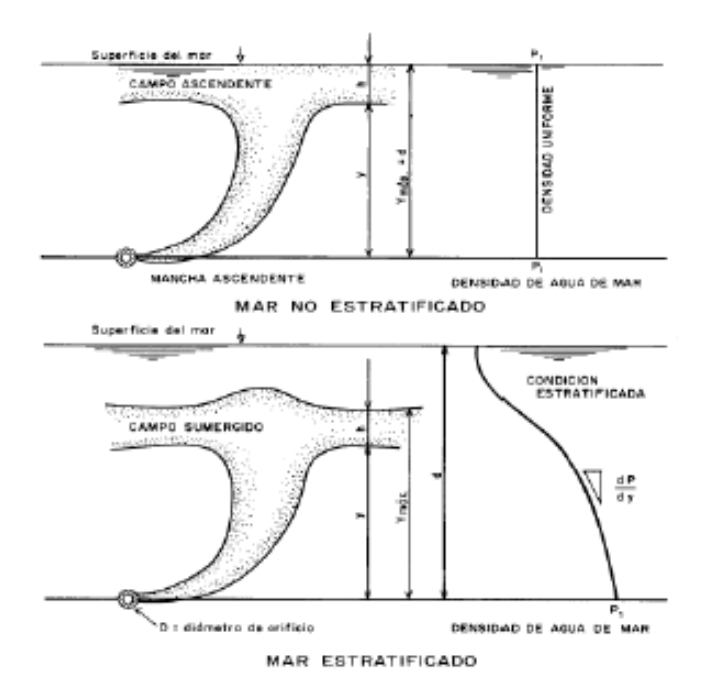

*Figura 2. Campos ascendentes en condiciones estratificadas y no estratificadas (CEPIS, 1988).* 

Este fenómeno es bastante común en zonas costeras, debido a la diferencia de salinidades por la proximidad de desembocaduras de ríos, y épocas estivales, por la diferencia de temperatura en superficie y fondo marino. En estos casos se distinguen casi siempre dos capas relativamente homogéneas separadas por una superficie denominada picnoclina, donde el gradiente de densidad es muy acusado.

Por lo tanto, al mezclarse el efluente con grandes proporciones del agua más densa del fondo, la mezcla tendrá una densidad mayor que la de la capa superficial, quedando entonces atrapada sin llegar a la superficie.

Considerando que la estratificación del agua del mar es lineal en profundidad, se puede definir el coeficiente de estratificación Γ (s<sup>-2</sup>) como:

$$
\Gamma = -\frac{g}{\rho_{a0}} \frac{d\rho_a}{dz}
$$

Dicho parámetro será necesario para calcular la dilución inicial en los casos que el medio se encuentre estratificado, como se verá posteriormente.

## Orientación de los orificios de salida

Este parámetro está relacionado con la velocidad de salida y puede influir en el valor de la dilución inicial. Como se observa en la *Figura 3*, para los casos que la salida sea vertical (a), al ascenso por flotabilidad hay que sumarle el correspondiente por cantidad de movimiento, dando lugar a una dilución baja si la velocidad de salida es elevada. Por otro lado, si el chorro es horizontal, el ascenso sólo se produce por la diferencia de flotabilidad, describiendo una trayectoria curvilínea hasta alcanzar una picnoclina en medios estratificados (b), o la superficie (c). Finalmente puede darse incluso que el chorro se diluya antes (d) pero es una situación poco probable.

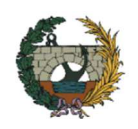

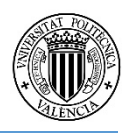

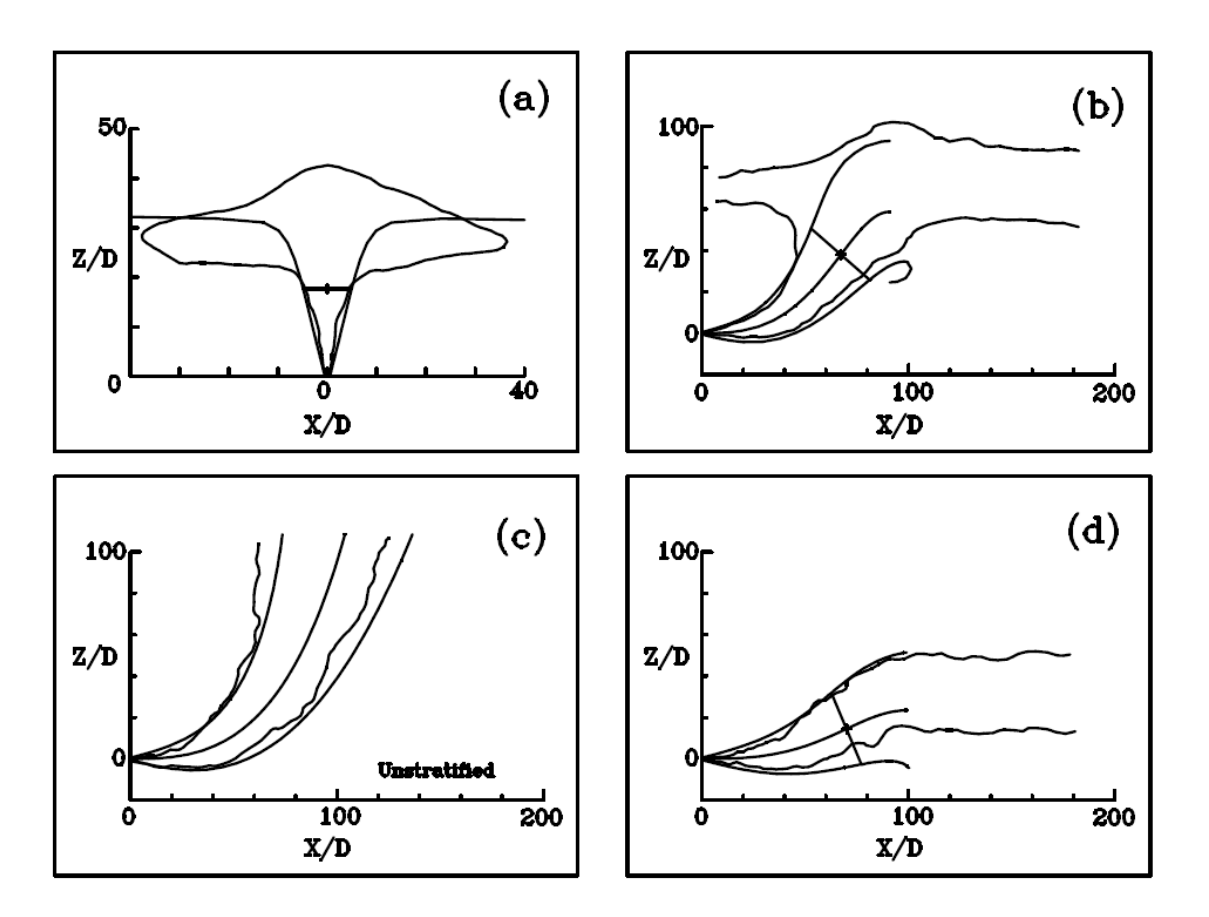

*Figura 3. Trayectorias de chorro del efluente según la orientación de la salida (Roberts, 1994).* 

#### Diámetros de los difusores

Este parámetro también se relaciona con la velocidad de salida del efluente pues, para el mismo caudal que sale de cada boquilla, esta velocidad se verá incrementada o reducida si disminuye o aumenta el diámetro, respectivamente. Además, si el diámetro es muy grande podría introducirse agua marina al interior de la conducción produciendo la obstrucción por sólidos en suspensión, mientras que debe tener un valor mínimo para evitar que las incrustaciones marinas obturen el orificio.

#### Separación entre los difusores

La separación entre los difusores influye en el comportamiento del chorro al ser expulsado. Por un lado, si los difusores se encuentran muy separados (se considerará así cuando la distancia sea mayor al 20% de la profundidad), se establece que los chorros actúan independientes entre sí y no se mezclan hasta alcanzar la capa de mezcla, como se muestra en la *Figura 4*. Por el contrario, si la separación es escasa (la distancia entre difusores es menor al 3% de la profundidad), los chorros se unen rápidamente con los contiguos formándose una única columna ascendente llamada chorro lineal de ancho la longitud del tramo difusor tal y como se muestra en la *Figura 5*. Finalmente, si la separación entre bocas se encuentra entre el 3% y el 20% de la profundidad, los chorros ascenderán separados y se unirán antes de llegar a la capa de mezcla.

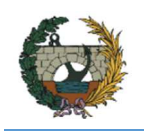

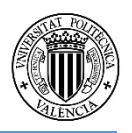

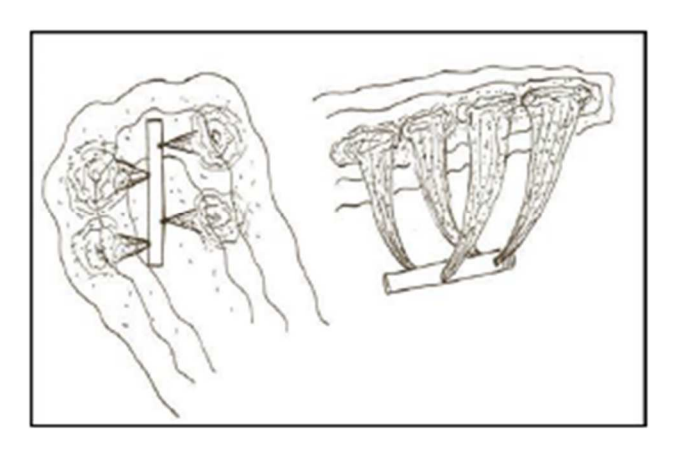

*Figura 4. Vista en planta y perspectiva de los difusores cuando se encuentran muy separados entre sí (CEDEX, 1995).* 

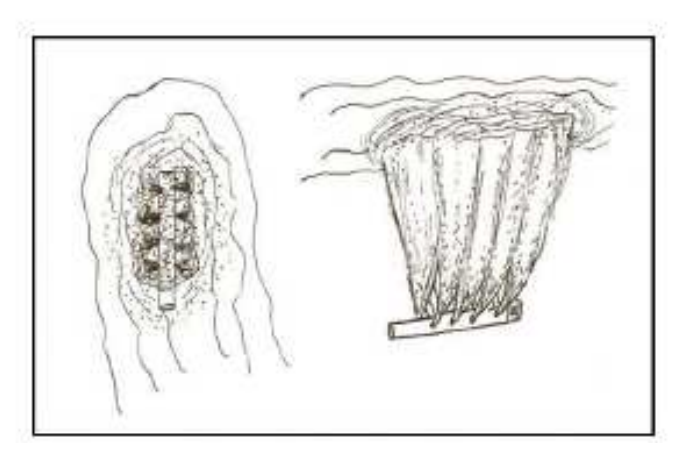

*Figura 5. Vista en planta y perspectiva de los difusores cuando se encuentran muy juntos entre sí (CEDEX, 1995).* 

En cualquiera de los tres casos, los métodos de cálculo de la dilución inicial serán distintos.

## Orientación del tramo difusor

Este parámetro dependerá principalmente del régimen de corrientes, así como del perfil longitudinal de la línea de costa y la profundidad en el punto de vertido.

Será recomendable orientar el difusor en la dirección perpendicular al sentido del régimen de corrientes más frecuentes para que la disposición relativa del difusor respecto a la corriente sea la mayor posible, es decir, perpendicular a ella. Sin embargo, si el perfil longitudinal de la línea de costa posee unas pendientes poco pronunciadas, la diferencia de la dilución inicial no será destacable, por lo que es recomendable seguir la disposición perpendicular a las curvas batimétricas que proporcionen una profundidad mayor y que implican mayor tiempo para que se desarrolle la dilución, además de menor longitud del difusor para obtener la misma dilución.

## 3.3.2. Dilución secundaria

Finalizada la fase de dilución inicial y la formación de la capa de efluente en superficie, comienza la segunda fase de dilución llamada dilución secundaria. En dicha fase la pluma es transportada

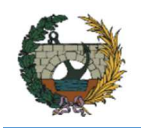

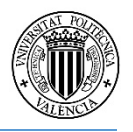

por la corriente (transporte convectivo) mientras es sometida a procesos de dispersión turbulenta, es decir, distribuyen el contaminante en el espacio (transporte dispersivo). Este proceso de mezcla es mucho más lento que en la dilución inicial y la dilución alcanzada más pequeña (entre 10:1 a 50:1).

El transporte convectivo dependerá de la velocidad y orientación de las corrientes típicas del área de estudio, que establecerán el tiempo de recorrido de la pluma hasta que alcance la zona a proteger. Para conseguir la mayor degradación de los contaminantes posible este tiempo ha de ser el máximo posible.

En cuanto al transporte dispersivo, la intensidad de su estudio puede ser menor debido a que las concentraciones se dividen por un factor muy inferior al valor de dilución inicial. La Instrucción española propone las siguientes expresiones para el cálculo de la dispersión:

• Dispersión horizontal en dirección transversal a la pluma:

$$
K_y(m^2/s) = 3 \cdot 10^{-5} B^{4/3}
$$

Para tanteos puede tomarse  $K_z = 0.1 \text{ m}^2/\text{s}$ .

• Dispersión vertical:

$$
K_z(m^2/s)=4\cdot 10^{-3}U_a\cdot e
$$

Para tanteos puede tomarse  $K_y = 0.01 \text{ m}^2/\text{s}$ .

• Dispersión horizontal en dirección longitudinal:

Es muy pequeño por lo que la mayoría de modelos no lo tienen en cuenta. Para tanteos puede tomarse si se desea  $K_x = 1 \text{ m}^2/\text{s}$ .

#### 3.3.3. Autodepuración

Durante la fase de transporte y dispersión de la pluma de contaminación, simultáneamente se producen distintos procesos físicos, químicos y biológicos que degradan los contaminantes y evitan su acumulación en el mar a largo plazo. En este caso, los contaminantes que se analizan son microorganismos patógenos, contaminantes típicos en los vertidos de aguas residuales urbanas. Concretamente, se emplea como indicador las bacterias del grupo Coliforme, grupo en las que se encuentran aquellas de origen fecal.

La concentración de dichos contaminantes pasado cierto tiempo desde su vertido dependerá principalmente de dos factores: la descarga inicial y la tasa de desaparición o coeficiente de autodepuración.

Los factores que afectan a la velocidad de desaparición de bacterias pueden dividirse en: factores físicos, físico-químicos y biológicos-bioquímicos.

Entre los factores físicos destacan: la fotooxidación (o efecto de la luz solar) por ser el factor que más aumenta la velocidad de desaparición, la adsorción de los microorganismos que quedan fijados en sólidos suspendidos, coagulación, floculación y sedimentación de los agregados de bacterias formados, y temperatura, factor que afecta a todos los anteriores.

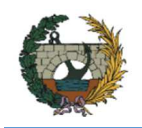

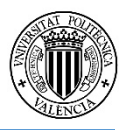

Dentro de los factores físico-químicos cabe nombrar: los efectos osmóticos debido a la salinidad, en la que el agua intracelular de las bacterias pasa al medio por dicho efecto; pH; presencia de metales pesados; y variaciones bruscas de oxígeno disuelto, que producen la desaparición bacteriana al pasar de un medio pobre en oxígeno al agua de mar rico en éste.

Finalmente, entre los factores biológicos-bioquímicos más destacados se encuentran: los nutrientes, cuya presencia puede hacer disminuir la toxicidad del medio; depredadores, es decir, otras bacterias como las amebas que consumen las bacterias del efluente; bacteriófagos; y algas, que generan sustancias antibacterianas.

La expresión para calcular la desaparición de bacterias fecales dentro del sistema natural es la siguiente:

$$
\frac{dC}{dt} = -k \cdot C
$$

$$
C_t = C_0 \cdot e^{-k \cdot t}
$$

Sin embargo, es más habitual emplear otra expresión donde k se sustituye por otra constante denominada T<sub>90</sub> y definida como el tiempo necesario para que desaparezca el 90% de una cierta cantidad de contaminante por efecto de la autodepuración

$$
N_t = N_0 \cdot 10^{-\frac{t}{T_{90}}}
$$

Siendo la relación entre los valores de k y  $T_{90}$  de:

$$
T_{90} = \frac{\ln 10}{k}
$$

Para el cálculo de T<sub>90</sub>, la Instrucción establece la siguiente expresión deducida a partir de los resultados de varias investigaciones:

$$
T_{90} = \left[\frac{\alpha}{60} (1 - 0.65 \cdot c^2) \cdot \left(1 - \frac{SS}{800}\right) + 0.02 \cdot 10^{(T_a - 20)/35}\right]^{-1}
$$

Donde T90 está expresado en horas.

#### 3.4. Métodos de cálculo de las diluciones a partir de la Instrucción

Establecidas las bases físicas que rigen el funcionamiento de los emisarios submarinos, se procede a desarrollar la formulación que la Instrucción aplica para el cálculo de dichos emisarios. En los siguientes apartados se citará asiduamente el texto de la Instrucción para favorecer la compresión de la formulación establecida. En cuanto a la notación y simbología utilizada se encuentra al principio del presente trabajo.

#### 3.4.1. Dilución inicial

En el presente apartado se dan métodos para calcular la dilución inicial, el espesor y el ancho de la pluma para diferentes hipótesis de dispositivos de vertido y de características del medio receptor. Aunque dichos métodos son suficientemente aproximados, si se cumplen las hipótesis expuestas, pueden utilizarse otros métodos más exactos o que tengan en cuenta más aspectos de los fenómenos analizados.

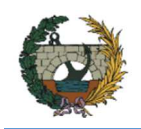

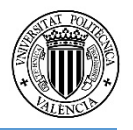

Se eligen la posición y dimensiones de un difusor determinado, respetando la distancia mínima de vertido, y se comprueba si se cumplen los criterios de dilución inicial, teniendo en cuenta los perfiles de densidad correspondientes a las hipótesis más desfavorables. Si no se cumplen, se varían la posición o las dimensiones del difusor y se repiten los cálculos.

Como la profundidad y la longitud del difusor influyen mucho más en la dilución inicial que el diámetro de las bocas de descarga o la separación entre éstas, para los tanteos se puede suponer que el caudal total se reparte uniformemente por todas ellas.

Si la profundidad en el punto de vertido es escasa y el caudal vertido es importante, puede alcanzarse la inestabilidad de la capa de mezcla, produciéndose una recirculación desde ésta hacia los chorros en toda la profundidad. En este caso, no son utilizables los métodos que se exponen más adelante, debiéndose emplear, por tanto, otros métodos más sofisticados.

Esta situación es típica en los vertidos de agua de refrigeración de las centrales térmicas y nucleares, pero no suele darse en vertidos de aguas residuales urbanas.

El criterio para asegurar que no se produce dicha situación es:

$$
\frac{{u_0}^2 B + {U_a}^2 H}{(u_0 B g')^{2/3} H} < 0.54
$$

Medio receptor no estratificado

1. Difusor con bocas de descarga muy próximas.

Se consideran aquellos cuyas bocas distan entre sí menos del 3% de la profundidad de vertido.

$$
S_m = 0.38g^{-1/3}yq^{-2/3}
$$

Para este tipo, se distinguen cinco casos según el número de Froude y el ángulo entre las corrientes y el tramo difusor θ.

• Caso I.

$$
\theta \ge 65^{\circ} \quad F \le 0.1 \quad \text{o} \quad \theta < 65^{\circ} \quad F \le 0.36
$$
\n
$$
S = 0.27g'^{1/3}Hq^{-2/3}
$$
\n
$$
e = 0.29H
$$
\n
$$
B = \frac{SQ}{eU_a}
$$

• Caso II.

$$
25^{\circ} \ge \theta < 65^{\circ}
$$
\n
$$
F > 0.36
$$
\n
$$
S = 0.38U_a H q^{-1}
$$
\n
$$
B = \max(L_T \sin \theta, 0.93L_T F^{-1/3})
$$

$$
e = \frac{SQ}{BU_a}
$$

• Caso III.

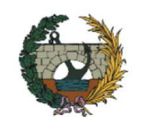

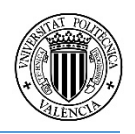

$$
\theta < 25^{\circ}
$$
\n
$$
0.36 < F \le 20
$$
\n
$$
S = 0.294U_a H q^{-1} F^{-\frac{1}{4}}
$$
\n
$$
B = \max(L_T \sin \theta, 0.93L_T F^{-1/3})
$$
\n
$$
e = \frac{SQ}{BU_a}
$$
\n
$$
\theta < 25^{\circ}
$$
\n
$$
F > 20
$$
\n
$$
S = 0.139U_a H q^{-1}
$$
\n
$$
B = \max(L_T \sin \theta, 0.93L_T F^{-1/3})
$$
\n
$$
e = \frac{SQ}{BU_a}
$$
\n
$$
\theta > 65^{\circ}
$$
\n
$$
F > 0.1
$$
\n
$$
S = 0.58U_a H q^{-1}
$$
\n
$$
B = \max(L_T \sin \theta, 0.93L_T F^{-1/3})
$$
\n
$$
e = \frac{SQ}{BU_a}
$$

• Caso IV.

Caso V.

En los casos II a V si resulta e > H se toma e = H y S =  $U_a$ BH/Q.

2. Difusor con bocas de descarga muy separadas.

Se consideran incluidos aquí los difusores cuyas bocas distan entre sí más de un 20% de la profundidad.

$$
S_m = 0.089g'^{1/3}y^{5/3}Q_b^{-2/3}
$$

$$
B = \max(L_T \sin \theta, 0.93L_T F^{-1/3})
$$

$$
S = 0.089g'^{1/3}(H - e)^{5/3}Q_b^{-2/3}
$$

$$
e = \frac{SQ}{BU_a}
$$

Donde S y e se resuelven por iteraciones.

Para difusores con separación entre bocas entre el 3% y el 20% o con formas en planta distintas de la línea recta (por ejemplo, difusores en Y, en T, etc.) no son aplicables directamente los métodos anteriores y deberán, por tanto, ser calculados utilizando métodos más sofisticados.

3. Descarga por boca única.

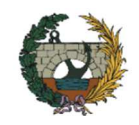

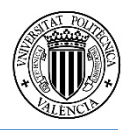

Se tomará:

$$
e = 0.15H
$$
  

$$
S = 0.089g'^{1/3}(H - e)^{5/3}Q_b^{-2/3}
$$
  

$$
B = \frac{SQ}{eU_a}
$$

Si la velocidad es tal alta que resulta B ≤ 0.3H, no valen las expresiones anteriores y tienen que utilizarse modelos que tengan en cuenta la curvatura del chorro.

#### Medio receptor estratificado

En estos casos la velocidad U<sub>a</sub> a utilizar en los cálculos será la que corresponda a la capa profunda, que suele ser bastante inferior que la de la capa superficial.

1. Difusor con bocas de descarga muy próximas.

$$
y_{max} = 2.84(g'q)^{1/3}\Gamma^{-1/2}
$$

$$
S = 0.31g'^{1/3}y_{max}q^{-2/3}
$$

$$
B = \max(L_T \sin \theta, 0.93L_T F^{-1/3})
$$

$$
e = \frac{SQ}{BU_a} \approx 0.18y_{max}
$$

2. Difusor con bocas de descarga muy separadas.

$$
y_{max} = 3.98(g'Q_b)^{1/4}\Gamma^{-3/8}
$$

$$
S = 0.071g'^{1/3}y_{max}^{5/3}Q_b^{-2/3}
$$

$$
B = \max(L_T \sin \theta, 0.93L_T F^{-1/3})
$$

$$
e = \frac{SQ}{BU_a} \approx 0.13y_{max}
$$

3. Descarga por boca única.

$$
y_{max} = 3.98(g'Q)^{1/4}\Gamma^{-3/8}
$$

$$
S = 0.071g'^{1/3}y_{max}^{5/3}Q_b^{-2/3}
$$

$$
e = 0.13y_{max}
$$

$$
B = \frac{SQ}{eU_a}
$$

#### Posición del punto de surgencia

Para aplicar los modelos del apartado siguiente es necesario situar el origen de la pluma que, como es lógico, coincidirá con el punto donde el chorro alcanza la superficie o la picnoclina, según los casos.

Para calcular la posición de este punto, se compondrá vectorialmente la velocidad horizontal U<sub>a</sub> del medio receptor con una velocidad vertical de ascensión del efluente, que se calculará por las siguientes expresiones:

1. Difusor con bocas de descarga muy próximas

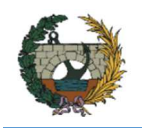

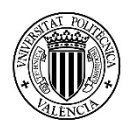

$$
W=1.66(g'q)^{1/3}
$$

2. Difusor con bocas de descarga muy separadas

$$
W=6.3g^{\prime}Q_b/H)^{1/3}
$$

3. Descarga por boca única

$$
W = 6.3 (g'Q/H)^{1/3}
$$

En los dos últimos casos se sustituirá H por y<sub>max</sub> cuando se trate de medio receptor estratificado.

La línea que, pasando por el centro del difusor o por la boca única de descarga, sea paralela a esta velocidad compuesta, determinará el punto de surgencia en la superficie o en la picnoclina.

Por tanto, la distancia x<sub>0</sub> que separa ambos puntos y que se muestra en la *Figura 6* sería:

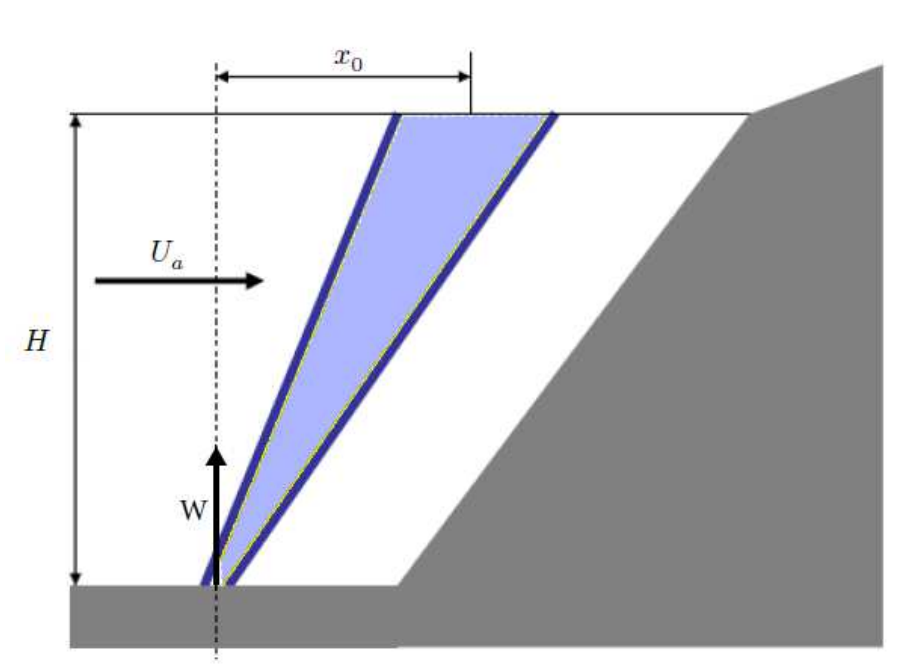

$$
x_0 = \frac{H}{W} U_a
$$

*Figura 6. Esquema para la obtención del punto de surgencia.* 

En dicho punto, la sección transversal de la pluma está representada por un rectángulo de anchura B y espesor e, atravesado por una mezcla de concentración casi homogénea C<sub>o</sub>/S y con velocidad Ua. Si esta dilución S es mayor a 100, cumple con el valor mínimo estipulado por la Instrucción.

#### 3.4.2. Objetivos de calidad: ecuación dispersión-difusión

Los objetivos de calidad suelen venir expresados como concentraciones de contaminantes que no deben ser sobrepasadas en determinadas áreas. Para ello se calcularán las distribuciones de concentración de los contaminantes significativos que se producirán en las condiciones pésimas.

El contaminante seguirá una trayectoria en el sentido de Ua y alrededor de ella el contaminante «dibuja» una pluma con concentraciones más elevadas en el eje y en superficie (o la picnoclina,

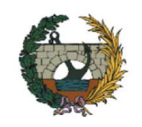

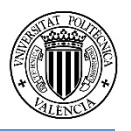

si la mezcla quedó atrapada), y más reducidas en los bordes laterales e inferior, donde se está produciendo un intercambio turbulento con agua limpia del medio receptor, siguiendo una distribución Gaussiana. Además, a medida que nos alejamos de la zona de descarga, las concentraciones en el eje van disminuyendo a costa de un ensanchamiento de la pluma como consecuencia del transporte dispersivo. A ello hay que añadir una disminución del contenido total de cada sección transversal, a causa de los fenómenos de autodepuración del agua del mar

La concentración en cualquier punto de la pluma determinado por sus coordenadas (X, Y, Z) viene dada por la expresión:

$$
C(x, y, z) = {C_0 \choose S} F_0(t) F_1(t) F_2(y, t) F_3(z, t)
$$

siendo t una variable auxiliar que se calcula mediante:

$$
t = \frac{x}{U_a}
$$

La función  $F<sub>o</sub>(t)$  tiene en cuenta los fenómenos de autodepuración de los parámetros no conservativos, y tiene la siguiente expresión:

$$
F_0(t)=10^{-t/T_{\rm 90}}
$$

Los valores de las funciones restantes se dividen en dos casos, según si se trata de una zona próxima al punto de surgencia o alejada de ella.

#### Zona próxima al punto de surgencia

En esta zona, el espesor de la capa de mezcla es inferior a la profundidad y, por tanto, existe dispersión vertical:

$$
F_1(t) = 1
$$
  
\n
$$
F_2(y, t) = \frac{1}{2} \left[ erf\left(\frac{B/2 + y}{\sigma_y \sqrt{2}}\right) + erf\left(\frac{B/2 - y}{\sigma_y \sqrt{2}}\right) \right]
$$
  
\n
$$
F_3(z, t) = \frac{1}{2} \left[ erf\left(\frac{e + z}{\sigma_z \sqrt{2}}\right) + erf\left(\frac{e - z}{\sigma_z \sqrt{2}}\right) \right]
$$
  
\n
$$
\sigma_y = (2K_y t)^{1/2}
$$
  
\n
$$
\sigma_z = (2K_z t)^{1/2}
$$

#### Zona alejada del punto de surgencia

Aquí se supone que la pluma se homogeneiza en vertical hasta la profundidad  $H_h$  (que se puede estimar mediante las expresiones anteriores). Además, a esta distancia se pueden utilizar aproximaciones de la función de error, con lo cual:

$$
F_0(t) = 10^{-t/T_{90}}
$$

$$
F_1(t) = (2\pi)^{-1/2} B \sigma_y^{-1}
$$

$$
F_2(y, t) = \exp\left(-\frac{y^2}{2}\sigma_y^2\right)
$$

$$
F_3(z, t) = \frac{e}{H_h}
$$

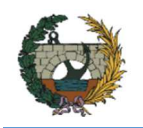

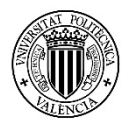

$$
\sigma_y = \left(\frac{B^2}{16} + 2K_y t\right)^{1/2}
$$

Nótese que en el eje de la pluma se tiene  $y = 0$ , y por tanto  $F_2 = 1$  con lo que la concentración en el eje viene dada por la expresión:

$$
\mathcal{C}(t)=\frac{\mathcal{C}_0}{S}\frac{e}{H_h}\frac{B}{\sqrt{2\pi}\sigma_y}10^{-\frac{t}{T_{90}}}
$$

Ver *Anexo I: Notas sobre la Instrucción* donde se aclaran varios puntos relacionados con las fórmulas de la concentración en zona alejada del punto de surgencia de la Instrucción.

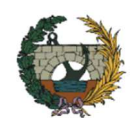

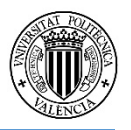

# 4. Implementación del modelo en Excel: manual de usuario

La O.M del 13 de julio de 1993 publicado en el B.O.E. del 27 de julio del mismo año estableció la Instrucción para el proyecto de conducciones de vertidos desde tierra al mar. En ella se implantan las condiciones mínimas para el proyecto y cálculo de las conducciones y dispositivos de vertido y los requisitos mínimos que deben cumplir. Con el diseño de esta herramienta informática, se pone a disposición de ingenieros y proyectistas un instrumento para el cálculo de emisarios submarinos para el vertido de aguas residuales, de tal forma que este sea sencillo de comprender y fácil de utilizar, sin que ello no impida cumplir con los requerimientos de la Instrucción.

La herramienta diseñada consiste en un libro Excel cuyo funcionamiento se resume en la introducción de una serie de datos por el usuario para definir el emisario submarino que se pretende estudiar, dentro de unos parámetros oceanográficos que son conocidos y también deben introducirse. El programa, mediante el uso de macros y la formulación propia de Excel, proporciona los resultados tanto numéricos como gráficos que indican si el emisario cumple con los requisitos impuestos por la Instrucción o debe recalcularse para obtener un emisario válido.

Además, para facilitar su uso, se ha buscado que no sea necesario interactuar con ninguna función de Excel de las barras de herramientas o menús, tan solo lo que aparece en pantalla.

En el presente capítulo se expondrá paso a paso el funcionamiento de dicha herramienta informática. En cualquier caso, se recomienda utilizar el programa con la Instrucción a mano.

#### 4.1. Inicio

Al abrir el archivo Excel de la herramienta, aparece una ventana principal, tal y como se muestra en la *Figura 7*, con los botones de comando principales que permiten acceder a las pantallas de introducción de datos. Cerrando la ventana pueden consultarse el nombre y sus respectivos símbolos de los parámetros que se utilizan durante todo el cálculo, mientras que para volver a la ventana debe pulsarse en INICIO.

|                                                                                                    | $\mathsf{A}$                                                                                                    |                                                                                                    |                                                                      |                                 |                                                                                                    |    |                          |                          |                                                                                                    |  |  |
|----------------------------------------------------------------------------------------------------|----------------------------------------------------------------------------------------------------|----------------------------------------------------------------------------------------------------|----------------------------------------------------------------------|---------------------------------|----------------------------------------------------------------------------------------------------|----|--------------------------|--------------------------|----------------------------------------------------------------------------------------------------|--|--|
|                                                                                                    |                                                                                                    | 2 DISEÑO DE EMISARIOS SUBMARINOS                                                                                                    |                                                                      | <b>INICIO</b>                   |                                                                                                    |    |                          |                          |                                                                                                    |  |  |
| $\overline{\mathbf{3}}$<br>$\overline{4}$                                                                   | <b>SÍMBOLOS</b>                                                                                                    |                                                                                                    |                                                                      |                                 |                                                                                                    |    |                          |                          |                                                                                                    |  |  |
| 5                                                                                                    | <b>PARÁMETROS</b>                                                                                                    |                                                                                                    | <b>DISEÑO</b>                                                        |                                 |                                                                                                    |    |                          | <b>CONCENTRACIÓN</b>     |                                                                                                    |  |  |
| 6<br>8<br>9<br>10<br>11<br>12<br>13<br>14<br>15<br>16<br>17<br>18<br>19<br>20<br>21<br>22<br>23<br>24<br>25 | $\sqrt{2}$<br>$C_0$<br>Dot<br><b>N</b> bombs<br>$Q_{\text{hombl}}$<br>$Q_{min}$<br>$Q_{min}$<br>Qpunta<br>$Q_{\text{w} \text{-} \text{d} \text{w}}$<br>$Q_{\nu \, min}$<br>$Q_{v, \text{mode}}$<br>$Q_{v,min}$<br>Sal<br>SS<br>Ton | Fracción del cielo cubierto por nubes<br>Concentración de contaminantes (ud/100 m<br>Dotación $(m^3/hab. x da)$<br>Aceleración de la gravedad $(m/s2)$<br>Aceleración reducida por flotabilidad (m/s <sup>2</sup> )<br>Coeficiente de dispersión turbulenta lateral<br>Coeficiente de dispersión turbulenta vertical<br>Número de hombas<br>Población (habitantes equivalentes)<br>Capacidad de las bombas (m <sup>3</sup> /s)<br>Caudal máximo de cálculo (m <sup>3</sup> /s)<br>Caudal mínimo de cálculo (m <sup>3</sup> /s)<br>Caudal punta (m <sup>3</sup> /s/1000 hab.)<br>Caudal medio diurno de vertido (m <sup>3</sup> /s)<br>Caudal máximo de vertido (m <sup>3</sup> /s)<br>Caudal medio diario de vertido (m <sup>3</sup> /s)<br>Caudal mínimo de vertido (m <sup>3</sup> /s)<br>Salinidad del agua (psu)<br>Concentración de solidos en suspensión (mg/l)<br>Coeficiente de autodepuración (horas) | Inicio<br>Nuevo<br>Efluente<br>Parámetros<br>Diseño<br>Concentración | Avuda<br>Dilución<br>Resultados | HERRAMIENTA INFORMÁTICA PARA EL DISEÑO DE EMISARIOS<br><b>SUBMARINOS</b><br>Se presenta el programa para el cálculo hidráulico y diseño de emisarios<br>submarines.<br>Por favor, siga el siguiente orden para el correcto funcionamiento del programa:<br>Para empezar un nuevo proyecto pulse en NUEVO.<br>Para definir el efluente vertido al emisario pulse EFLUENTE.<br>Para definir las características del emisario pulse DISEÑO.<br>Para establecer los parámetros oceanográficos del medio marino pulse<br>PARÁMETROS.<br>Para comprobar los valores de la dilución inicial pulse DILUCIÓN.<br>Para indicar la precisión del modelo y obtener la pluma de concentración pulse<br>CONCENTRACIÓN.<br>Para ver los resultados y gráficos obtenidos pulse RESULTADOS.<br>Para mostrar un pdf con la Instrucción o el manual de usuario pulse AYUDA.<br>Dirección de la corriente (grados sexag.)<br>Ángulo que forma U <sub>n</sub> con el difusor (grados sexag.) | 7R | $\times$<br>$\mathbf{z}$ | Precisión del modelo (m) | Ancho inicial de la pluma (m)<br>Concentración de la pluma en cualquier punto (ud/100 ml)<br>Concentración de la pluma en la zona de baños (ud/100 ml)<br>Espesor de la capa de mezcla (m)<br>Profundidad en el punto donde el espesor de la pluma empieza a ocup<br>Dilución inicial en la capa de mezcla<br>Dilución en el eje del chorro<br>Tiempo transcurrido desde que se formó la pluma (s)<br>Tiempo transcurrido hasta que se alcanza H <sub>h</sub> (s)<br>Tiempo transcurrido hasta que el eje de la pluma alcance la ZB (s)<br>Velocidad ascensional del chorro (m/s)<br>Distancia desde el difusor al punto de surgencia (m)<br>Longitud que ha recorrido la pluma para un tiempo t (m)<br>(t <sub>28</sub> ) Longitud que ha recorrido la pluma hasta la ZB (m)<br>Coordenada x del punto de surgencia (m)<br>Elevación máxima de la capa de mezcla cuando se produce el atrapam<br>Coordenada y del punto de surgencia (m)<br>Límite de la zona de baños (línea paralela a la costa) (m) |  |  |
| 26                                                                                                    | т.                                                                                                    | Temperatura del agua (°C)                                                                                                    | $\omega$                                                             |                                 | Orientación del tramo difusor (grados sexag.)                                                                                                    |    |                          |                          |                                                                                                    |  |  |

*Figura 7. Pantalla INICIO de la herramienta.* 

Esta ventana INICIO (*Figura 8*) está formada por una serie de botones que se detallan a continuación:

**NUEVO**. Permite introducir el nombre del proyecto.

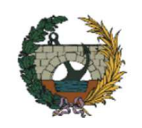

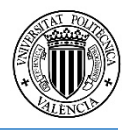

**AYUDA**. Botón de comando que abrirá dos documentos: la página web del Boletín Oficial del Estado donde se publica la Instrucción de 1993 para el proyecto de conducciones de vertidos desde tierra al mar y el manual de usuario que se expondrá en apartados posteriores.

**EFLUENTE**. Botón para indicar las características de las aguas residuales vertidas.

**PARÁMETROS**. Botón para introducir todos los parámetros oceanográficos necesarios para comprobar si el emisario cumple con la dilución.

**DISEÑO**. Botón para definir la longitud del emisario, profundidad, orientación y tramo difusor.

**DILUCIÓN**. Muestra un cuadro emergente con el resultado de la dilución inicial que permite continuar con el cálculo o se debe modificar el diseño.

**CONCENTRACIÓN**. Definición de la zona de baños, precisión del modelo y obtención de la pluma de contaminante.

**RESULTADOS**. Muestra los resultados de dilución y concentración de contaminantes y gráficas con las plumas de contaminación.

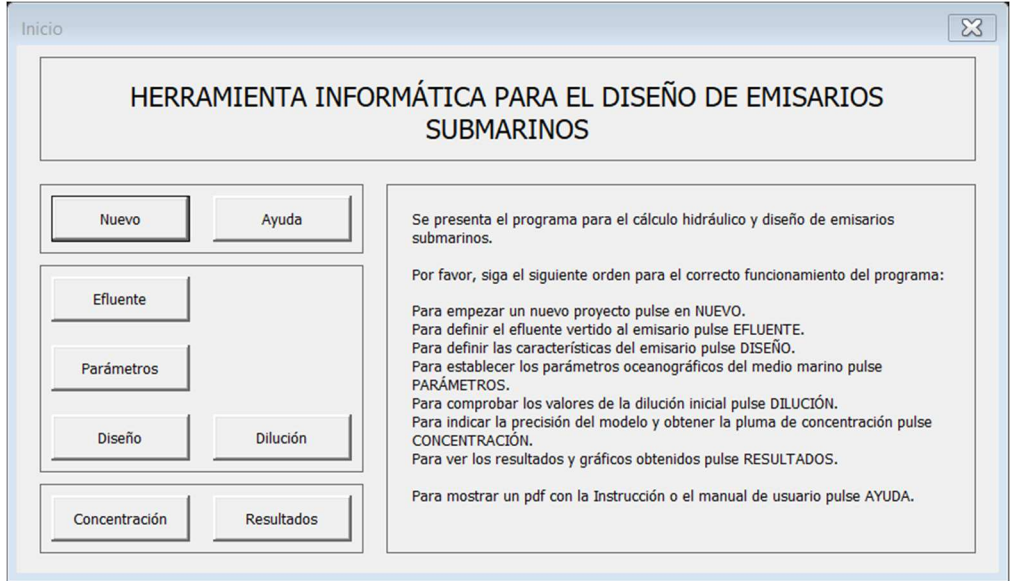

Para el correcto funcionamiento del programa se debe seguir este orden.

*Figura 8. Ventana INICIO.* 

Otros botones que son necesarios nombrar pues son de especial importancia a lo largo de todo el cálculo y se encuentran dentro de las pantallas de introducción de datos, son los de la *Figura 9*:

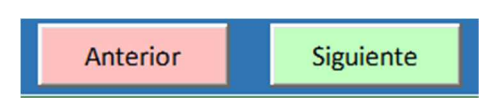

*Figura 9. Botones de comando ANTERIOR y SIGUIENTE.* 

**SIGUIENTE**. Permite avanzar a la siguiente pantalla.

**ANTERIOR**. Borra los datos que se han introducido en esa pantalla y retrocede a la pantalla anterior.

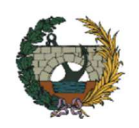

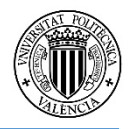

#### 4.2. Nuevo proyecto

Desde la ventana INICIO, pulsando en el primer botón NUEVO. Se mostrará la siguiente ventana emergente (*Figura 10*):

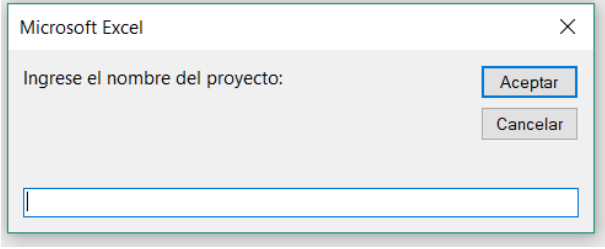

*Figura 10. Ventana NUEVO.* 

En él el usuario escribirá el nombre del proyecto que se le asignará a los resultados que se obtengan al finalizar el proceso de diseño y comprobación del emisario. Pulsando ACEPTAR se vuelve a la ventana INICIO.

# 4.3. Efluente

Al pulsar en el botón de EFLUENTE aparece la pantalla mostrada en la *Figura 11*. En ella se definirán las características del efluente vertido desde la planta de tratamiento por el emisario.

|                | $\mathsf{A}$                                          | B C                       | D            |                                 | G                                                                           |           |                |  | M | N | $\Omega$ |           | $\Omega$ |
|----------------|-------------------------------------------------------|---------------------------|--------------|---------------------------------|-----------------------------------------------------------------------------|-----------|----------------|--|---|---|----------|-----------|----------|
| $\frac{1}{2}$  | <b>PARÁMETROS</b>                                     |                           |              |                                 |                                                                             |           |                |  |   |   |          |           |          |
| $\frac{3}{4}$  | <b>CARACTERÍSTICAS DEL EFLUENTE</b>                   |                           |              |                                 |                                                                             |           |                |  |   |   | Anterior | Siguiente |          |
| 5<br>6         | <b>POBLACIÓN</b>                                      |                           |              | Elegir entre POBLACIÓN o CAUDAL |                                                                             |           |                |  |   |   |          |           |          |
| $\,$ 8<br>9    | Población (habitantes equivalentes)                   | P                         |              |                                 |                                                                             |           |                |  |   |   |          |           |          |
| 10<br>11       | Dotación (m <sup>3</sup> /hab. x día)                 | Dot                       |              |                                 |                                                                             |           |                |  |   |   |          |           |          |
| 12<br>13       | Caudal punta (m <sup>3</sup> /s/1000 hab.)            | $Q_{\text{punta}}$        |              |                                 |                                                                             |           |                |  |   |   |          |           |          |
|                | 14 Caudal medio diario de vertido (m <sup>3</sup> /s) | $Q_{\text{main}}$         | 0.000        |                                 |                                                                             |           |                |  |   |   |          |           |          |
|                | 15 Caudal medio diurno de vertido (m <sup>3</sup> /s) | $Q_{\text{down}}$         | 0.000        |                                 |                                                                             |           |                |  |   |   |          |           |          |
|                | 16 Caudal mínimo de vertido (m <sup>3</sup> /s)       | $Q_{min}$                 | 0.000        |                                 |                                                                             |           |                |  |   |   |          |           |          |
|                | 17 Caudal máximo de vertido (m <sup>3</sup> /s)       | $Q_{mix}$                 | $\mathbf 0$  |                                 |                                                                             |           |                |  |   |   |          |           |          |
| 18             |                                                       |                           |              |                                 |                                                                             |           |                |  |   |   |          |           |          |
| 19             | Estación de bombeo                                    |                           |              |                                 |                                                                             |           |                |  |   |   |          |           |          |
| 20             | Número de bombas                                      | <b>n</b> <sub>bomba</sub> |              |                                 | Caudal máximo de cálculo (m <sup>3</sup> /s)                                | $Q_{min}$ | $\overline{0}$ |  |   |   |          |           |          |
| 21             | Capacidad de las bombas (m <sup>3</sup> /s)           | Qbombs                    |              |                                 | Caudal mínimo de cálculo (m <sup>3</sup> /s)                                | $Q_{min}$ | 0.000          |  |   |   |          |           |          |
| 22<br>23<br>24 | <b>SIN TRATAMIENTO</b>                                |                           |              |                                 | Elegir entre SIN TRATAMIENTO, TRATAMIENTO PRIMARIO o TRATAMIENTO SECUNDARIO |           |                |  |   |   |          |           |          |
| 25             | Concentración de contaminantes (ud/100 ml)            | $C_0$                     | $1.00E + 08$ |                                 |                                                                             |           |                |  |   |   |          |           |          |
| 26             | 27 Densidad del efluente (kg/m <sup>3</sup> )         | $\mathsf{p}_0$            |              |                                 |                                                                             |           |                |  |   |   |          |           |          |

*Figura 11. Pantalla EFLUENTE de la herramienta.* 

En primer lugar, dependiendo de los datos que disponga, el usuario deberá decidir entre la opción **POBLACIÓN** o **CAUDAL**. En función de la opción, se expondrán unos parámetros a introducir u otros.

La *Figura 12* muestra los datos que aparecen cuando el usuario elige la opción **POBLACIÓN**:

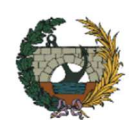

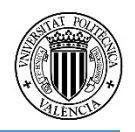

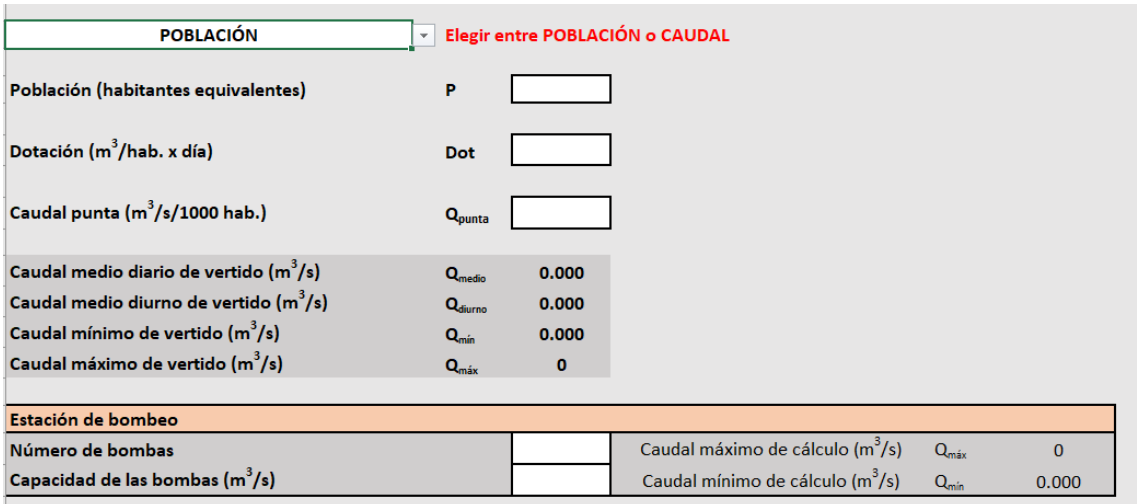

*Figura 12. Efluente. Opción POBLACIÓN.* 

En ella deberá definir:

**Población (P).** Representa el número de habitantes que genera el agua residual que será vertido por el emisario submarino. Se miden en habitantes equivalentes y habrá que tener en cuenta la posible variabilidad estacional y los derivados de la industria.

Dotación (Dot). Representa en m<sup>3</sup>/habitante x día la cantidad de agua atribuida a cada habitante actualmente o susceptible de ser concedida en el futuro. Es habitual asumir un valor de **0.2 m<sup>3</sup> /hab x día**.

**Caudal Punta (Qpunta).** Es el caudal máximo registrado en tiempo seco. Para tanteos o en poblaciones con menos de 10.000 h-e, la Instrucción considera un valor de **0.007 m<sup>3</sup> /s**.

Con estos tres parámetros pueden definirse los caudales a considerar en un proyecto de emisario submarino, cuyo valor condicionará su diámetro. Dentro de cualquier vertido al mar, existen cuatro niveles de interés:

**Caudal medio diario de vertido:** 

$$
Q_{v, medio}(m^3/s) = \frac{P \cdot Dot}{24 \cdot 3600}
$$

**Caudal medio diurno de vertido:** 

$$
Q_{v,diurno}(m^3/s) = \frac{P \cdot Dot}{18 \cdot 3600}
$$

**Caudal mínimo de vertido:** 

$$
Q_{v,min}(m^3/s) = \frac{P \cdot Dot}{35 \cdot 3600}
$$

**Caudal máximo de vertido:** 

$$
Q_{v,\text{max}}(m^3/s) = P \cdot Q_{punta}
$$

**Estación de bombeo.** Aunque la Instrucción indica que el sistema de impulsión que se proyectará debe minimizar el consumo de energía, sacando el máximo partido de las

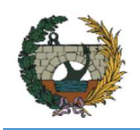

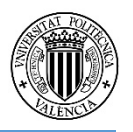

posibilidades de vertido por gravedad, es bastante habitual que este tipo de vertido plantea graves problemas debido a la escasa altura disponible, pudiendo llegar a exigir excesivos diámetros para cumplir las velocidades mínimas del efluente. Es por ello que se plantea una estación de bombeo en cabecera de emisario.

El usuario deberá disponer **2 o más bombas** para asegurar el correcto funcionamiento del emisario e indicar la capacidad de cada una de ellas. El caudal mínimo de cálculo **Qmín** quedará definido por la **capacidad de una bomba (Qbomba)**, mientras que el caudal máximo de cálculo **Qmáx** dependerá de la capacidad de bombeo de todas las bombas dispuestas y que supere con holgura el caudal máximo de vertido estimado.

Por otro lado, la *Figura 13* muestra el caso de que el usuario elija la opción **CAUDAL**:

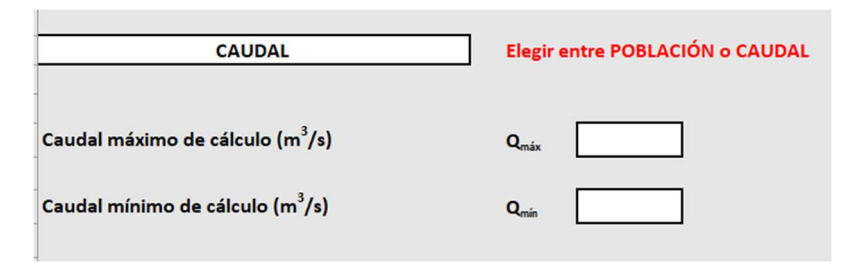

*Figura 13. Efluente. Opción CAUDAL.* 

En ella sólo habrá que introducir los valores del caudal máximo y mínimo de cálculo suponiendo que ya son conocidos por el usuario, y son los que utilizará la aplicación posteriormente. Este método también es válido si desea que el vertido al emisario submarino sea por gravedad.

A continuación, se deberá definir el tipo de tratamiento que se ha realizado en la EDAR del que proceden las aguas residuales. Se podrá elegir entre:

**SIN TRATAMIENTO**. Esta opción es válida cuando no exista depuradora. Además, es el estimado por defecto y el que la Instrucción considera como orientativo y para poblaciones menores a 10000 h-e. Para este caso, la **concentración de contaminantes del efluente (C0)** es 10<sup>8</sup> ud/100 ml.

**TRATAMIENTO PRIMARIO**. La carga de concentración se ve reducida un 50%, por tanto, la concentración es  $5.10^7$  ud/100 ml.

**TRATAMIENTO SECUNDARIO**. La carga de concentración se reduce al 90%, resultando una concentración de 10<sup>7</sup> ud/100 ml.

**Densidad del efluente (ρ0).** Es el último parámetro a considerar del efluente y será medido en  $kg/m<sup>3</sup>$ .

Introducidos todos los valores quedan definidas las características del efluente y se pulsa en SIGUIENTE.

#### 4.4. Parámetros oceanográficos

Pulsando en el botón PARÁMETROS de la ventana INICIO, aparecerán, por este orden, las siguientes pantallas:

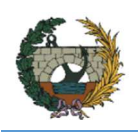

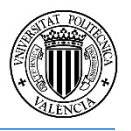

#### 4.4.1. Batimetría

La pantalla de batimetría se compone principalmente de: un botón de opciones, un gráfico donde se representará el perfil longitudinal simplificado de la costa del mar, donde irá colocado el emisario, y un cuadro donde se introducirán los datos. Hay que destacar que este cuadro dispondrá de cinco filas por lo que el número máximo de puntos que se pueden utilizar para definir el perfil longitudinal es cinco. No se han considerado mayor cantidad de puntos porque se busca evitar curvas, la necesidad de anclajes en codos y reducir la formación de depósitos sedimentarios en el interior del emisario. Además, se deberá mantener una pendiente razonable, evitando tramos horizontales o en contrapendiente.

En primer lugar, se elegirá entre dos opciones:

**PENDIENTE**. Con esta opción se mostrará un cuadro donde se introducirán las coordenadas X medidas desde el punto de línea de costa y la pendiente en cada tramo. Para entender el funcionamiento, se adjunta un ejemplo que se muestra en la *Figura 14*.

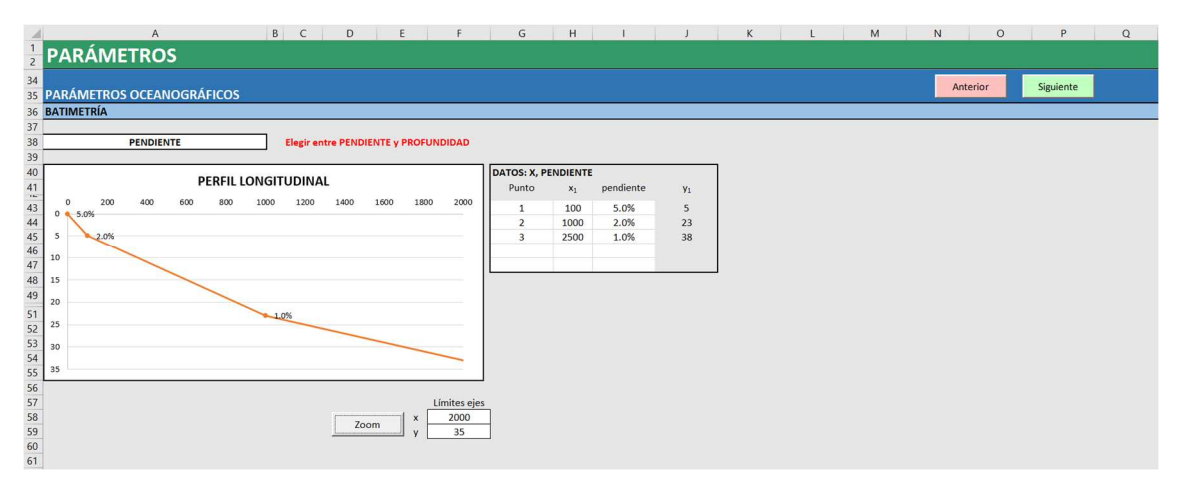

*Figura 14. Parámetros oceanográficos: batimetría. Opción PENDIENTE.* 

El perfil longitudinal del ejemplo se conforma de tres tramos rectos con pendientes diferentes. El tramo 1 tiene una pendiente del 5% hasta los 100 primeros metros. El tramo 2, pendiente del 2% hasta los 1000 m desde la línea de costa. El tramo 3, 1% hasta los 2500 m. Se introduce, por orden:

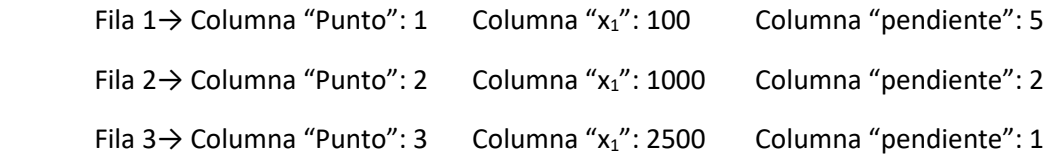

En la Columna " $y_1$ " se muestra el valor en metros de la profundidad en  $x_1$  para la pendiente de ese tramo.

**PROFUNDIDAD**. Se usará esta opción cuando se conozca la profundidad en varios puntos del perfil longitudinal. Para la introducción de datos se muestra otro ejemplo en la *Figura 15*:

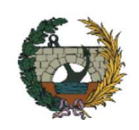

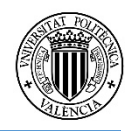

|                                          | B C<br>A<br>D<br>E                                                             | F.           | G                                         | H              |                              | $\Box$       | K | л. | M | $\circ$<br>$\mathbb N$ | P         | $\Omega$ |
|------------------------------------------|--------------------------------------------------------------------------------|--------------|-------------------------------------------|----------------|------------------------------|--------------|---|----|---|------------------------|-----------|----------|
|                                          | <b>E</b> PARÁMETROS                                                            |              |                                           |                |                              |              |   |    |   |                        |           |          |
| 34                                       |                                                                                |              |                                           |                |                              |              |   |    |   | Anterior               | Siguiente |          |
|                                          | 35 PARÁMETROS OCEANOGRÁFICOS                                                   |              |                                           |                |                              |              |   |    |   |                        |           |          |
| 37                                       | 36 BATIMETRÍA                                                                  |              |                                           |                |                              |              |   |    |   |                        |           |          |
| 38                                       | <b>PROFUNDIDAD</b><br><b>Elegir entre PENDIENTE y PROFUNDIDAD</b>              |              |                                           |                |                              |              |   |    |   |                        |           |          |
| 39                                       |                                                                                |              |                                           |                |                              |              |   |    |   |                        |           |          |
| $40\,$                                   | PERFIL LONGITUDINAL                                                            |              |                                           |                |                              |              |   |    |   |                        |           |          |
| 41                                       |                                                                                |              |                                           |                |                              |              |   |    |   |                        |           |          |
|                                          | 200<br>400<br>1400<br>1600<br>1800<br>600<br>800<br>1000<br>1200<br>$^{\circ}$ | 2000         |                                           |                |                              |              |   |    |   |                        |           |          |
| $43$<br>44<br>44<br>45<br>46<br>47<br>48 | $0.5.0\%$<br>3.3%                                                              |              |                                           |                |                              |              |   |    |   |                        |           |          |
|                                          | $-2.0%$                                                                        |              |                                           |                |                              |              |   |    |   |                        |           |          |
|                                          | 10                                                                             |              |                                           |                |                              |              |   |    |   |                        |           |          |
|                                          |                                                                                |              |                                           |                |                              |              |   |    |   |                        |           |          |
|                                          | 15<br>$-1.7%$                                                                  |              | <b>DATOS: X, PROFUNDIDAD</b>              |                |                              |              |   |    |   |                        |           |          |
|                                          | 20                                                                             |              | Punto                                     | $\mathbf{x}_1$ | $y_1$                        | pendiente    |   |    |   |                        |           |          |
| 51<br>52<br>53<br>54<br>55               | 25                                                                             |              | $\mathbf{1}$                              | 40             | $\overline{2}$               | 5.0%         |   |    |   |                        |           |          |
|                                          |                                                                                |              | $\overline{2}$<br>$\overline{\mathbf{3}}$ | 100            | $\ddot{a}$<br>$\overline{7}$ | 3.3%<br>1.0% |   |    |   |                        |           |          |
|                                          | 30                                                                             |              | 4                                         | 400<br>800     | 15                           | 2.0%         |   |    |   |                        |           |          |
|                                          | 35                                                                             |              | 5                                         | 2000           | 35                           | 1.67%        |   |    |   |                        |           |          |
|                                          |                                                                                |              |                                           |                |                              |              |   |    |   |                        |           |          |
|                                          |                                                                                | Límites ejes |                                           |                |                              |              |   |    |   |                        |           |          |
|                                          | $\boldsymbol{\mathsf{x}}$                                                      | 2000         |                                           |                |                              |              |   |    |   |                        |           |          |
|                                          | Zoom<br>$\overline{11}$                                                        | 35           |                                           |                |                              |              |   |    |   |                        |           |          |
| 56<br>57<br>58<br>59<br>60<br>61         |                                                                                |              |                                           |                |                              |              |   |    |   |                        |           |          |
|                                          |                                                                                |              |                                           |                |                              |              |   |    |   |                        |           |          |

*Figura 15. Parámetros oceanográficos: batimetría. Opción PROFUNDIDAD.* 

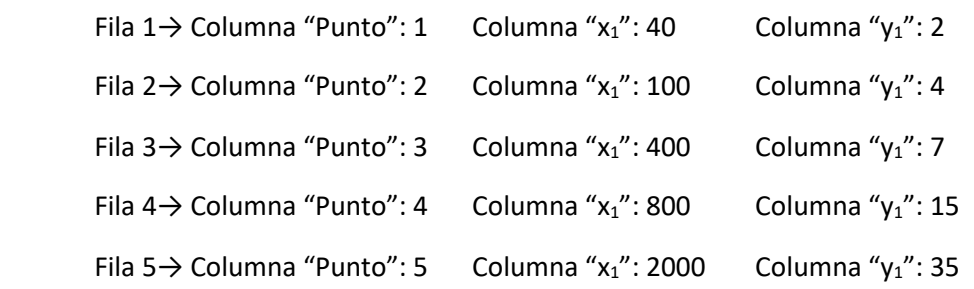

En la Columna "Pendiente", en este caso, mostrará las pendientes de cada recta debido a  $x_1$  e  $y_1$ .

Para que el programa funcione correctamente, en ambos casos el último punto  $x_1$  debe ser mayor que la longitud total del emisario más el tramo difusor, de forma que quede representado en todo el perfil.

Finalmente, si el usuario desea personalizar la visualización del gráfico del perfil se pueden modificar los valores superiores del eje x e y, introduciendo dichos valores en las celdas en blanco correspondientes y pulsando en el botón **ZOOM**.

Clic en SIGUIENTE para acceder a la siguiente pantalla.

#### 4.4.2. Perfiles de temperatura y salinidad. Corrientes

En esta pantalla, que se muestra en la *Figura 16*, se establecerá el tipo de medio receptor y la magnitud de la corriente superficial en la zona de vertido.
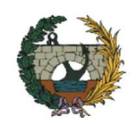

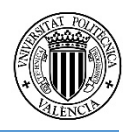

|                                         | $\mathsf{A}$                                      | B C               | D        | E. |                                             | G      | H      |        |  | K |  | M | N |          | $\circ$ | P         | $\Omega$ |
|-----------------------------------------|---------------------------------------------------|-------------------|----------|----|---------------------------------------------|--------|--------|--------|--|---|--|---|---|----------|---------|-----------|----------|
| $\overline{c}$                          | <b>PARÁMETROS</b>                                 |                   |          |    |                                             |        |        |        |  |   |  |   |   |          |         |           |          |
|                                         |                                                   |                   |          |    |                                             |        |        |        |  |   |  |   |   |          |         |           |          |
| 68                                      | 69 PARÁMETROS OCEANOGRÁFICOS                      |                   |          |    |                                             |        |        |        |  |   |  |   |   | Anterior |         | Siguiente |          |
| 70                                      | PERFILES DE TEMPERATURA Y SALINIDAD               |                   |          |    |                                             |        |        |        |  |   |  |   |   |          |         |           |          |
| 71                                      |                                                   |                   |          |    |                                             |        |        |        |  |   |  |   |   |          |         |           |          |
|                                         | 72 Aceleración de la gravedad (m/s <sup>2</sup> ) | g                 |          |    | T <sup>a</sup> \salinidad                   | 37     | 37.5   | 38     |  |   |  |   |   |          |         |           |          |
| 73                                      |                                                   |                   |          |    | 15                                          | 1027.4 | 1027.8 | 1028.1 |  |   |  |   |   |          |         |           |          |
|                                         | 74 Agua del mar en superficie                     |                   |          |    | 18                                          | 1026.6 | 1027   | 1027.3 |  |   |  |   |   |          |         |           |          |
|                                         | 75 Temperatura del agua (°C)                      | $T_a$             |          |    | 21                                          | 1025.7 | 1026   | 1026.5 |  |   |  |   |   |          |         |           |          |
|                                         | 76 Salinidad del agua (psu)                       | Sal               |          |    | 24                                          | 1024.8 | 1025.2 | 1025.6 |  |   |  |   |   |          |         |           |          |
|                                         | 77 Densidad del agua del mar (kg/m <sup>3</sup> ) | P <sub>a</sub>    | 1001.80  |    | 27                                          | 1023.8 | 1024.2 | 1024.6 |  |   |  |   |   |          |         |           |          |
| 78                                      |                                                   |                   |          |    | Tabla de densidades a partir de la relación |        |        |        |  |   |  |   |   |          |         |           |          |
|                                         | 79 Agua del mar en profundidad                    |                   |          |    | salinidad/temperatura                       |        |        |        |  |   |  |   |   |          |         |           |          |
|                                         | 80 Temperatura del agua (°C)                      | $T_{\rm A}$       |          |    |                                             |        |        |        |  |   |  |   |   |          |         |           |          |
|                                         | 81 Salinidad del agua (psu)                       | Sal               |          |    |                                             |        |        |        |  |   |  |   |   |          |         |           |          |
|                                         | 82 Densidad del agua del mar (kg/m <sup>3</sup> ) | P <sub>a</sub>    | 1001.80  |    |                                             |        |        |        |  |   |  |   |   |          |         |           |          |
| 83                                      |                                                   | <b>DIFERENCIA</b> | 0.00     |    |                                             |        |        |        |  |   |  |   |   |          |         |           |          |
|                                         | 84 Parámetro de estratificación (s <sup>2</sup> ) |                   | $\cdots$ |    |                                             |        |        |        |  |   |  |   |   |          |         |           |          |
| $\begin{array}{c} 85 \\ 86 \end{array}$ | <b>MEDIO RECEPTOR NO ESTRATIFICADO</b>            |                   |          |    |                                             |        |        |        |  |   |  |   |   |          |         |           |          |
| 87                                      |                                                   |                   |          |    |                                             |        |        |        |  |   |  |   |   |          |         |           |          |
| 88                                      | <b>CORRIENTES</b>                                 |                   |          |    |                                             |        |        |        |  |   |  |   |   |          |         |           |          |
| 89                                      |                                                   |                   |          |    |                                             |        |        |        |  |   |  |   |   |          |         |           |          |
| 90                                      | Velocidad de la corriente (m/s)                   | $U_a$             |          |    |                                             |        |        |        |  |   |  |   |   |          |         |           |          |
| 91                                      |                                                   |                   |          |    |                                             |        |        |        |  |   |  |   |   |          |         |           |          |
| $\sim$                                  |                                                   |                   |          |    |                                             |        |        |        |  |   |  |   |   |          |         |           |          |

*Figura 16. Parámetros oceanográficos: perfiles de temperatura y salinidad y corrientes.* 

En primer lugar, se necesita el valor de la aceleración de la gravedad g, que será 9.81 m/s<sup>2</sup>, necesario para calcular la aceleración reducida g' (ver *Densidad del efluente).*

A continuación, se introducirán los valores de **temperatura (Ta)** y **salinidad (Sal)** tanto en la superficie del mar como en profundidad en el punto de vertido, de manera que se obtengan las densidades en ambos puntos. Para ello se acompaña de una tabla con las densidades correspondientes a la relación temperatura/salinidad en el mar Mediterráneo. Si en los dos puntos las densidades coinciden (DIFERENCIA = 0), el **parámetro de estratificación (Γ)** será nulo y por tanto el cuadro azul indicará: **MEDIO RECEPTOR NO ESTRATIFICADO**. Por el contrario, si las densidades no coinciden (DIFERENCIA ≠ 0), el parámetro de estratificación Γ tendrá un valor (ver *Estratificación marina*) y el medio será: **MEDIO RECEPTOR ESTRATIFICADO**.

Finalmente, queda definir la magnitud de la **corriente superficial** (**Ua)**. La Instrucción recomienda un valor de **0.2 m/s** para vertidos urbanos de localidades de menos de 10000 habitantes. En el caso que el medio receptor se encuentre estratificado,  $U<sub>a</sub>$  será el que corresponda a la capa profunda y suele ser bastante inferior que la de la capa superficial.

Pulsar en SIGUIENTE.

#### 4.4.3. Coeficientes de dispersión y autodepuración

La última pantalla de parámetros oceanográficos es la que se observa en la *Figura 17*. En ella se obtendrán los coeficientes relevantes dentro de la dilución secundaria y autodepuración.

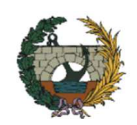

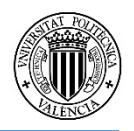

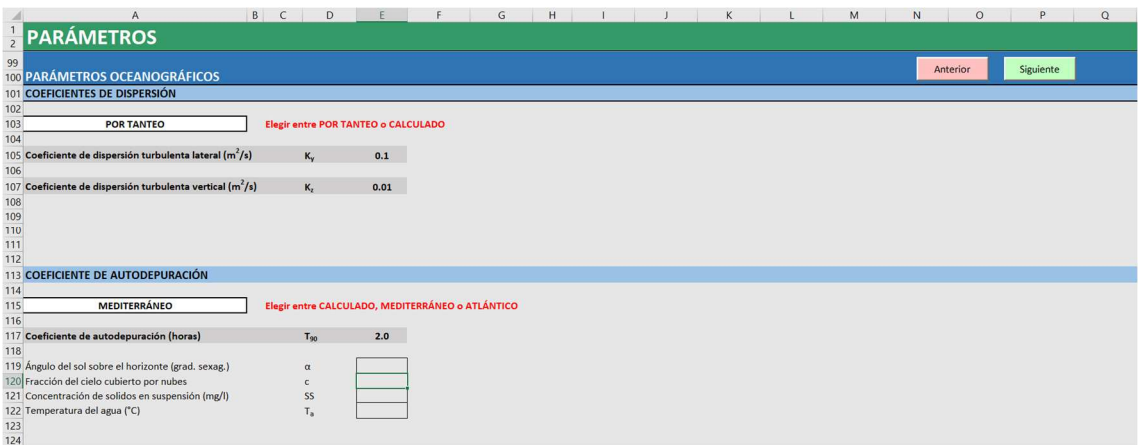

*Figura 17. Parámetros oceanográficos: coeficientes de dispersión y autodepuración.* 

Para los coeficientes de **dispersión turbulenta lateral (Ky)** y **vertical (Kz)** se elegirá entre:

**POR TANTEO.** Son los valores que la Instrucción toma para tanteos:  $K_y = 0.1$  m<sup>2</sup>/s y  $K_z = 0.01$  m<sup>2</sup>/s

**CALCULADO.** Los coeficientes de dispersión se obtienen a partir de sus fórmulas (ver *Dilución secundaria*).

Se ha decidido prescindir del coeficiente de dispersión horizontal en dirección longitudinal pues en la mayoría de casos no es necesario tenerlo en cuenta.

En cuanto al **coeficiente de autodepuración (T90)**, se elegirá entre:

**CALCULADO**. El valor del coeficiente será el de la expresión de la Instrucción (ver *Autodepuración*). Para ello, se necesita introducir:

**Ángulo del sol sobre el horizonte (α).** En grado sexagesimales. Valor mínimo: α = 0.

**Fracción del cielo cubierto por nubes (c).** 

**Concentración de sólidos en suspensión (SS).** Valor máximo: SS = 800.

```
Temperatura del agua (Ta). En °C.
```
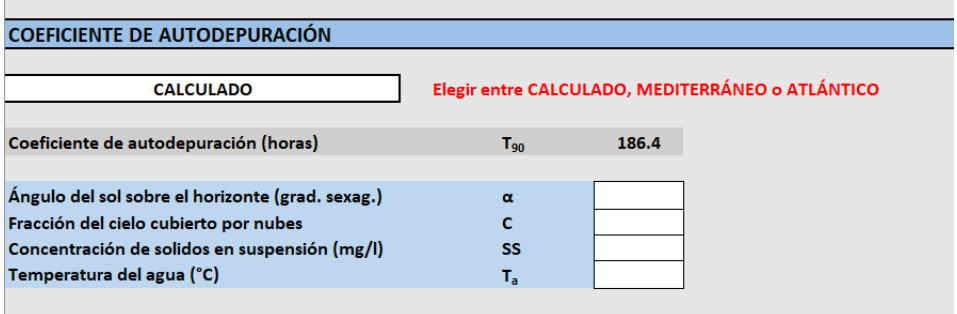

*Figura 18. Coeficiente de autodepuración opción CALCULADO*.

**MEDITERRÁNEO**. En este caso no será necesario introducir ningún valor y el coeficiente T<sub>90</sub> será 2 horas tal y como indica la Instrucción para el mar Mediterráneo.

**ATLÁNTICO**. Ídem al caso anterior solo que en este caso T<sub>90</sub> tendrá un valor de 3 horas. Aunque la herramienta informática está pensada para su uso en la Comunidad Valenciana y, por ende,

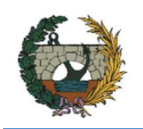

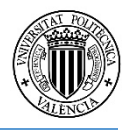

al mar Mediterráneo, introduciendo esta opción también sería válido para el diseño de emisarios que se encuentren en el océano Atlántico.

Pulsando en SIGUIENTE, se finaliza con la introducción de los parámetros oceanográficos, volviendo a la pantalla INICIO.

#### 4.5. Diseño del emisario

Está formado por dos pantallas de introducción de variables. Al pulsar en el botón DISEÑO aparece la pantalla de la *Figura 19. Diseño hidráulico: características del emisario.Figura 19*:

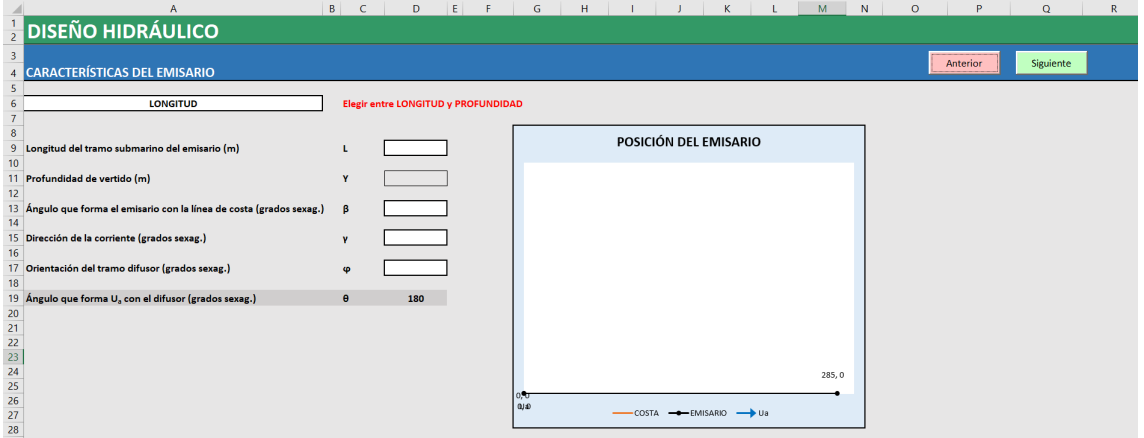

*Figura 19. Diseño hidráulico: características del emisario.* 

A continuación, se definen las características generales del emisario como son la longitud, profundidad de vertido u orientación del difusor. Ha de tenerse en cuenta que, por simplificación del modelo, el programa siempre considera horizontal en planta el tramo submarino del emisario, la línea de costa es rectilínea y las líneas batimétricas paralelas a la costa. Mientras se van introduciendo los datos, el gráfico de la derecha se irá actualizando, visualizándose los resultados.

Primero, habrá que escoger entre:

**LONGITUD**. Con esta opción podrá definir la **longitud del tramo submarino del emisario L** desde la línea de costa en bajamar hasta la boca de descarga más próxima a esta, que no deberá ser inferior a **500 metros**, en cuyo caso aparecerá el mensaje de advertencia:

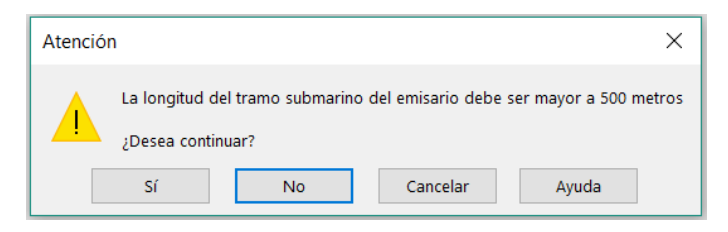

*Figura 20. Ventana de advertencia para la longitud del tramo submarino del emisario.* 

**PROFUNDIDAD**. En vez de la longitud, en este caso el usuario podrá establecer una **profundidad de vertido Y** deseada, por lo que la longitud final del emisario dependerá de esta profundidad y del perfil batimétrico del mar que se definió anteriormente. En el caso que la profundidad no

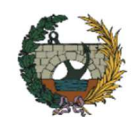

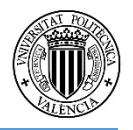

sea la suficiente para que la longitud del emisario supere los 500 metros, aparecerá el mensaje de advertencia de la *Figura 21*, siendo necesaria una profundidad de vertido mayor.

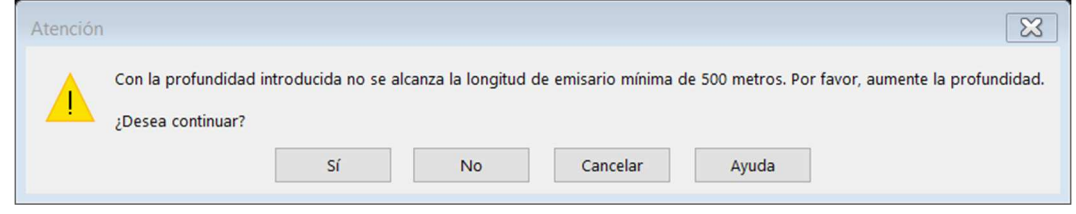

*Figura 21. Ventana de advertencia para la profundidad de vertido.* 

Posteriormente, el usuario deberá dar a conocer:

**Ángulo que forma el emisario con la línea de costa (β).** En grados sexagesimales. En general los emisarios seguirán la línea de máxima pendiente perpendicular a la línea de costa para alcanzar mayores profundidades con menores longitudes de conducción.

**Dirección de la corriente (γ).** En grados sexagesimales. La que va desde el punto de vertido hasta el punto más cercano a éste de cada una de las zonas de impacto (baños, cultivos marinos, etc.).

**Orientación del tramo difusor (φ).** En grados sexagesimales. La diferencia entre γ y φ proporcionará el **ángulo que forma Ua con el difusor (θ)**. Este ángulo debe ser lo más perpendicular posible para asegurar una mayor dilución (ver *Orientación del tramo difusor*).

Pulsar en SIGUIENTE.

La siguiente pantalla, que se muestra en la **¡Error! No se encuentra el origen de la referencia.***Figura 22*, se centra en el diseño del tramo difusor. Es necesario aclarar que la herramienta no admite difusores con formas en planta distintas de la línea recta (por ejemplo, difusores en Y, en T, etc.) pues no son aplicables directamente los métodos definidos por la Instrucción y requieren de métodos más sofisticados.

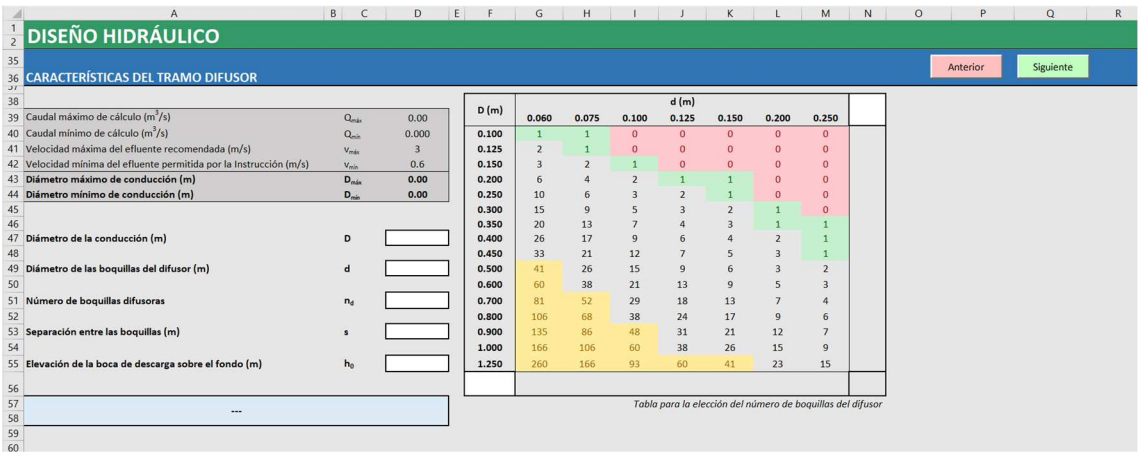

*Figura 22. Diseño hidráulico: características del tramo difusor.* 

En primer lugar, con carácter informativo, se tienen los caudales máximo y mínimo de cálculo proporcionados en la pantalla EFLUENTE y las velocidades máxima ( $v_{\text{m\'ax}}$ ) y mínima ( $v_{\text{m\'an}}$ ) del efluente, que condicionarán los diámetros del emisario y boquillas del difusor. La Instrucción no indica ninguna limitación sobre la velocidad máxima en la conducción, por lo que se opta por un valor de 3 m/s establecido por el *Manual de normalización de los elementos de saneamiento de* 

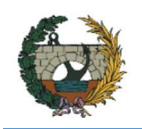

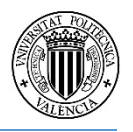

*la ciudad de Valencia (Ayuntamiento de Valencia, 2015)* para evitar daños por fricción en las conducciones en colectores de aguas residuales. Por otro lado, la Instrucción sí limita una **velocidad mínima entre 0.6 y 0.8 m/s** (0.6 m/s por defecto) para evitar la sedimentación de los sólidos en suspensión. En ambos casos, estos números pueden modificarse, pero si la velocidad mínima no se encuentra en el intervalo correcto, saltará el siguiente mensaje de advertencia (*Figura 23*):

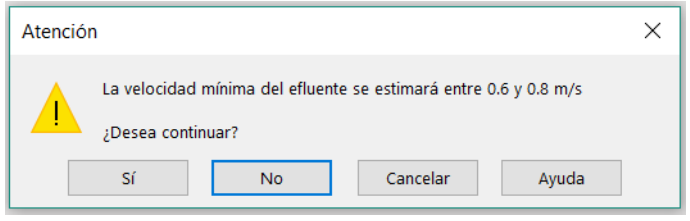

*Figura 23. Ventana de advertencia para la velocidad mínima en la conducción.* 

De estos valores de caudal y velocidad se obtienen el diámetro máximo (D<sub>máx</sub>) y mínimo (D<sub>mín</sub>) de la conducción.

En segundo lugar, se tienen las siguientes variables que se han de introducir:

**Diámetro de la conducción (D).** Debe tener un diámetro que se encuentre entre D<sub>máx</sub> y D<sub>mín</sub> para que se cumpla la velocidad mínima del efluente que evite la sedimentación de los sólidos en suspensión y la velocidad máxima para los daños por fricción. En el caso de no ser así, aparecerá el mensaje de la *Figura 24*:

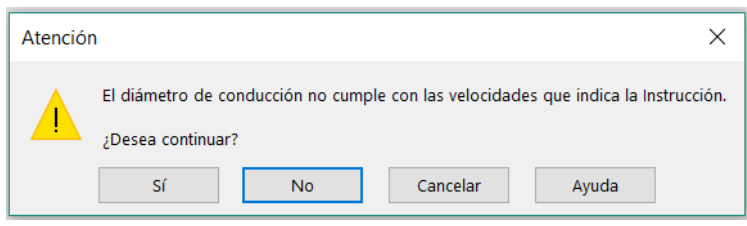

*Figura 24. Ventana de advertencia para el diámetro de la conducción.* 

**Diámetro de las boquillas del difusor (d).** Para evitar la obstrucción por incrustaciones biológicas, la Instrucción recomienda que **no sea inferior a 6 cm**, en cuyo caso saltará el siguiente mensaje de advertencia (*Figura 25*):

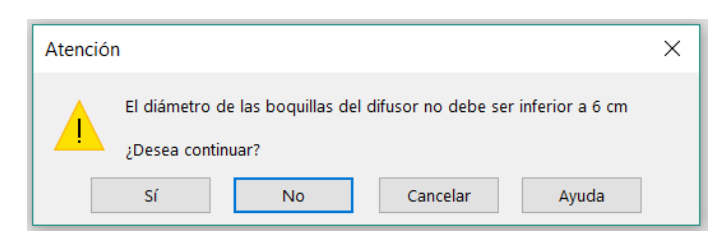

*Figura 25. Ventana de advertencia para el diámetro de las boquillas del difusor.* 

**Número de boquillas difusoras (nd).** Para la elección del número de boquillas se adjunta un cuadro auxiliar como se muestra en la *Figura 26*. Este cuadro indica el número máximo de boquillas para cada valor del diámetro de la conducción y de las boquillas del difusor, para satisfacer siempre la limitación de:

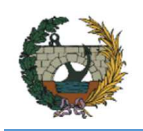

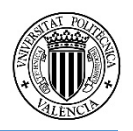

$$
n_d \cdot \frac{\pi d^2}{4} \leq 0.6 \cdot \frac{\pi D^2}{4}
$$

Es decir, que la suma de áreas de las bocas situadas aguas debajo de una sección determinada del difusor no exceda del 60% del área de ésta. De esta manera se evita la intrusión de agua salada en el difusor.

Dentro del cuadro se resaltan en rojo la combinación de D y d que no admite ninguna boca de salida, por lo que se descartan; en verde las que permiten boquilla única; y en amarillo las que, por requerir un número elevado de difusores (más de 40), pueden resultar económicamente inadecuadas.

Si se desean utilizar otros diámetros diferentes, se permite la opción de introducir los diámetros manualmente en las celdas en blanco, proporcionando el número de bocas en la esquina derecha inferior, como se muestra en la *Figura 26*. Como ejemplo, para un valor de D = 0.75 m y d = 0.175 m el número máximo de boquillas serían 11.

| D(m)  |                 |                |                | d(m)           |                |                |                |       |
|-------|-----------------|----------------|----------------|----------------|----------------|----------------|----------------|-------|
|       | 0.060           | 0.075          | 0.100          | 0.125          | 0.150          | 0.200          | 0.250          | 0.175 |
| 0.100 | $\mathbf{1}$    | $\mathbf{1}$   | $\overline{0}$ | $\mathbf{0}$   | $\overline{0}$ | $\overline{0}$ | $\mathbf{0}$   |       |
| 0.125 | $\overline{2}$  | $\mathbf{1}$   | $\overline{0}$ | $\overline{0}$ | $\overline{0}$ | $\mathbf{0}$   | $\mathbf{0}$   |       |
| 0.150 | $\overline{3}$  | $\overline{2}$ | $\mathbf{1}$   | $\bf{0}$       | $\overline{0}$ | $\overline{0}$ | $\bf{0}$       |       |
| 0.200 | $6\overline{6}$ | 4              | $\overline{2}$ | $\overline{1}$ | $\mathbf{1}$   | $\overline{0}$ | $\overline{0}$ |       |
| 0.250 | 10              | 6              | 3              | $\overline{2}$ | $\mathbf{1}$   | $\mathbf{0}$   | $\bf{0}$       |       |
| 0.300 | 15              | 9              | 5              | 3              | $\overline{2}$ | $\mathbf{1}$   | $\bf{0}$       |       |
| 0.350 | 20              | 13             | $\overline{7}$ | 4              | 3              | $\mathbf{1}$   | $\mathbf{1}$   |       |
| 0.400 | 26              | 17             | 9              | 6              | 4              | $\overline{2}$ | $\mathbf{1}$   |       |
| 0.450 | 33              | 21             | 12             | $\overline{7}$ | 5              | 3              | $\overline{1}$ |       |
| 0.500 | 41              | 26             | 15             | 9              | 6              | 3              | $\overline{2}$ |       |
| 0.600 | 60              | 38             | 21             | 13             | 9              | 5              | 3              |       |
| 0.700 | 81              | 52             | 29             | 18             | 13             | $\overline{7}$ | 4              |       |
| 0.800 | 106             | 68             | 38             | 24             | 17             | 9              | 6              |       |
| 0.900 | 135             | 86             | 48             | 31             | 21             | 12             | $\overline{7}$ |       |
| 1.000 | 166             | 106            | 60             | 38             | 26             | 15             | 9              |       |
| 1.250 | 260             | 166            | 93             | 60             | 41             | 23             | 15             |       |
| 0.750 |                 |                |                |                |                |                |                | 11    |

*Figura 26. Cuadro para la elección del número de boquillas del difusor.* 

En el caso de adoptar un número de boquillas mayor al que corresponde, se advertirá con el mensaje de la *Figura 27*, siendo necesario modificarlo.

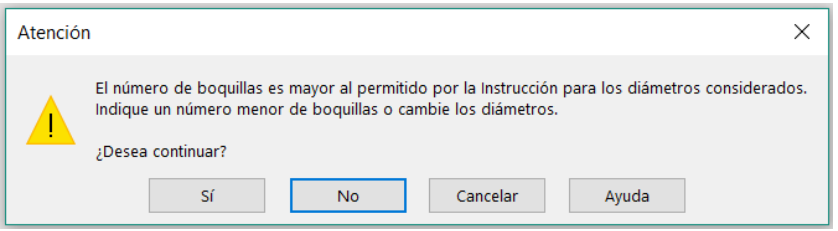

*Figura 27. Ventana de advertencia para el número de boquillas.* 

**Separación entre boquillas (m).** Definirá la longitud del difusor y el tipo de comportamiento del chorro al ser expulsado por las boquillas. (Ver *Separación entre los difusores*).

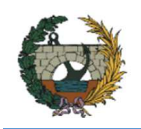

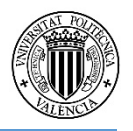

**Elevación de la boca de descarga sobre el fondo (h0).** En general el orificio de salida de las boquillas no se encuentra directamente en el difusor, sino que consisten en un tubo del mismo diámetro d que el orificio que se alarga a una altura superior, habitualmente entre 1 y 2 m sobre la conducción.

Cuando todos los parámetros se han completado, el cuadro azul inferior contiene la información que indicará el tipo de difusor según el número de boquillas y separación entre ellas. Se mostrará el mensaje de la necesidad de cálculos más sofisticados en el caso de difusores rectos cuya separación entre bocas sea mayor al 3% y menor al 20%, por lo que se deberá modificar la separación entre los difusores.

Finalizado el diseño hidráulico, se pulsa en SIGUIENTE.

## 4.6. Dilución inicial

Una vez completados los apartados de efluente, diseño y parámetros, se puede comprobar el valor de la dilución inicial. Para ello, habrá que clicar en el botón DILUCIÓN por el cual emergerá un cuadro de mensaje con el valor de la dilución inicial en la zona de mezcla, la anchura inicial de la pluma y el espesor de la capa de mezcla y, cuando el medio se encuentre estratificado, la elevación máxima de la capa de mezcla cuando se produce el atrapamiento. Además, se incluirán varios comentarios dependiendo de los valores introducidos anteriormente relacionados con el tipo de difusor, la estabilidad de la capa de mezcla o la necesidad o no de cálculos más sofisticados cuando el difusor no tiene las boquillas muy próximas o separadas.

Si la **dilución inicial no es mayor a 100** o algunos de los comentarios es desfavorable, se deberá modificar el diseño del emisario.

Este botón tan solo tiene carácter informativo, pero resulta conveniente para corregir algún parámetro si fuera necesario antes de pasar con los cálculos de la dilución secundaria y autodepuración que requieren mayor procesamiento.

## 4.7. Objetivos de calidad

Una vez establecida la dilución inicial que genera el emisario y comprobado que se obtiene un resultado óptimo, se puede pasar al estudio de los objetivos de calidad, que suelen venir expresados como concentraciones de contaminantes que no deben ser sobrepasados en determinadas áreas. En el programa estas áreas se definirán como zona de baños.

Por otro lado, también se busca, de manera visual y gráfica, cómo es la pluma de contaminante que se genera y qué ancho y longitud posee, dependiendo de los parámetros de dispersión y autodepuración y los perfiles de temperatura y salinidad del medio marino.

Desde la ventana principal, hay que clicar en el botón CONCENTRACIÓN, mostrándose la pantalla de la *Figura 28*, en la que se observan tres recuadros bien diferenciados.

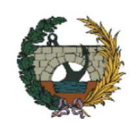

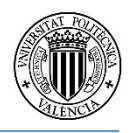

| $\overline{A}$                                                                                                    |                                                         |                              | D       |                                                  | G | H |  |          | M<br>N    |
|----------------------------------------------------------------------------------------------------|---------------------------------------------------------|------------------------------|---------|--------------------------------------------------|---|---|--|----------|-----------|
| <b>E CONCENTRACIÓN DE CONTAMINANTE</b>                                                                                                    |                                                         |                              |         |                                                  |   |   |  |          |           |
| 205<br>206 COMPROBACIÓN DE LOS OBJETIVOS DE CALIDAD<br>201                                                                                                    |                                                         |                              |         |                                                  |   |   |  | Anterior | Siguiente |
| 208<br>209 Límite de la zona de baños (línea paralela a la costa) (m)<br>210<br>211 Tiempo transcurrido hasta que el eje de la pluma alcance la ZB (s)<br>212 Longitud que ha recorrido la pluma hasta la ZB (m)<br>213<br>214                                                | ZB<br>$t_{\rm ZB}$<br>$X_{\text{pluma}}(t_{\text{ZB}})$ | $\mathbf{0}$<br>$\mathbf{0}$ | 0:00:00 | Calcular                                         |   |   |  |          |           |
| 215 Obtención de las funciones que definen la pluma<br>216 Precisión del modelo (m)<br>Profundidad en el punto donde el espesor de la pluma empieza a ocupar<br>217 toda la capa de agua (m)<br>218 Tiempo transcurrido hasta que se alcanza H <sub>h</sub> (s)<br>219<br>220 | $\mathbf{p}$<br>H <sub>b</sub><br>t <sub>in</sub>       | 10<br>#N/A<br>#N/A           | #N/A    | Calcular <sub>F3</sub><br>Calcular <sub>F2</sub> |   |   |  |          |           |
| 221 Obtención de los gráficos de concentración<br>222 Tiempo transcurrido para el que desee conocer la concentración (s)<br>223 Longitud que ha recorrido la pluma para el t anterior (m)<br>224 Precisión del modelo (m)<br>$\frac{225}{226}$                                | t<br>$X_{\text{pluma}}(t)$<br>P                         | $\mathbf{0}$<br>10           | 0:00:00 | tZB<br>Estratificado                             |   |   |  |          |           |
| 227 Concentración de la pluma en el plano horizontal<br>228<br>229<br>230 Concentración de la pluma en el plano vertical<br>251                                                                                                    | $z =$<br>$y =$                                          | $\Omega$                     |         | Calcular<br>Calcular                             |   |   |  |          |           |

*Figura 28. Concentración de contaminante: comprobación de los objetivos de calidad.* 

En el primero, se indica el **límite de la zona de baños (ZB)**, que será una línea paralela a la costa donde la concentración de contaminante de la pluma, cuando alcance esta zona, deberá ser menor a **2000 ud/100 ml**. Dentro de este recuadro, pulsando en CALCULAR, se obtiene el tiempo que tardará la pluma en alcanzar la zona a proteger y la longitud en metros que recorrerá desde el punto de surgencia, siguiendo la dirección de la corriente marina U<sub>a</sub>.

En el siguiente recuadro se calcularán las funciones que definen la dispersión de la pluma. Primero, se deberá indicar la **precisión de cálculo (p)** teniendo en cuenta que cuanto más pequeño sea el valor introducido, más tiempo de procesamiento requerirá y más detallado será el modelo (se recomienda un valor de **10 m** para unos resultados aceptables que no demandan considerable tiempo de cálculo). Pulsando en CALCULAR F3 se obtiene el límite de la función F3 que corresponde a la definición de la pluma debido a la dispersión vertical. De esta manera, puede saberse la **profundidad en el punto donde el espesor de la pluma empieza a ocupar toda la capa de agua (Hh)** y el **tiempo trascurrido (tHh)** desde la aparición de la pluma en el punto de surgencia. A continuación, pulsando en CALCULAR F2 se define la función F2 debido a la dispersión horizontal. Ambos resultados se verán en forma de gráfico en la pantalla RESULTADOS.

Por último, se busca conseguir los gráficos que representan la variación de la concentración en la pluma, tanto en el plano horizontal como vertical. Mediante el **tiempo transcurrido t** se establece la longitud que se ha desplazado la pluma de contaminación. Este valor de t será el que más le interese al usuario, siendo el tiempo máximo el recorrido hasta alcanzar la zona de baños (pulse sobre el botón tZB para que aparezca en el cuadro blanco de entrada de datos). También se debe indicar la precisión del modelo del gráfico (recomendable 10 m).

Se da la opción de obtener el gráfico en el plano que más desee. Por defecto, se graficará en los planos que pasan por el **eje de la pluma** (**z = 0** para el plano horizontal e **y = 0** para el plano vertical). En los casos que exista estratificación, se ha añadido el botón de comando ESTRATIFICADO que al activarlo sitúa el plano horizontal a la profundidad que se produce el atrapamiento. Finalmente, determinadas las condiciones que definen los gráficos, se clica en los dos botones CALCULAR y en SIGUIENTE.

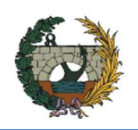

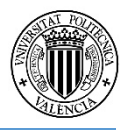

#### 4.8. Resultados

Una vez desarrollado todo el proceso anterior, es posible acceder a la pantalla RESULTADOS donde se muestran los resultados más relevantes que condicionan todo el diseño del emisario. A modo de **tabla de resultados**, se indica, por orden: el nombre del proyecto, los parámetros oceanográficos más importantes, las variables introducidas de diseño y resultados hidráulicos obtenidos, los resultados de la dilución primaria, incluyendo el punto de surgencia y velocidad de ascensión de la pluma, y los de la dilución secundaria, tiempo transcurrido hasta la zona de baños y concentración de contaminantes en el punto que el eje de la pluma alcanza dicha zona.

Posteriormente, a modo de **gráficos**, y por orden: función límite de la pluma en el plano vertical del eje, ídem en el plano horizontal de la superficie, representación en planta de la pluma junto al emisario (indicando punto de surgencia, punto en el que alcanza el fondo  $P_{Hh}$  y zona de baños), gráfico de variación de concentraciones de la pluma en el plano horizontal y asimismo en el plano vertical.

Los tres primeros gráficos tienen la opción de modificar los límites de los ejes si se desea enfocar en alguna zona concreta. Para ello, introduzca los límites en el cuadro correspondiente al gráfico (ver *Figura 29*) que desee modificar y pulse ZOOM. Para restablecer a los valores límite automáticos, pulse R.

|      | <b>Limites</b> | Mínimo | Máximo |   |
|------|----------------|--------|--------|---|
|      | Eje X          |        |        |   |
| Zoom | Eje Y          |        |        | R |

*Figura 29. Opción ZOOM de los gráficos de las plumas de contaminación.* 

Además, en esta pantalla existe la posibilidad de conocer otros resultados que pueden considerarse de interés, definidos en tres tablas:

En la primera, como se observa en la *Tabla 2* puede calcularse la **dilución en cualquier punto de elevación en el eje del chorro** antes de llegar a la capa de mezcla. Para ello, debe introducir en el cuadro blanco el valor de z en el que desee saber la dilución. Este valor no podrá ser mayor a la profundidad.

*Tabla 2. Dilución en cualquier elevación del eje del chorro.* 

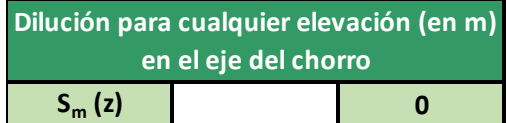

La *Tabla 3* permite, a partir de unos valores de **S, B y e conocidos**, y un punto de la pluma de coordenadas cualquiera, obtener la **concentración** en ese punto. Este resultado será independiente del diseño elegido, pues estos valores de S, B y e son propuestos por el usuario.

*Tabla 3. Concentración conocidos S, B y e en un punto cualquiera de la pluma.* 

|            | Concentración a partir de unas S, B y e |                                    |  |  |  |  |  |  |  |  |
|------------|-----------------------------------------|------------------------------------|--|--|--|--|--|--|--|--|
|            |                                         | dadas en un punto cualquiera de la |  |  |  |  |  |  |  |  |
|            | pluma (ud/100 ml)                       |                                    |  |  |  |  |  |  |  |  |
| C(x, y, z) |                                         |                                    |  |  |  |  |  |  |  |  |

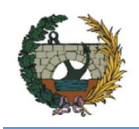

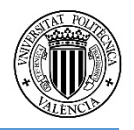

En cuanto a la *Tabla 4,* se puede obtener la **concentración de la contaminación en cualquier punto de la pluma**, escribiendo las coordenadas en sus celdas correspondientes.

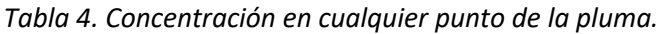

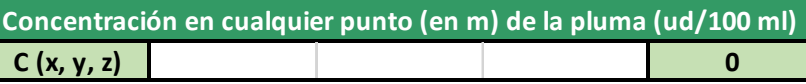

Finalmente, en la parte superior de la pantalla, aparecen cuatro botones de comando que realizan las siguientes funciones:

**GUARDAR**. Muestra una ventana como la de la *Figura Figura* 30 que permite copiar al portapapeles los distintos elementos de la hoja RESULTADOS. De esta manera, pueden añadirse fácilmente los resultados o gráficas más interesantes a otros programas de procesamiento de textos para elaborar informes. Dispone de un botón para copiar la tabla de resultados y tantos botones como gráficas de la pluma. Además, aparece un último botón para copiar todos los gráficos de una vez.

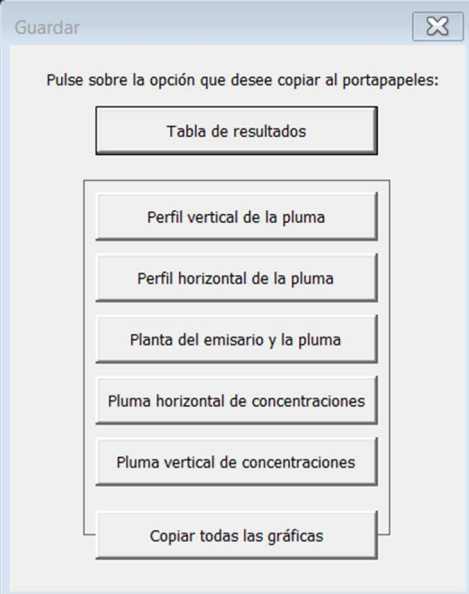

*Figura 30. Ventana GUARDAR.* 

**COMPARAR**. Copia los parámetros de diseño más importantes junto al valor de la dilución y la concentración en el eje de la pluma en la zona de baños y los envía a una hoja donde se mostrarán en forma de tabla. Si se repite el proceso con otros diseños diferentes, permitirá compararlos entre sí, pudiendo elegir cuál es el que cumple mejor las condiciones de dilución y concentración y tiene un diseño más óptimo según el criterio del usuario. Dentro de la hoja, tal y como se muestra en la *Figura 31*, aparecen dos botones: VOLVER, para retroceder a la ventana SOLUCIÓN; y LIMPIAR, que borra todos los datos de la tabla comparativa.

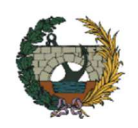

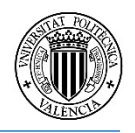

| $\Box$                                                    | $\overline{A}$ | $\sf{B}$                  | $\subset$    | $\mathsf D$ | E    | F     | G    | $\boldsymbol{\mathsf{H}}$ |                      | $\,$ K | ı.      | ${\sf M}$ | ${\sf N}$ | $\circ$ | $\sf P$ | $\mathbf Q$ |
|-----------------------------------------------------------|----------------|---------------------------|--------------|-------------|------|-------|------|---------------------------|----------------------|--------|---------|-----------|-----------|---------|---------|-------------|
|                                                           |                | $\frac{1}{2}$ COMPARATIVA |              |             |      |       |      |                           |                      |        |         |           |           |         |         |             |
|                                                           |                |                           |              |             |      |       |      |                           |                      |        |         |           |           |         |         |             |
| $\overline{\mathbf{3}}$                                   | L(m)           | $L_T(m)$                  | $\theta$ (°) | D(m)        | d(m) | $n_d$ | s(m) | $\mathsf{s}$              | $C_{ZB}$ (ud/100 ml) |        | Volver  |           |           |         |         |             |
| $\overline{4}$                                            |                |                           |              |             |      |       |      |                           |                      |        |         |           |           |         |         |             |
| $\frac{5}{6}$                                             |                |                           |              |             |      |       |      |                           |                      |        |         |           |           |         |         |             |
|                                                           |                |                           |              |             |      |       |      |                           |                      |        | Limpiar |           |           |         |         |             |
| $\overline{7}$                                            |                |                           |              |             |      |       |      |                           |                      |        |         |           |           |         |         |             |
| $\bf 8$                                                   |                |                           |              |             |      |       |      |                           |                      |        |         |           |           |         |         |             |
|                                                           |                |                           |              |             |      |       |      |                           |                      |        |         |           |           |         |         |             |
| $\begin{array}{c}\n9 \\ 10 \\ 11 \\ 12\n\end{array}$      |                |                           |              |             |      |       |      |                           |                      |        |         |           |           |         |         |             |
|                                                           |                |                           |              |             |      |       |      |                           |                      |        |         |           |           |         |         |             |
|                                                           |                |                           |              |             |      |       |      |                           |                      |        |         |           |           |         |         |             |
| $\begin{array}{r} 13 \\ 14 \\ 15 \\ 16 \\ 17 \end{array}$ |                |                           |              |             |      |       |      |                           |                      |        |         |           |           |         |         |             |
|                                                           |                |                           |              |             |      |       |      |                           |                      |        |         |           |           |         |         |             |
|                                                           |                |                           |              |             |      |       |      |                           |                      |        |         |           |           |         |         |             |
|                                                           |                |                           |              |             |      |       |      |                           |                      |        |         |           |           |         |         |             |
|                                                           |                |                           |              |             |      |       |      |                           |                      |        |         |           |           |         |         |             |
| $\begin{array}{r} 18 \\ 19 \\ 20 \\ 21 \end{array}$       |                |                           |              |             |      |       |      |                           |                      |        |         |           |           |         |         |             |
|                                                           |                |                           |              |             |      |       |      |                           |                      |        |         |           |           |         |         |             |
|                                                           |                |                           |              |             |      |       |      |                           |                      |        |         |           |           |         |         |             |
|                                                           |                |                           |              |             |      |       |      |                           |                      |        |         |           |           |         |         |             |
| 22<br>23<br>24<br>25<br>26<br>27                          |                |                           |              |             |      |       |      |                           |                      |        |         |           |           |         |         |             |
|                                                           |                |                           |              |             |      |       |      |                           |                      |        |         |           |           |         |         |             |
|                                                           |                |                           |              |             |      |       |      |                           |                      |        |         |           |           |         |         |             |
|                                                           |                |                           |              |             |      |       |      |                           |                      |        |         |           |           |         |         |             |
|                                                           |                |                           |              |             |      |       |      |                           |                      |        |         |           |           |         |         |             |
|                                                           |                |                           |              |             |      |       |      |                           |                      |        |         |           |           |         |         |             |
| $\begin{array}{c}\n 28 \\  29 \\  30\n \end{array}$       |                |                           |              |             |      |       |      |                           |                      |        |         |           |           |         |         |             |
|                                                           |                |                           |              |             |      |       |      |                           |                      |        |         |           |           |         |         |             |
|                                                           |                |                           |              |             |      |       |      |                           |                      |        |         |           |           |         |         |             |

*Figura 31. Pantalla COMPARATIVA de la herramienta.* 

**RECALCULAR**. Botón necesario si se desea hacer alguna modificación antes de guardar el proyecto, volviendo a la ventana principal INICIO sin borrar ningún resultado.

**REINICIAR**. Borra todos los valores introducidos y los resultados correspondientes a los cálculos y lleva a la ventana INICIO donde podrá iniciarse un nuevo proyecto.

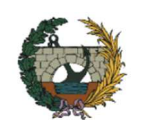

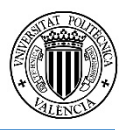

## 5. Ejemplo de aplicación

Para poner de relieve la rapidez y sencillez del funcionamiento de la herramienta, se expondrá un caso típico de cálculo de emisario submarino, respetando las exigencias normativas. Siguiendo los pasos que se presentan a continuación, el usuario será capaz de plantear las características de un emisario submarino y obtener los valores de dilución y concentración que permiten la viabilidad o no del diseño, además de los gráficos de las plumas de contaminación.

Una población de 60.000 habitantes equivalentes localizada en la costa mediterránea tiene previsto realizar unas obras de mejora en su sistema de gestión de aguas residuales, mediante la adecuación de su actual EDAR y la construcción de un nuevo emisario submarino. En la *Figura 32* se muestra un croquis de la posición en planta de dicho emisario respecto de la línea de costa.

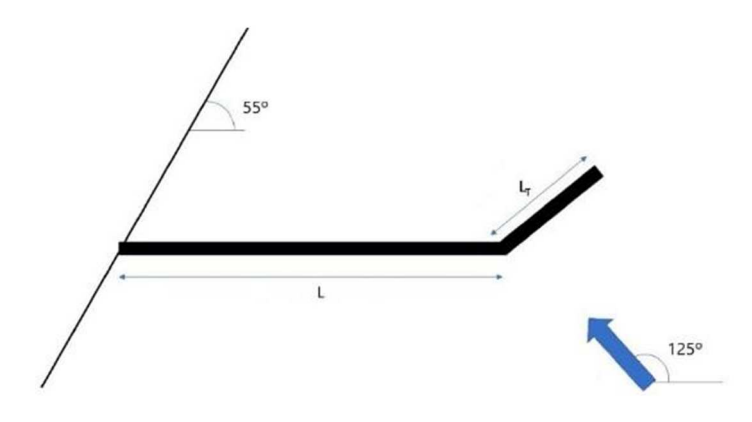

*Figura 32. Ejemplo: croquis del emisario.* 

Las batimétricas son rectilíneas y paralelas a la costa, teniendo el fondo marino una pendiente constante igual al 3%. La dirección de la corriente marina es 125° y se establece que el tramo difusor sea perpendicular a ella.

No se dispone de más datos de campo.

Realizar el diseño considerando los escenarios siguientes:

- Caso 1. Medio no estratificado. Límite de la zona de baño a 150 m de la costa.
- Caso 2. Medio estratificado. Límite de la zona de baño a 150 m de la costa.

## 5.1. Caso 1. Medio no estratificado. Límite de la zona de baño a 150 m de la costa.

- Abra el archivo Excel donde se mostrará la ventana INICIO. Pulse en NUEVO para crear un nuevo proyecto e indíquele un nombre en la ventana que aparece: *Ejemplo. Caso 1* y acepte.
- Defina el efluente. Para ello pinche en el botón correspondiente y aparecerá la pantalla para completar los datos.

Entre los datos que se tienen se conoce que existe una población de 30000 habitantes equivalentes, por lo tanto, se elige en el botón de opciones POBLACIÓN y se escribe 30000 en el cuadro correspondiente.

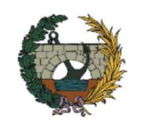

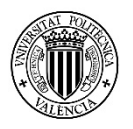

En el cuadro dotación escriba 0.2, que serán los  $m^3/h$ ab x día cuando no se dispongan de más datos.

En el cuadro de caudal punta indique  $0.07 \text{ m}^3/\text{s}/1000$  hab que es valor que utiliza la Instrucción para tanteos.

Con estos datos se obtienen los caudales de vertido al mar que se exponen en la *Tabla 5*:

*Tabla 5. Ejemplo caso 1. Caudales de vertido* 

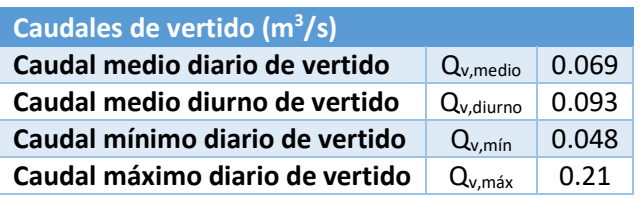

Considerando que hay que recurrir a una estación de bombeo, indique 3 bombas para cubrir la necesidad en cada momento. La capacidad de las bombas debe cubrir el máximo caudal de vertido, en este caso con una capacidad de 0.08 m $\frac{3}{s}$ s por bomba es suficiente. De esta manera, los caudales máximo y mínimo de cálculo serán 0.24 y 0.08  $m<sup>3</sup>$ 

En el botón de opciones elija TRATAMIENTO PRIMARIO, pues se establece la existencia de una planta de depuración de aguas residuales.

Por último, indique la densidad del efluente, a falta de datos suponga 1000 kg/m<sup>3</sup>, y pulse SIGUIENTE.

• En la ventana INICIO pulse en PARÁMETROS para introducir los parámetros oceanográficos que rigen el ejemplo.

La primera pantalla que aparece es la de batimetría. El dato que proporciona el problema respecto a ella es que el fondo marino una pendiente constante igual al 3%. Por ello, en el botón de opciones elija PENDIENTE y en el cuadro donde se introducen los datos indique, por este orden:

Fila 1→ Columna "Punto": 1 Columna "x1": 3000 Columna "pendiente": 3

El resto del cuadro se mantiene en blanco. Aclarar que en la columna  $x_1$  se escribe 3000 para tener un valor suficientemente elevado para que todo el perfil longitudinal del emisario tenga asociado un valor en el perfil batimétrico. Pulse SIGUIENTE.

La segunda pantalla corresponde a los perfiles de temperatura y salinidad y corrientes. En primer lugar, indique la aceleración de la gravedad, 9.81 m/s. En el apartado *Agua del mar en superficie*, tome una temperatura de 18°C y una salinidad de 37 psu. Haga lo mismo en el apartado *Agua de mar en profundidad*, pues el medio no se encuentra estratificado. Estos valores son habituales en el mar Mediterráneo.

Finalmente, en el apartado *Corrientes* indique una velocidad de 0.2 m/s pues no se poseen más datos. Pulse SIGUIENTE.

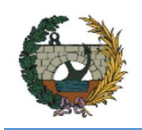

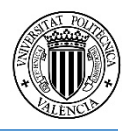

En la última pantalla para la obtención de los coeficientes de dispersión elija POR TANTEO, proporcionándose los coeficientes que la Instrucción considera en estos casos. A continuación, en las opciones para el coeficiente de depuración elija MEDITERRÁNEO, proporcionando el valor de T90 de 2 horas que indica la Instrucción. Pulse SIGUIENTE para volver a la ventana INICIO.

• Clic en DISEÑO para definir las características del emisario submarino. Se puede decidir entre la longitud del emisario o la profundidad de vertido. A falta de más datos, elija LONGITUD y escriba 2000 m en el cuadro correspondiente, mientras que el cuadro de la profundidad quedará bloqueado pues depende de la batimetría.

Los ángulos que forman el emisario con la línea de costa y el de la dirección de corriente son conocidos, así que escriba 55° para el primero y 125° para el segundo.

En cuanto a la orientación del difusor, se obliga que sea perpendicular a la corriente, por lo que le corresponde un ángulo de 35°. Pulse SIGUIENTE.

A continuación, se especifican las características del tramo difusor. En primer lugar, el programa proporciona los diámetros máximos y mínimos que se corresponden a los caudales máximo y mínimo de cálculo obtenidos en la pantalla EFLUENTE. Estos diámetros son D<sub>mín</sub> = 0.32 m y D<sub>máx</sub> = 0.41 m. Por tanto, escriba como diámetro de conducción 0.4 m que estará dentro del rango aceptado.

Después, indique el diámetro de las boquillas. Unos diámetros pequeños aseguran una mayor dilución, por lo que se opta por 0.075 m.

Para definir el número de boquillas difusoras, se observa en la tabla adjunta que corresponden 17 boquillas para los diámetros considerados.

La separación entre las boquillas delimitará el tipo de difusor que se obtenga. Indique 10 metros de separación para que las boquillas se encuentren muy separadas. A priori, con todos los datos conocidos, se puede preveer que con un tramo difusor de mayor longitud se obtendrá una dilución mayor.

Por último, indique 1.5 metros de elevación de la boca de descarga sobre el fondo y pulse SIGUIENTE.

• Compruebe qué proporción de dilución inicial se ha obtenido con el emisario propuesto pinchando en DILUCIÓN. Aparece una ventana con los valores de dilución, ancho de pluma y espesor de la capa de mezcla en superficie, tal y como se muestra en la *Figura 33*. La dilución supera ampliamente la limitación de 100 y el ancho y espesor son coherentes con la hipótesis establecida. En cuanto a los comentarios, se confirma que el difusor tiene las bocas de descarga muy separadas y que la capa de mezcla cumple con el criterio de estabilidad aceptado por la Instrucción, por lo que se concluye que el diseño es válido y puede continuar.

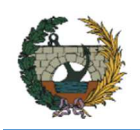

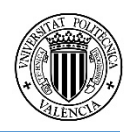

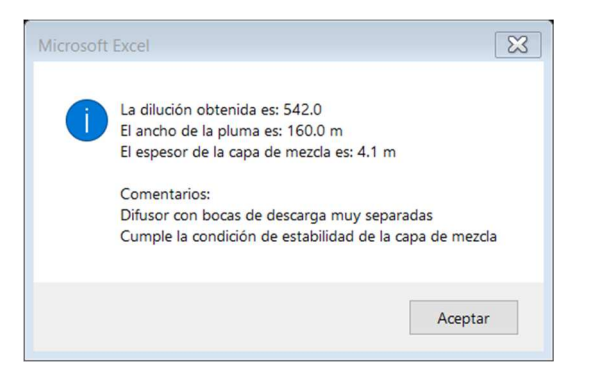

*Figura 33. Ejemplo caso 1. Dilución.* 

• Pulse en CONCENTRACIÓN para comprobar los objetivos de calidad.

Primero, establezca el límite de zona de baños desde la línea de costa, en este ejemplo, 150 metros. Clique en el primer botón de CALCULAR para comprobar el tiempo y la longitud de recorrido de la pluma desde el punto de surgencia a la superficie hasta la zona de baños. Recorrerá 1745 m en aproximadamente 2 horas y 9 minutos.

Posteriormente, se van a definir las gráficas de contorno de la pluma de contaminación. Para ello, indique una precisión de 10 metros (calculará las funciones F2 y F3 cada 10 metros recorridos en el eje de la pluma) y pulse en CALCULAR F3 y CALCULAR F2. Se comprueba que el espesor de la pluma no ocupa toda la capa de agua antes de alcanzar la zona de baños.

Por último, se deben establecer los criterios que definen las plumas horizontal y vertical de concentraciones. Lo primero, es indicar hasta qué tiempo desea conocer la concentración. Pulse en el botón TZB para que lo establezca directamente hasta que alcanza la zona de baños.

lndique 10 m para la precisión del modelo (calculará la concentración en un plano en celdas de 10x10 metros).

No es necesario pulsar el botón ESTRATIFICADO porque solo funciona cuando el medio marino se encuentra estratificado.

Para establecer el plano horizontal de la pluma en la superficie, indique z = 0 y pulse en CALCULAR. Actúe igual con la pluma en el plano vertical ( $y = 0$ ) para obtener el gráfico en el eje de la pluma. Cuando termine de operar y el programa vuelva a estar operativo, pulse en SIGUIENTE.

• Haga clic en RESULTADOS para visualizar la tabla de resultados, tal y como se muestra en la *Tabla 1*, que resume todos los datos introducidos más relevantes y los resultados más importantes.

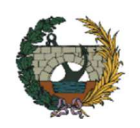

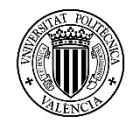

## *Tabla 6. Ejemplo caso 1. Resultados.*

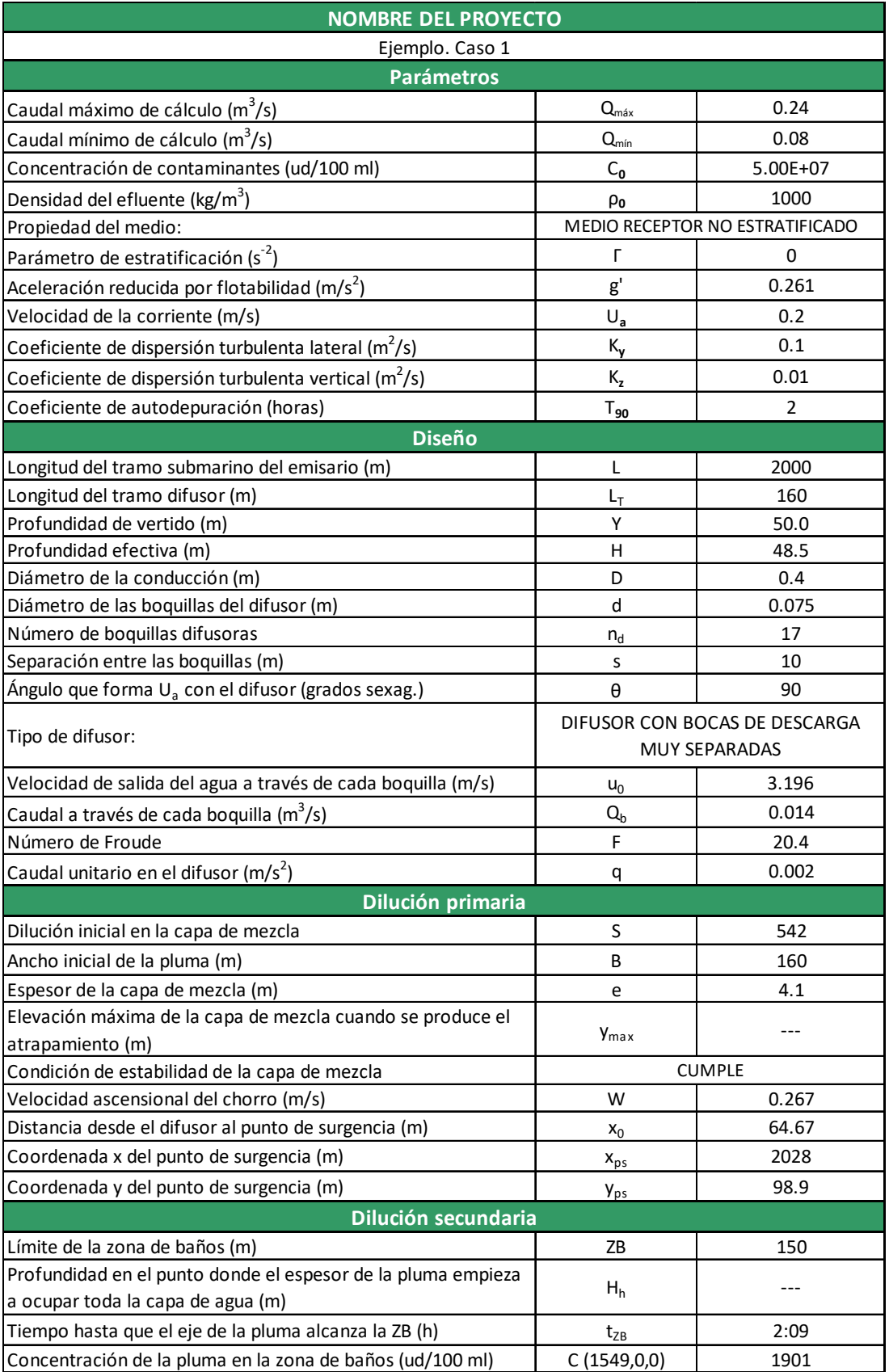

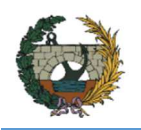

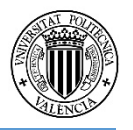

• Además, en la misma pantalla, el usuario debe visualizar los gráficos que definen la pluma.

En la *Figura 34*, que muestra el perfil vertical de la pluma de contaminación a lo largo de su eje, se observa que no alcanza a la línea batimétrica antes de llegar a la zona de baños, de ahí que la tabla no indique una profundidad Hh.

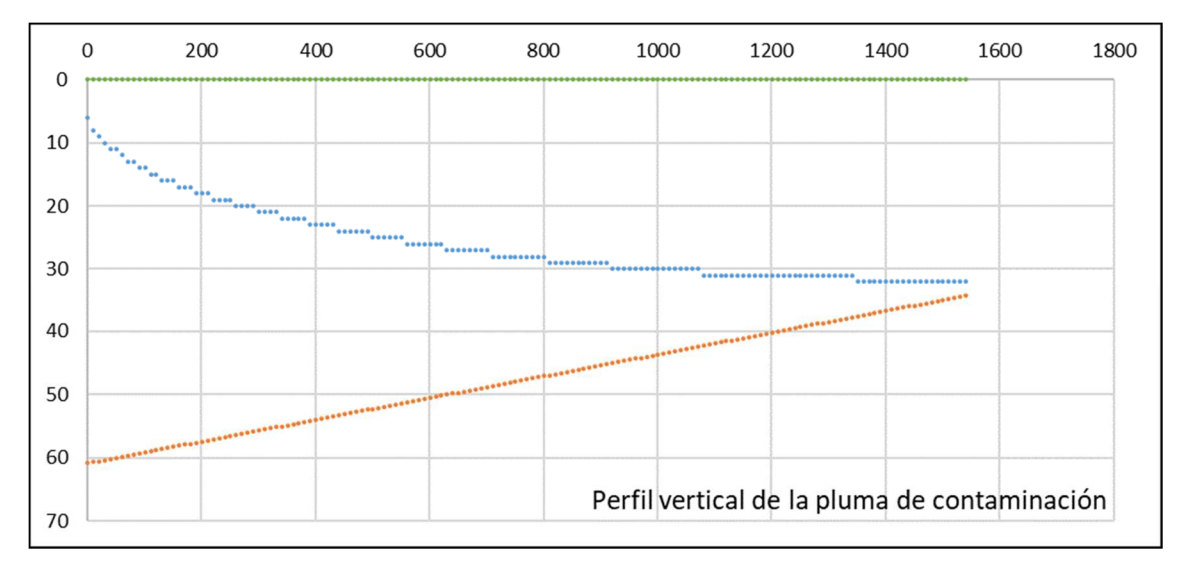

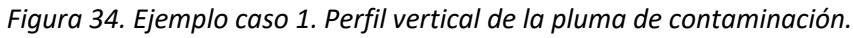

La *Figura 35* se refiere al perfil de la pluma de contaminación vista en planta donde el eje de abscisas coincide con el eje de la pluma, pudiéndose observar la anchura máxima que alcanza debido a la dispersión horizontal.

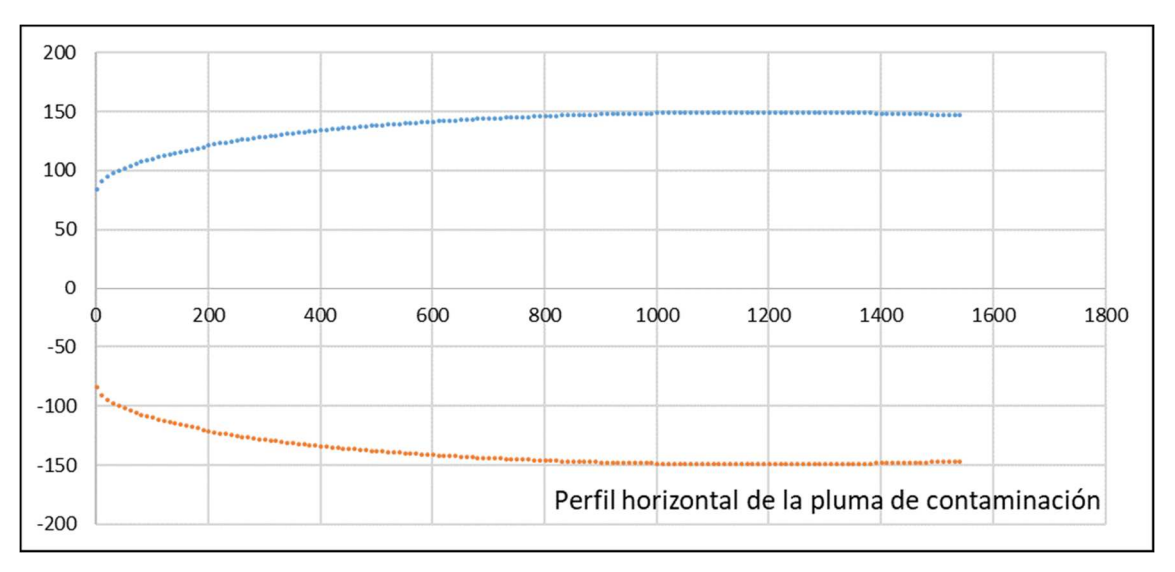

*Figura 35. Ejemplo caso 1. Perfil horizontal de la pluma de contaminación.* 

La *Figura 36* también muestra una vista en planta de la pluma incluyendo al emisario, situándose el origen de coordenadas en el punto de inicio de dicho emisario y coincidiendo el eje de abscisas con el eje del emisario.

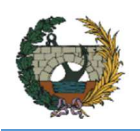

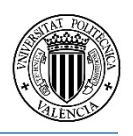

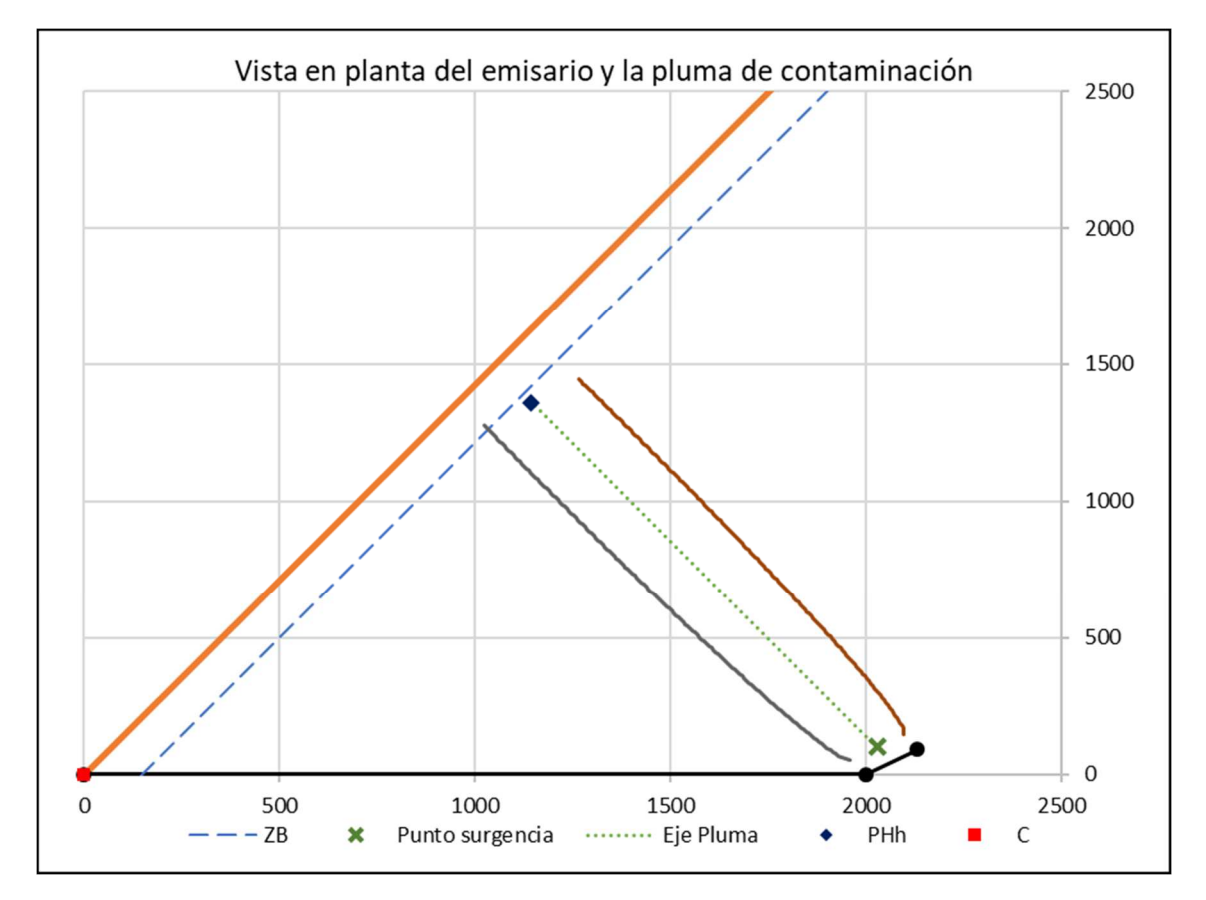

*Figura 36. Ejemplo caso 1. Vista en planta del emisario y la pluma de concentración.* 

Finalmente, se tienen en la *Figura 37* las plumas de dispersión horizontal y vertical con la variación de concentración de contaminantes, mediante una escala de colores, en cada punto de ella. Esta escala representa la concentración de contaminantes en cada punto respecto la concentración y dilución iniciales:

$$
\frac{C\cdot S}{C_0}
$$

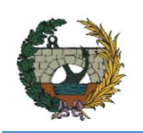

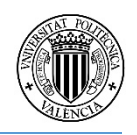

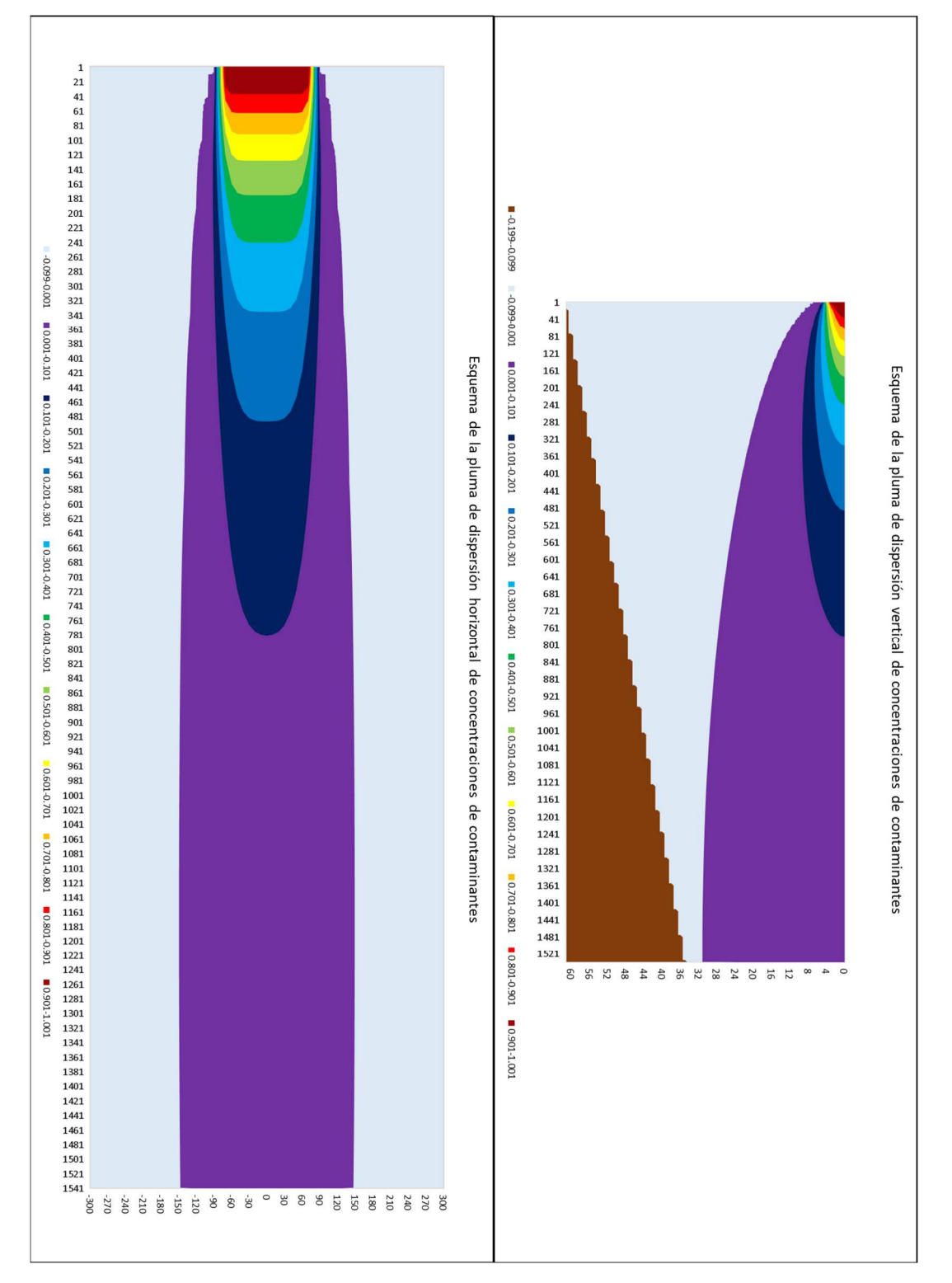

*Figura 37. Ejemplo caso 1. Concentración de contaminantes de la pluma hasta la zona de baños.* 

Si se desea conocer la concentración de la pluma tras un tiempo t concreto, se debe volver a la pantalla CONCENTRACIÓN y cambiar el valor del cuadro correspondiente al tiempo transcurrido dentro del tercer recuadro y pulse CALCULAR. Vuelva a la pantalla RESULTADOS. En la Figura 38 Figura 38. Ejemplo caso 1. Concentración de

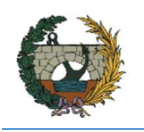

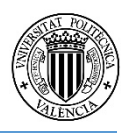

contaminantes de la pluma (t = 1 hora).se muestran los gráficos para t de 1 hora (introducir 3600 segundos) y en la Figura 39 para t igual a 30 minutos (introducir 1800 s).

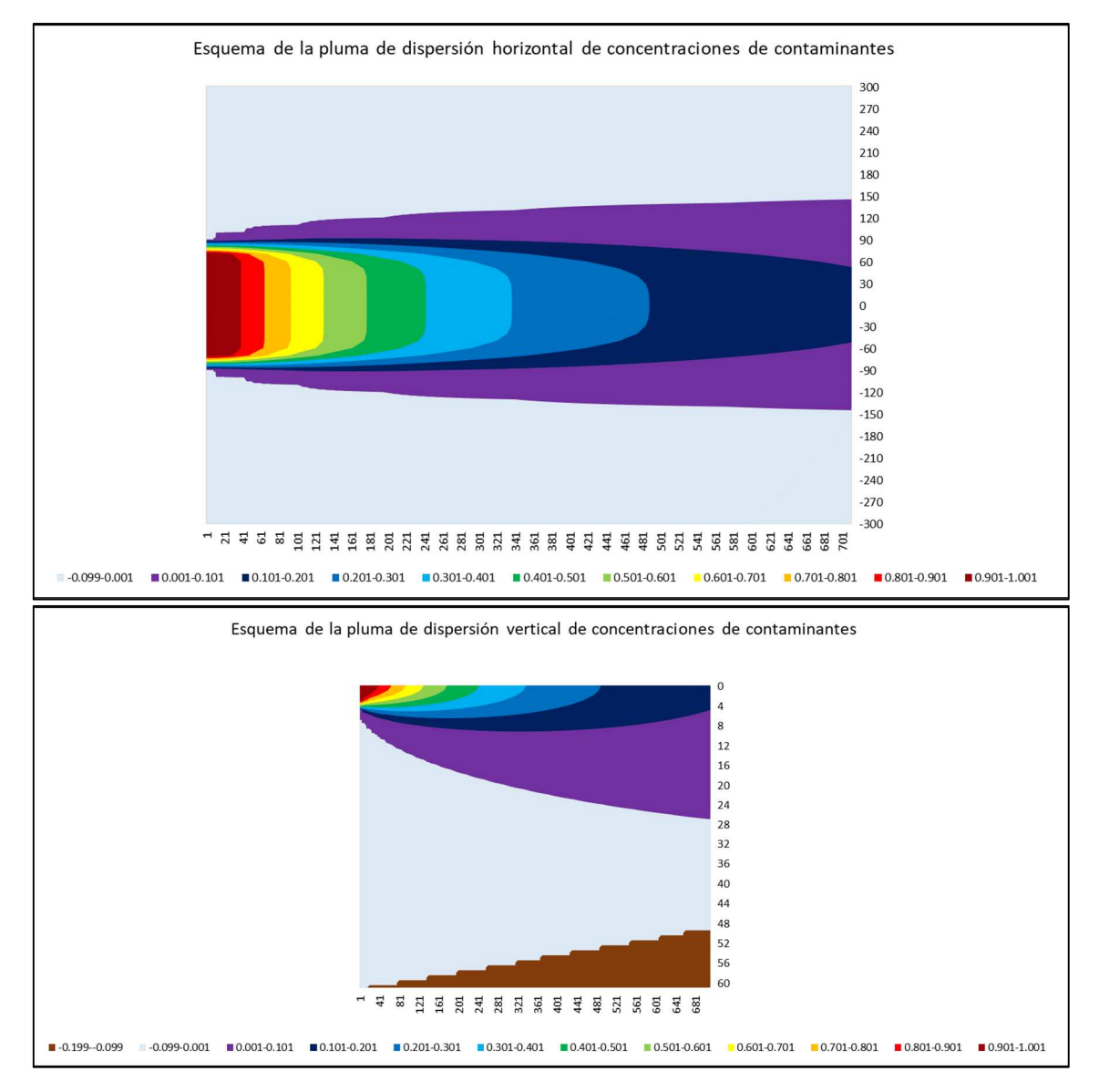

*Figura 38. Ejemplo caso 1. Concentración de contaminantes de la pluma (t = 1 hora).* 

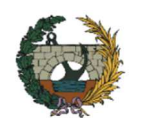

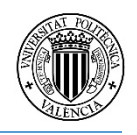

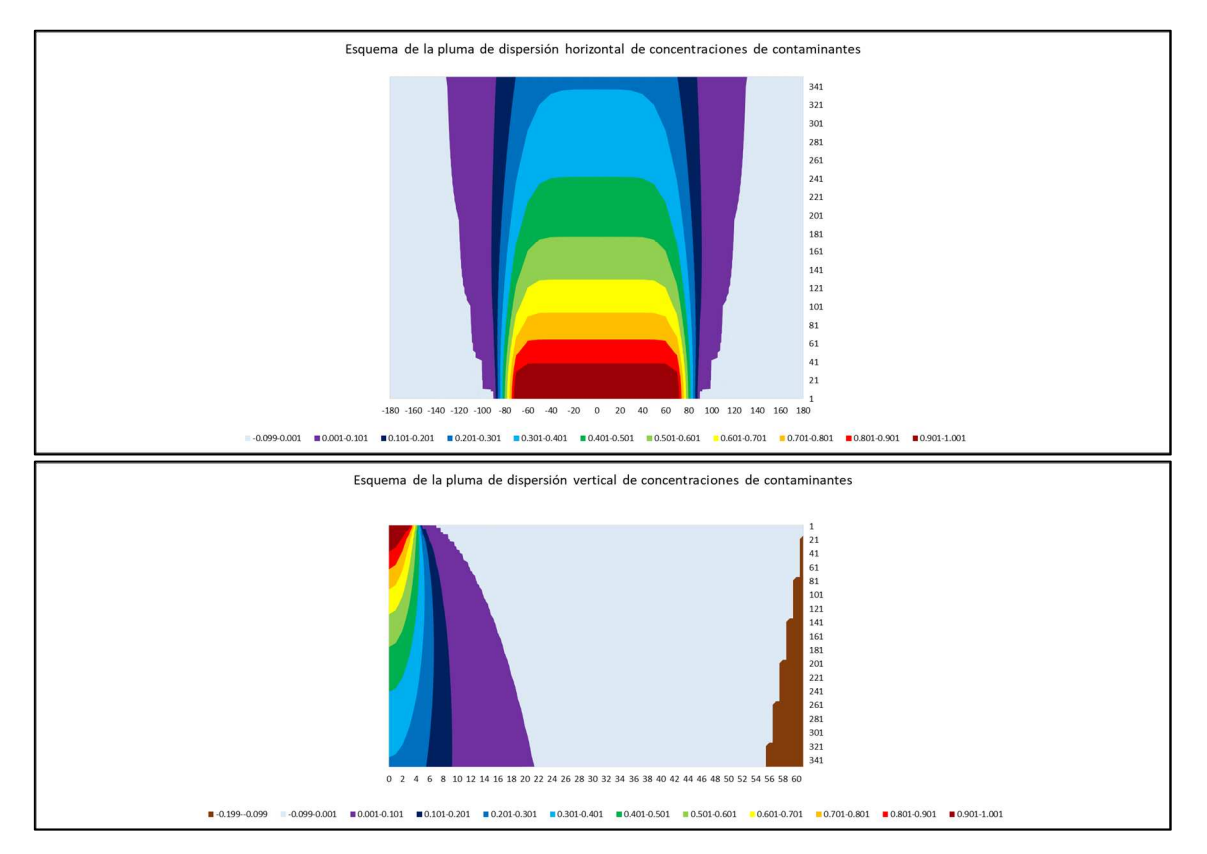

*Figura 39. Ejemplo caso 1. Concentración de contaminantes de la pluma (t = 30 min).* 

Como se puede deducir, este problema tiene tantas soluciones válidas como modificaciones en el diseño del emisario puedan hacerse, siempre que cumplan con la dilución mínima en el punto de vertido y la concentración máxima en el punto a proteger. Queda a elección del usuario comprobar si con otras disposiciones geométricas se alcanzan mejores resultados, teniendo en mente en todo momento la optimización económica que obliga a descartar soluciones que cumplen sobradamente estos parámetros, pero elevarían enormemente el coste de su construcción.

#### 5.2. Caso 2. Medio estratificado. Límite de la zona de baño a 150 m de la costa.

En este segundo caso se mantiene el límite de la zona de baños, pero el medio se encontrará estratificado debido a un aumento de temperatura en la superficie del mar. Se va a comprobar cómo variando tan solo un parámetro como es la temperatura en la superficie del mar respecto a la del fondo, suceso bastante habitual en los meses estivales en el mar Mediterráneo, varían completamente los resultados de dilución y formación de la pluma de contaminación.

- Sin cerrar el archivo anterior, desde pantalla con los resultados, pulse sobre la opción RECALCULAR, volviendo a la ventana Inicio. Desde allí pulse en NUEVO y escriba el nombre del nuevo caso: Ejemplo. Caso 2. Dele a ACEPTAR.
- Las características del efluente se mantienen, por lo que no es necesario hacer ninguna modificación. Pulse en PARÁMETROS y vaya a la pantalla donde se muestran los perfiles de temperatura y salinidad. En ella, en el apartado *Agua del mar en superficie*, cambie el valor de la temperatura a 24, manteniendo el resto de los valores iguales a los del caso anterior. Realmente debería reducirse la velocidad  $U<sub>a</sub>$  pues se debe considerar la

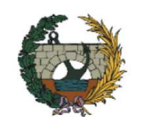

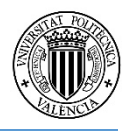

velocidad que corresponde en la capa profunda, pero requeriría mediciones in situ para obtenerla. A falta de ellas, mantenga el valor 0.2 y pulse repetidamente en SIGUIENTE hasta llegar a la ventana INICIO.

- Ahora tocaría definir las características del emisario, pero se va a mantener para poder compararlo con el Caso 1.
- Pulse en Dilución y observe en la *Figura 40* los resultados que se obtienen.

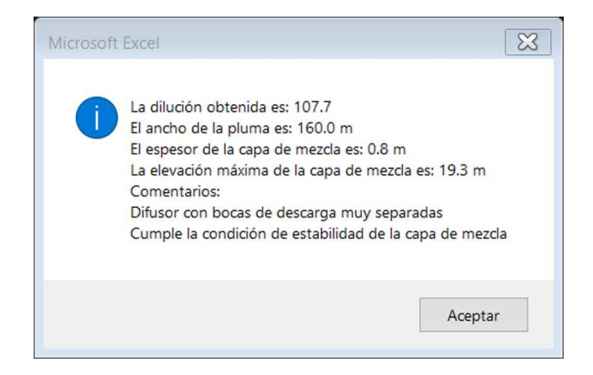

*Figura 40. Ejemplo caso 2. Dilución* 

Destacar que la dilución es muy inferior al caso anterior pues el chorro no ha podido ascender toda la altura necesaria que permita una buena mezcla. Aun así, se supera la dilución mínima de 100 pero por un margen muy escaso por lo que sería conveniente hacer alguna modificación en el diseño. Como con este caso se busca compararlo con el anterior, se mantienen las características del emisario.

- Vaya a la pantalla CONCENTRACIÓN y pinche en los botones de CÁLCULO para actualizar los resultados de concentraciones y las gráficas de las plumas. Antes de hacer clic en los botones que calculan las plumas de concentración, pinche en el botón ESTRATIFICADO para obtener la pluma a la profundidad que se produce el atrapamiento. Finalice pulsando en SIGUIENTE.
- Pinche en el botón RESULTADOS y observe los resultados. Se comprueba que la concentración en la zona de baños en el eje de la pluma es 2024 ud/100 ml, superior al límite máximo de 2000 ud/100 ml. Si desea saber la concentración en la superficie, vaya vaya al cuadro en la parte derecha de la pantalla donde se puede conocer el valor de la concentración en cualquier punto de la pluma. En él, introduzca 1526, 0, 0 en los cuadros correspondientes a las coordenadas x, y, z donde se obtiene una concentración de 104 ud/100 ml, bastante inferior. A pesar de que la contaminación en superficie es despreciable, es necesario realizar cambios en el diseño del emisario. Estas modificaciones pueden aplicarse a la longitud del emisario, incrementando la longitud y por tanto la profundidad y la distancia a la zona de baños, o al difusor, donde pueden modificarse desde el diámetro de las conducción o boquillas, hasta el número y separación de las bocas del difusor. En cualquier caso, debe suponer el aumento de la dilución que favorezca la disminución rápida de la concentración buscando que sea eficiente tanto ambientalmente como constructiva y económicamente.

Pulse en el botón RECALCULAR para volver a la ventana INICIO. Allí diríjase a DISEÑO y modifique la separación entre las boquillas difusoras de 10 m a 12 m. Continúe pulsando en SIGUIENTE y repita el proceso en la pantalla CONCENTRACIÓN. Vaya a RESULTADOS y observe los resultados, que se muestran en la *Tabla 7*. En este caso la concentración

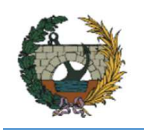

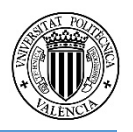

máxima que se alcanzaría la zona de baños sí es inferior a 2000 ud/100 ml, por lo que se puede considerar válido el diseño del emisario.

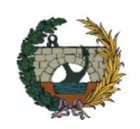

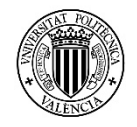

## *Tabla 7. Ejemplo caso 2. Resultados.*

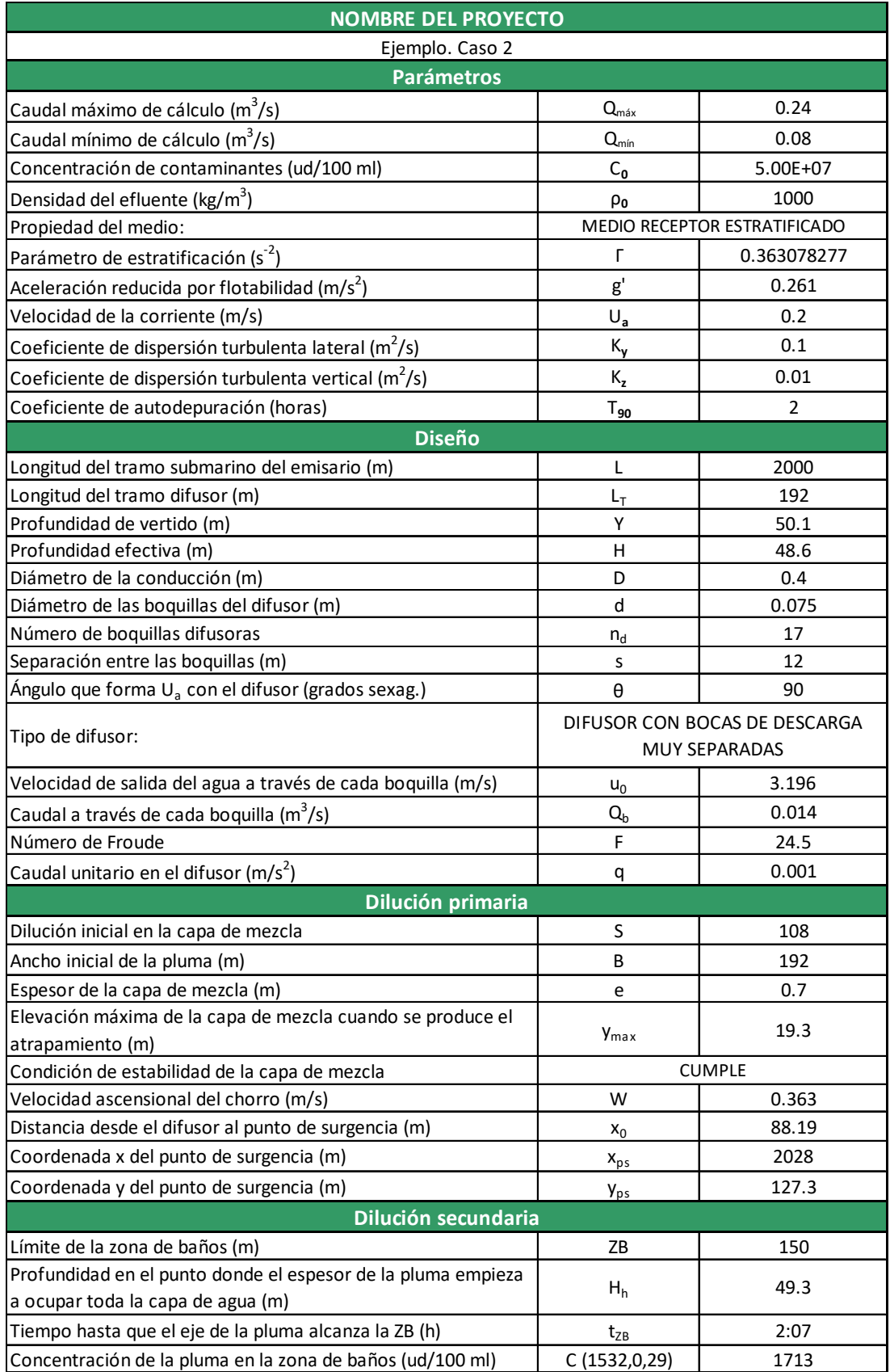

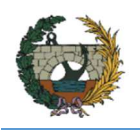

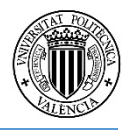

• En cuanto a los gráficos de la pluma, se muestran a continuación:

En la *Figura 41* se observa cómo en este caso la pluma sí alcanza el perfil batimétrico, a 49 metros de profundidad, antes de rebasar a la zona de baños.

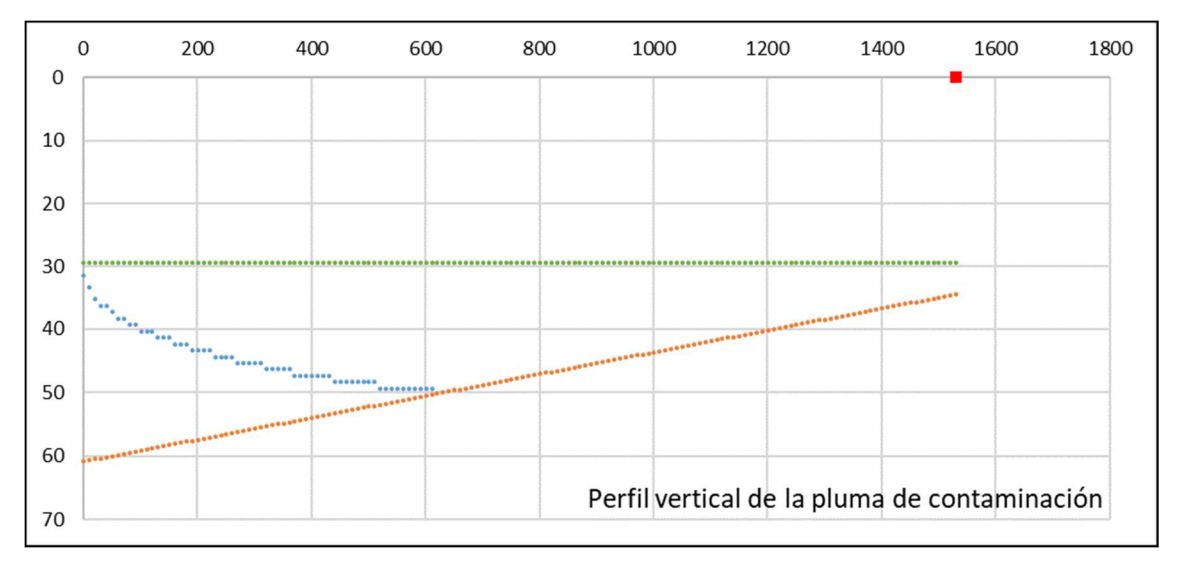

*Figura 41. Ejemplo caso 2. Perfil vertical de la pluma de contaminación.* 

La *Figura 42* se corresponde con la máxima dispersión en el plano horizontal del eje de la pluma a 29 metros de profundidad.

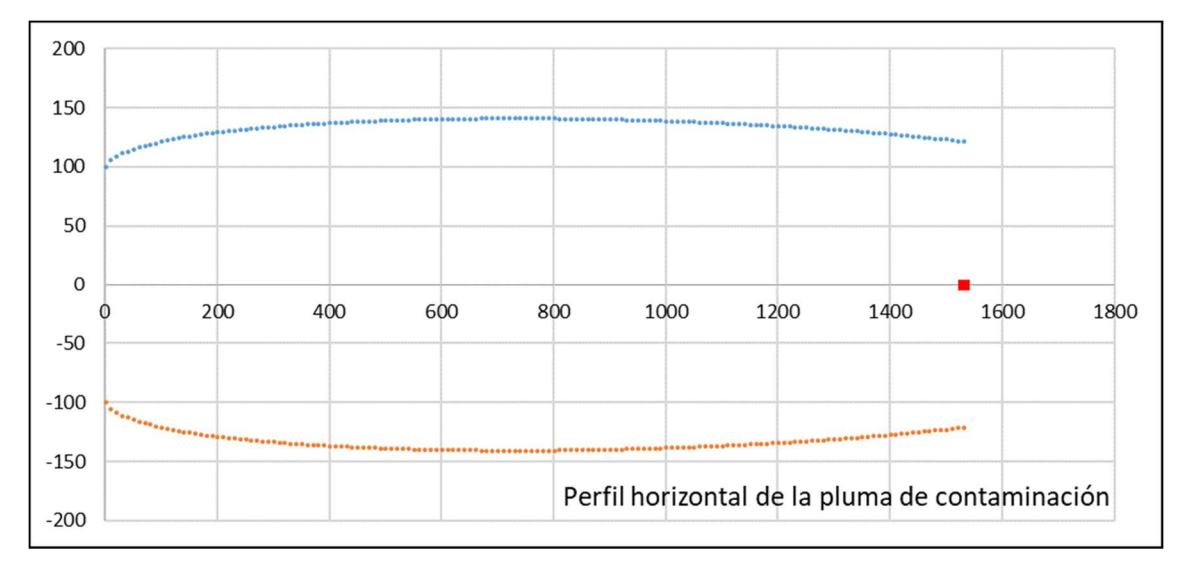

*Figura 42. Ejemplo caso 2. Perfil horizontal de la pluma de contaminación.* 

Ídem con la *Figura 43*, donde además se observa en planta el punto PHh donde la pluma contacta con el fondo del mar.

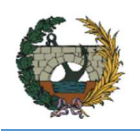

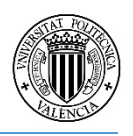

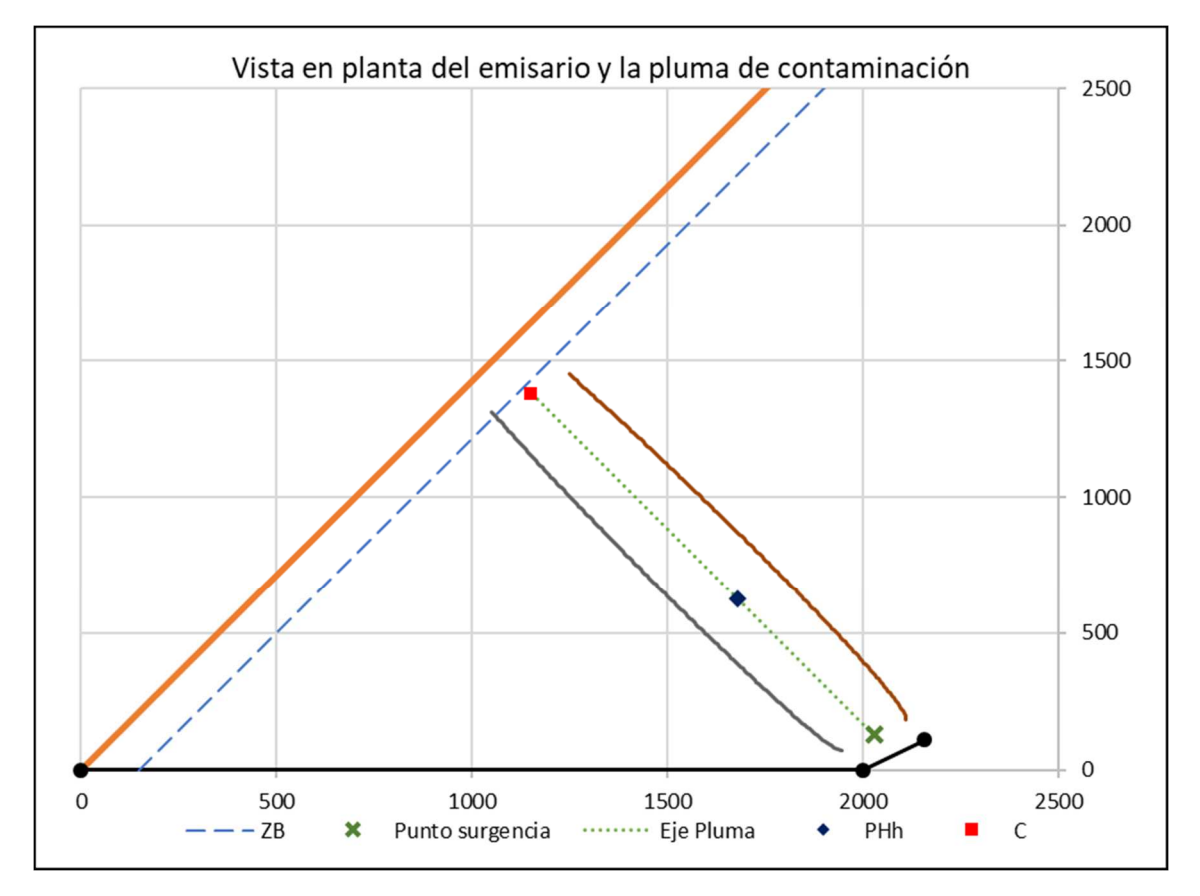

*Figura 43. Ejemplo caso 2. Vista en planta del emisario y la pluma de concentración.* 

Finalmente, se muestran en la *Figura 44* la variación de las concentraciones en la pluma, destacando que se produce una gran reducción de la concentración a los pocos metros de avance de la pluma y posteriormente se comporta de una forma más constante, debido a que la capa de mezcla e inicial posee muy poco espesor.

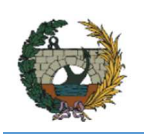

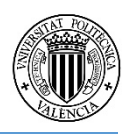

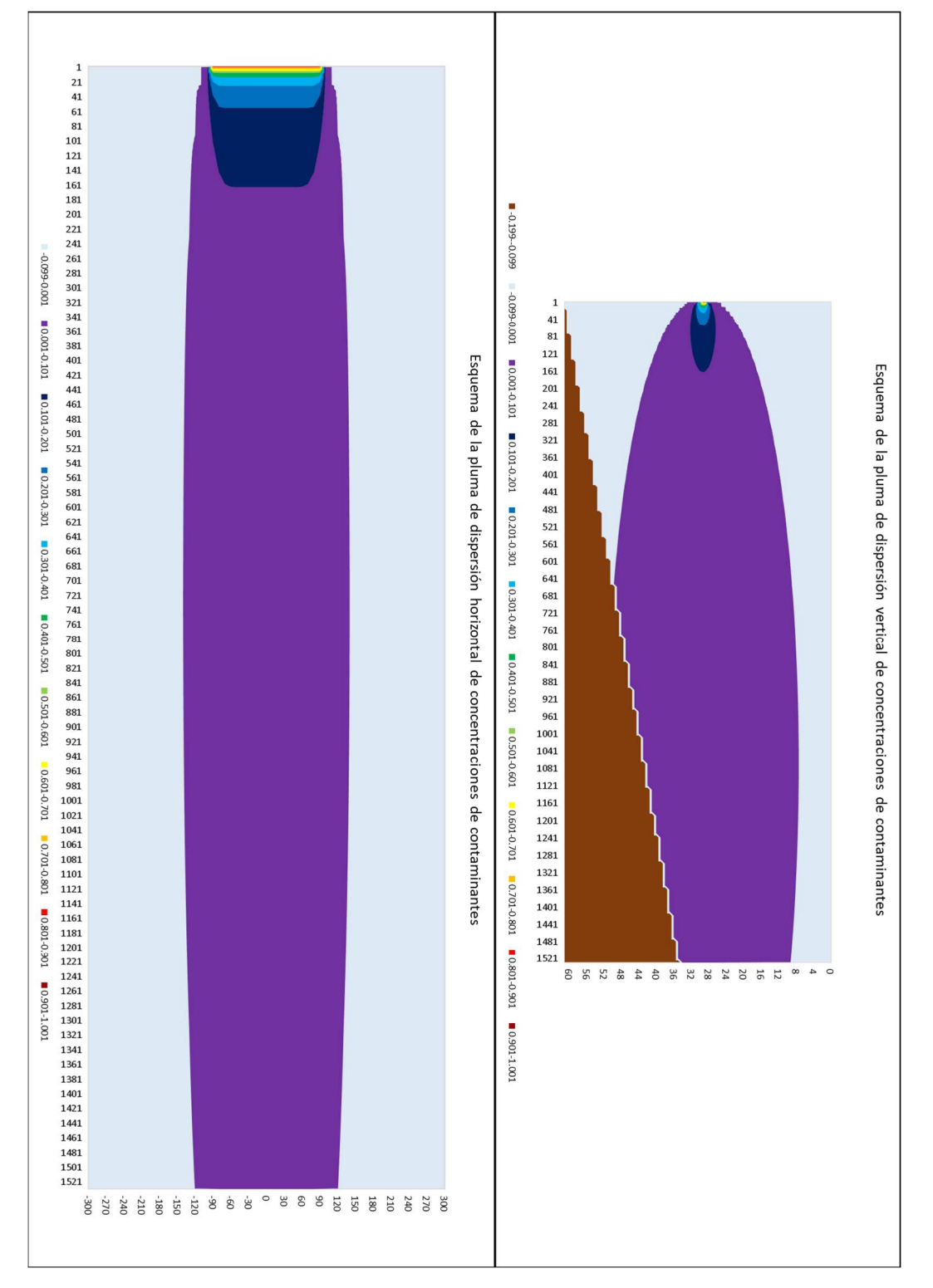

*Figura 44. Ejemplo caso 2. Concentración de contaminantes de la pluma hasta la zona de baños.* 

 Vuelva a la pantalla CONCENTRACIÓN para obtener la pluma transcurrido un tiempo menor. En la casilla asignada al tiempo escriba 1800 (para t =30 minutos) y pulse CALCULAR, obteniéndose en la pantalla RESULTADOS las plumas de concentración de la *Figura 45:*

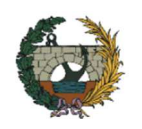

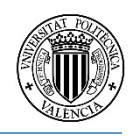

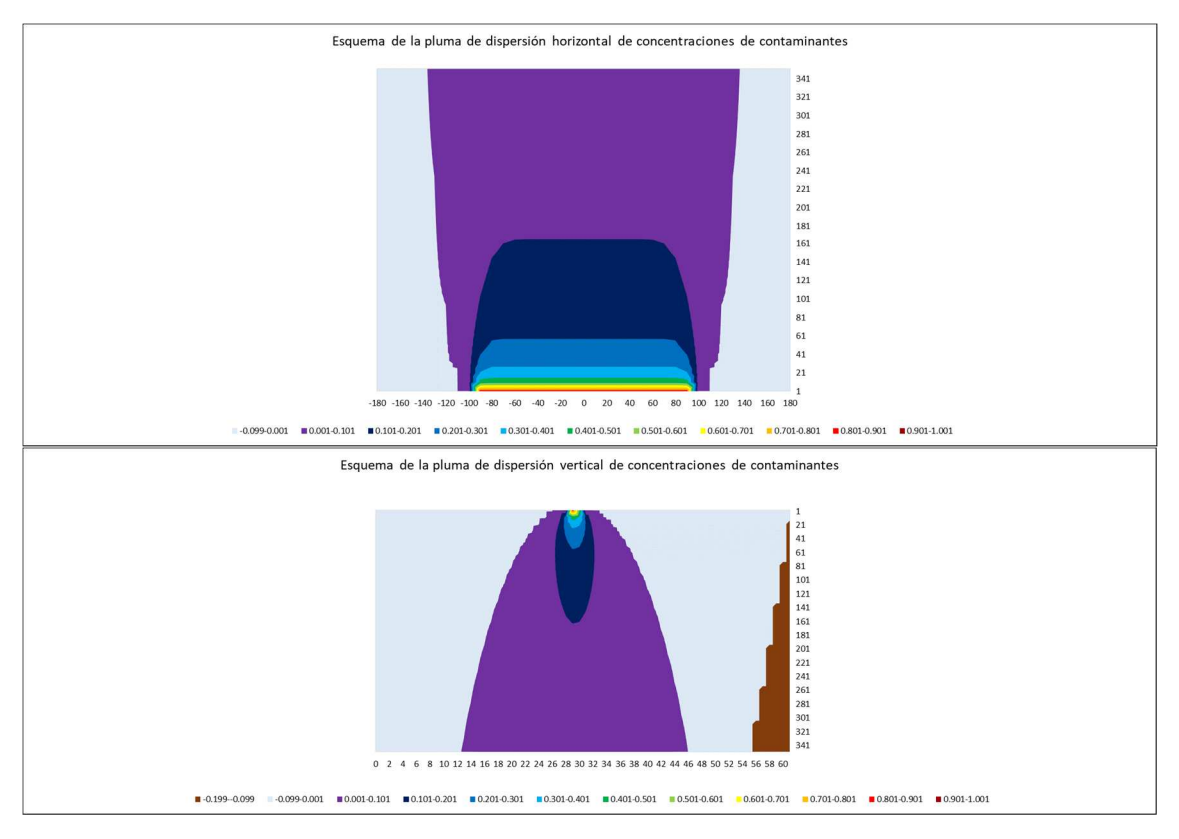

*Figura 45. Ejemplo caso 2. Concentración de contaminantes de la pluma (t = 30 min).* 

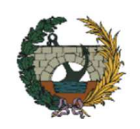

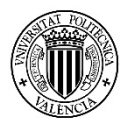

## 6. Líneas de futura investigación

Con el presente trabajo se resuelve de forma satisfactoria una gran parte de las dificultades que presenta el diseño de emisarios submarinos debido a las restricciones y variables que estipula la normativa referente a este ámbito. Aun así, siempre que se presenta una solución, a continuación, se generan más posibilidades que pueden mejorarla. Por ellos, en este apartado se muestran algunas líneas de investigación que pueden tratarse a partir del trabajo expuesto en el presente trabajo final de máster.

En relación al efluente, la herramienta informática se enfoca en vertidos de aguas residuales urbanas procedentes de poblaciones. Puede ser interesante considerar también efluentes industriales donde las concentraciones pueden llegar a ser mucho mayores respecto a efluentes de procedencia urbana y otros aspectos como sustancias tóxicas, metales pesados, etc., deben ser tenidos en cuenta para caracterizarlo correctamente de modo específico para advertir cómo pueden afectar en la zona de vertido.

Por otro lado, la herramienta informática obtiene unas plumas de contaminación que, aunque reflejan correctamente cómo es dicha pluma y las concentraciones de contaminación que ostenta, sería muy conveniente poder integrar estas plumas en planos, mapas o fotografías aéreas donde se observe de la forma más real posible cómo se forman.

Respecto a la multitud de posibles soluciones, todas válidas a efecto de la normativa, que se obtienen debido a las variaciones que pueden hacerse en el diseño, sería de suma importancia incorporar el factor económico en dicho diseño. Aunque el programa posee una herramienta que permite comparar rápidamente entre distintos diseños, se enfoca en criterios ambientales. Por lo tanto, ahora mismo prevalece el conocimiento y sentido común del usuario para establecer el equilibrio entre cumplir con las limitaciones ambientales y el minimalismo económico. En conclusión, se podría estudiar el uso de elementos que faciliten al ingeniero la elección del emisario más óptimo a nivel ambiental y económico.

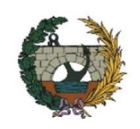

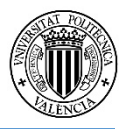

## 7. Conclusiones

El fin último de este Trabajo Final de Máster ha sido desarrollar una herramienta de trabajo que, de forma simple, sencilla y eficaz, acelere y optimice el cálculo de emisarios submarinos. Se ha comprobado a lo largo de todo el trabajo la multitud de variables y casos posibles que determinan el problema, y lo altamente complicado que resulta englobarlas todas. Además, hay que sumarle unas limitaciones y condiciones que exponen las normativas vigentes. A pesar de ello, el programa consigue tratar la gran mayoría de casos y en todos buscando cumplir con dichas limitaciones.

De todas formas, el programa no busca sustituir el buen sentido del proyectista sino tan solo aliviar el complejo proceso de cálculo y ahorro de tiempo que éste conlleva, por lo que se deberá mantener una visión clara de todos los factores que afectan al ámbito del proyecto de emisarios submarinos.

A lo largo de todo el proceso de concepción de la herramienta se ha buscado que éste sea lo más claro y accesible posible. Es por ello que se ha optado por la sucesión de pantallas de entrada de datos englobados entre sí por una ventana principal que mantiene todo el proceso unido, de forma que tenga sentido. En todo momento se incluyen comentarios de ayuda a la hora de insertar los datos para evitar errores o datos inválidos por normativa, y en el caso de que todavía se produzcan, mensajes de aviso para que puedan ser corregidos. Además, se ha limitado al máximo la modificación de la hoja de cálculo para evitar cambios en ella que provoquen fallos o errores en su uso, así como aquellas opciones que proporciona el software Excel que pueden interactuar negativamente con el diseño.

El uso de una ventana principal que engloba todas las opciones permite pasar de un apartado de cálculo a otro de manera sencilla, haciendo que la introducción de datos sea más dinámica. También botones como el de DILUCIÓN poseen gran utilidad, pues permite adelantar el resultado final de dilución lo que, en caso de ser insuficiente, posibilita la modificación rápida del diseño hasta alcanzar un valor correcto, evitando pasar repetidamente por el cálculo de los objetivos de calidad que requieren mayor tiempo de procesamiento.

En cuanto a la exposición de los resultados, se ha intentado que sean de la forma más clara posible, mediante una tabla que engloba aquellos más relevantes y que es fácil de incluir en cualquier otro documento. Igualmente, con los gráficos de las plumas de contaminación, que de forma visual favorecen el entendimiento del proceso de dispersión en el medio. Además, otra opción bastante útil es la posibilidad de comparar distintos diseños, en los que se muestran los parámetros más importantes (longitud del emisario, posición del difusor, separación y número de boquillas, etc.) junto con los valores de dilución primaria y concentración en la zona a proteger. De esta manera, en una misma pantalla, pueden verse todas las hipótesis introducidas y elegir aquella que el proyectista considere que cumple de forma más eficaz con los criterios establecidos.

Finalmente, para su perfecto entendimiento, se ha detallado un manual de usuario junto a un ejemplo de un caso válido para la costa de Comunidad Valenciana, en los que se exponen con detalle, el modo de introducción de datos y funcionamiento de la aplicación para su correcto uso.

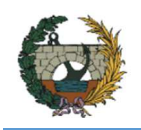

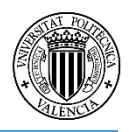

Como conclusión, puede admitirse que la herramienta informática cumple con los objetivos con los que fue ideada y la necesidad de una herramienta para el cálculo de emisarios submarinos se ve solucionada.

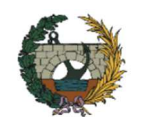

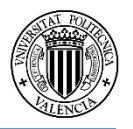

## Referencias

Ayuntamiento de Valencia (2015). *Normativa para Obras de Saneamiento y Drenaje Urbano de la Ciudad de Valencia*. Valencia.

Baumgartner, D., Frick, W., Roberts, P., (1994). *Dilution Models for Effluent Discharges* (Tercera ed.). Oregón: U.S. Environmental Protection Agency.

Boletín Oficial del Estado (1977). *Instrucción para el vertido al mar, desde tierra, de aguas residuales a través de emisarios submarinos.*

Boletín Oficial del Estado (1993). *Instrucción para el vertido al mar, desde tierra, de aguas residuales a través de emisarios submarinos.*

CEDEX. (1995). *Jornadas sobre proyecto, construcción y vigilancia de emisarios submarinos*. Madrid, España.

CEPIS. (1988). *Evaluación de Impacto Ambiental: Ubicación y Diseño de Emisarios Submarinos*. Lima, Perú.

Doigou, C. (2016). *VBA Excel 2016 Cree aplicaciones profesionales.* Barcelona: Ediciones ENI.

Ferreira De Lima Freire, A. A. (2016). *Metodología para el establecimiento de zonas de mezcla de vertidos de emisarios submarinos en aguas costeras.* Santander: E.T.S. de Ingenieros de Caminos, Canales y Puertos.

García Alba, J. (2011). *Estudio de chorros turbulentos con técnicas CFD: Aplicación al diseño de emisarios submarinos.* Santander: Universidad de Cantabria.

IH Cantabria, CEDEX. (2011). *MEDVSA: Desarrollo e implementación de una metodología para la reducción del impacto ambiental de los vertidos de salmuera procedentes de las plantas desaladoras*. Cantabria.

Martín Monerris, M., Marzal Doménech, P. (2000). *Modelación de la calidad del agua*. Valencia: Universitat Politècnica de València.

Mateo, R.A. (1995). *Cálculos de la Dilución, Dispersión y Autodepuración para el Dimensionamiento Ambiental de los Emisarios Submarinos. Jornadas sobre proyecto, construcción y vigilancia de emisarios submarinos*. Madrid: CEDEX.

Pascual Barrera, A. E. (2013). *Estudio numérico-experimental de la dispersión de efluentes de emisarios submarinos en la costa valenciana*. Barcelona: Universitat Politècnica de Catalunya.

Roberts, P., Salas, H., Reiff, F. M., Libhadber, M., Labbe, A., Thompson, J. C. (2010). *Marine Wastewater Outfalls and Treatment Systems*. London: IWA Publishing.

Rodrigo Ilarri, J., Rodrigo Clavero, M. E. (2014). *Tema 4. Emisarios submarinos*. Valencia: Universitat Politècnica de València.

Torres Remon, M. (2016). *Aplicaciones VBA con Excel* (Primera ed.). Perú: Editorial Macro.

UNEP/WHO, (1996). *Guidelines for submarine outfall structures for Mediterranean small and medium-sized coastal communities*. MAP Technical Reports Series 112, UNEP, Athens.

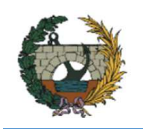

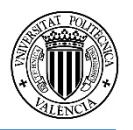

Verbestel, J., Léonard-Etienne, R.F. (1981). *Emisarios submarinos: metodología general de cálculo, aplicación a las normas españolas*. Madrid: Leonard – Etienne.

Villa Alonso, A. (2015). *Diseño hidráulico del emisario submarino de Castropol en Asturias.* Santander: Universidad de Cantabria.

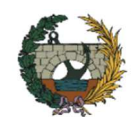

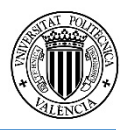

## Anexo I: Notas sobre la Instrucción

Se adjunta este Anexo para dejar constancia de varios errores tipográficos o ambigüedades detectados en la formulación utilizada por la Instrucción que han llevado a realizar varias modificaciones en la implementación de las fórmulas de la herramienta informática.

En primer lugar, se ha comprobado que la fórmula  $F_2$  en campo alejado:

$$
F_2(y,t) = \exp\left(-\frac{y^2}{2}\sigma_y^2\right)
$$

da resultados incoherentes ante valores de y de valor no excesivamente elevados, tendiendo rápidamente a cero. Esto carece de sentido pues implica que incluso ante valores muy cercanos al eje de la pluma no exista dispersión horizontal. Es razonable pensar que se deba a un error tipográfico y el valor de  $\sigma_y^2$  le corresponda ir al denominador pues, estudiando el resto de fórmulas donde aparecen los valores de desviación típica de concentraciones, se da esta situación, algo totalmente coherente con la formulación física de la situación.

Considerando dicha hipótesis, se ha procedido al cálculo de las concentraciones en las que se detecta una discontinuidad en la sección de paso de la zona próxima a la zona alejada. Esta discontinuidad se puede justificar al ocupar la contaminación la totalidad de la profundidad hasta el fondo marino, lo cual hace que la pluma se expanda en planta. Además, al ser el valor de σy en zona próxima:

$$
\sigma_y = \left(2K_y t\right)^{1/2}
$$

diferente al valor en zona alejada:

$$
\sigma_{y} = \left(\frac{B^2}{16} + 2K_{y}t\right)^{1/2}
$$

se comprueba que en la mayoría de casos este último valor es mayor, en ocasiones excesivo, para poder justificar la discontinuidad entre ambas zonas. Es por ello que, antes estas discontinuidades y la incertidumbre de que la hipótesis no pueda ser correcta, se descarta dicha opción.

También, la empresa *Canarina software ambiental*, dedicada a la realización de software para empresas de consultoría ambiental e industrias para su uso en estudios de impacto ambiental, indica que, para la realización de su software *DESCAR,* detectaron errores tipográficos en la Instrucción, que subsanaron atendiendo a criterios de consistencia matemática y que el software asume las correcciones en el cálculo. (Ver enlace: http://www.canarina.com/informacionambiental.htm).

Además, el documento *Modelación de la calidad del agua (Martín y Marzal, 2014)* dice que el término de la expresión del cálculo de la concentración en el eje en zona alejada:

$$
\frac{B}{\sqrt{2\pi}\sigma_y}
$$

debe tener un valor siempre menor o igual a uno (es un factor de dilución). Se puede comprobar que en muchos casos puede alcanzar valores superiores a 1, lo cual carece de sentido.

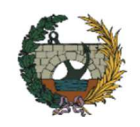

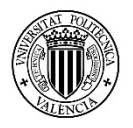

En dicho documento recomiendan la ecuación propuesta por Brooks (1960) para evaluar la dilución en el centro de la trayectoria debido a la dispersión horizontal:

$$
F_2 = \left[ erf \left( \frac{3/2}{(1 + 8K_y t / B^2)^3 - 1} \right) \right]^{1/2}
$$

Pero el hecho de que esta fórmula solo sea válida en el eje de la pluma lleva a descartarla para la correcta representación de la pluma para valores de y diferentes a cero.

Finalmente, asumida la existencia de varios errores tanto tipográficos como conceptuales en la Instrucción desde varias fuentes, la solución que se presenta en este trabajo es utilizar las expresiones de zona cercana en zona alejada. Las razones que se consideran es que tal y como enuncia la Instrucción, las expresiones en zona alejada son aproximaciones de las funciones error de las de zona cercana, por lo que tiene sentido seguir usando las mismas expresiones para todo el campo de la pluma ya que además no se han detectado incongruencias en los resultados dados por ellas. Además, al ser en zona cercana la función  $F_1$  igual a 1, se estaría optando por una opción más conservadora en caso de utilizarla en zona alejada, puesto que las concentraciones que se obtendrían serían mayores de las que realmente son.

Se ha comprobado también que utilizando la función  $F_2$  propuesta por Brooks y recomendada por Martín y Marzal, el valor de la concentración en el eje es menor que utilizando la formulación en zona cercana, por lo que se seguiría estando del lado de la seguridad.

Por otro lado, tal y como indican Martín y Marzal en el mismo documento, la Instrucción no expone en ningún momento si las boquillas difusoras tienen orientación vertical u horizontal. Las ecuaciones propuestas en los apartados B.2.2.1, B.2.3.1 y B.2.3.2 se encuentran en el libro *Mixing in Inland and Coastal Waters* (Fischer et al, 1979, cap. 10) y no queda claro si se trata de chorro vertical u horizontal.

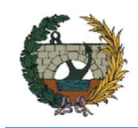

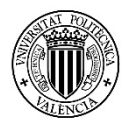

# Anexo II: Código de programación en Microsoft VBA (Visual Basic for Applications)

En este Anejo se exponen las funciones y aplicaciones de programación VBA usadas a lo largo de todo el proceso del cálculo de emisarios submarinos necesarias para su funcionamiento y que van asociadas a los botones de comando de la herramienta.

```
------------------------------------------------------------------------------------------------------------------------------ 
Function calculodilucionNEMP(F As Range, TECTA As Range) 
'Función que elige el caso según Froude F y el ángulo TECTA para difusores 
con bocas muy próximas y medio no estratificado 
Dim CASO As Variant 
CASO = 0If TECTA >= 65 And F <= 0.1 Then
         CASO = "Caso I"ElseIf TECTA < 65 And F <= 0.36 Then
         CASO = "Caso I"ElseIf F > 0.36 And TECTA < 65 And TECTA >= 25 Then
          CASO = "Caso II" 
         ElseIf TECTA < 25 And F >= 0.36 And F < 20 Then
          CASO = "Caso III" 
         ElseIf TECTA \langle 25 And F \rangle 20 Then
         CASO = "Caso IV"ElseIf TECTA > 65 And F > 0.1 Then
         CASO = "Caso V" Else 
         CASO = 0 End If 
calculodilucionNEMP = CASO 
End Function 
------------------------------------------------------------------------------------------------------------------------------ 
Function CASO BOQUILLAS(N As Range, S As Range, H As Range)
Dim CASO As Variant 
'Función que elige el tipo de difusor en función del número y la separación 
CASO = \theta
```
If  $N = 1$  Then
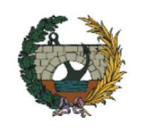

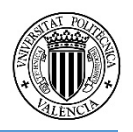

```
 CASO = "DESCARGA POR BOCA ÚNICA" 
         ElseIf N = 0 Then
             CASO = "DEBE INTRODUCIR AL MENOS 1 BOQUILLA" 
         ElseIf N \leftrightarrow 1 Then
             If S < 0.03 * H Then
                   CASO = "DIFUSOR CON BOCAS DE DESCARGA MUY PRÓXIMAS" 
                  ElseIf S > 0.2 * H Then
                   CASO = "DIFUSOR CON BOCAS DE DESCARGA MUY SEPARADAS" 
                   Else 
                   CASO = "SE REQUIEREN CÁLCULOS POR MÉTODOS MÁS SOFISTICADOS" 
              End If 
          Else 
         CASO = "--" End If 
CASO_BOQUILLAS = CASO 
End Function 
------------------------------------------------------------------------------------------------------------------------------ 
Function BUSCAR S DILUCION(MEDIO As Range, difusor As Range, CASO As Range)
'Función que busca la Dilución S de entre todos los casos 
Dim S As Single 
S = \theta If MEDIO = 1 Then 
          If difusor = 1 Then 
          S = Sheets("Concentración").Range("d43").Value 
          ElseIf difusor = 2 Then 
          S = Sheets("Concentración").Range("d64").Value 
          ElseIf difusor = 3 Then 
              If CASO = 1 Then 
              S = Sheets("Concentración").Range("c86").Value 
              ElseIf CASO = 2 Then 
              S = Sheets("Concentración").Range("c93").Value 
              ElseIf CASO = 3 Then 
              S = Sheets("Concentración").Range("c100").Value
```
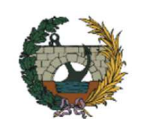

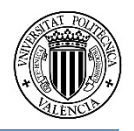

```
 ElseIf CASO = 4 Then 
              S = Sheets("Concentración").Range("c107").Value 
              ElseIf CASO = 5 Then 
              S = Sheets("Concentración").Range("c114").Value 
              Else 
             S = \emptyset End If 
         End If 
     ElseIf MEDIO = 0 Then 
        If difusor = 1 Then
         S = Sheets("Concentración").Range("d52").Value 
         ElseIf difusor = 2 Then 
         S = Sheets("Concentración").Range("d72").Value 
         ElseIf difusor = 3 Then 
         S = Sheets("Concentración").Range("d123").Value 
         Else 
        S = \theta End If 
     Else 
    S = \emptyset End If 
BUSCAR_S_DILUCION = S 
End Function 
Function BUSCAR_Sm(MEDIO As Range, difusor As Range) 
'Función que busca la Dilución Sm de entre todos los casos 
Dim Sm As Single 
Sm = \Theta If MEDIO = 1 Then 
         If difusor = 1 Then 
         Sm = Sheets("Concentración").Range("d48").Value 
         ElseIf difusor = 2 Then 
         Sm = Sheets("Concentración").Range("d68").Value 
         ElseIf difusor = 3 Then
```
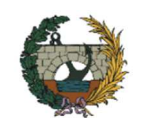

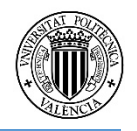

```
 Sm = Sheets("Concentración").Range("d43").Value 
          Else 
         Sm = 0 End If 
     ElseIf MEDIO = 0 Then 
          If difusor = 1 Then 
          Sm = Sheets("Concentración").Range("d57").Value 
          ElseIf difusor = 2 Then 
          Sm = Sheets("Concentración").Range("d78").Value 
          ElseIf difusor = 3 Then 
          Sm = Sheets("Concentración").Range("d129").Value 
          Else 
         Sm = 0 End If 
     Else 
    Sm = 0 End If 
BUSCAR_Sm = Sm 
End Function 
------------------------------------------------------------------------------------------------------------------------------
Function BUSCAR_e_ESPESOR(MEDIO As Range, difusor As Range, CASO As Range) 
'Función que busca el espesor e de entre todos los casos 
Dim e As Single 
e = 0 If MEDIO = 1 Then 
          If difusor = 1 Then 
          e = Sheets("Concentración").Range("d44").Value 
          ElseIf difusor = 2 Then 
          e = Sheets("Concentración").Range("d65").Value 
          ElseIf difusor = 3 Then 
              If CASO = 1 Then 
              e = Sheets("Concentración").Range("c88").Value 
             F1seTf CASO = 2 Then
```
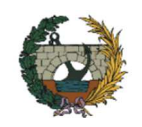

 *Desarrollo de una herramienta informática para el diseño hidráulico de emisarios submarinos acorde con la normativa aplicable en la Comunidad Valenciana* 

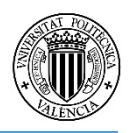

```
 e = Sheets("Concentración").Range("c95").Value 
              ElseIf CASO = 3 Then 
              e = Sheets("Concentración").Range("c102").Value 
              ElseIf CASO = 4 Then 
              e = Sheets("Concentración").Range("c109").Value 
              ElseIf CASO = 5 Then 
              e = Sheets("Concentración").Range("c116").Value 
              Else 
             e = 0 End If 
          End If 
     ElseIf MEDIO = 0 Then 
          If difusor = 1 Then 
          e = Sheets("Concentración").Range("d53").Value 
          ElseIf difusor = 2 Then 
          e = Sheets("Concentración").Range("d74").Value 
          ElseIf difusor = 3 Then 
          e = Sheets("Concentración").Range("d125").Value 
          Else 
          e = 0 
          End If 
     Else 
    e = \theta End If 
BUSCAR e ESPESOR = e
End Function 
------------------------------------------------------------------------------------------------------------------------------
Function BUSCAR_B_ANCHO(MEDIO As Range, difusor As Range, CASO As Range) 
'Función que busca el ancho B de la mancha de entre todos los casos 
Dim B As Single 
B = 0 If MEDIO = 1 Then 
         If difusor = 1 Then
```
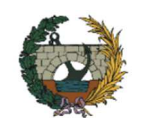

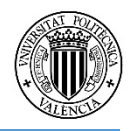

```
 B = Sheets("Concentración").Range("d45").Value 
         ElseIf difusor = 2 Then 
         B = Sheets("Concentración").Range("d63").Value 
         ElseIf difusor = 3 Then 
             If CASO = 1 Then 
             B = Sheets("Concentración").Range("c87").Value 
              ElseIf CASO = 2 Then 
             B = Sheets("Concentración").Range("c94").Value 
             ElseIf CASO = 3 Then 
             B = Sheets("Concentración").Range("c101").Value 
             ElseIf CASO = 4 Then 
             B = Sheets("Concentración").Range("c108").Value 
             ElseIf CASO = 5 Then 
             B = Sheets("Concentración").Range("c115").Value 
             Else 
            B = 0 End If 
         End If 
     ElseIf MEDIO = 0 Then 
         If difusor = 1 Then 
         B = Sheets("Concentración").Range("d54").Value 
         ElseIf difusor = 2 Then 
         B = Sheets("Concentración").Range("d73").Value 
         ElseIf difusor = 3 Then 
         B = Sheets("Concentración").Range("d124").Value 
         Else 
        B = \Theta End If 
     Else 
    B = 0 End If 
BUSCAR_B_ANCHO = B
End Function
```
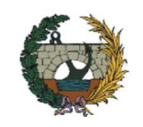

 *Desarrollo de una herramienta informática para el diseño hidráulico de emisarios submarinos acorde con la normativa aplicable en la Comunidad Valenciana* 

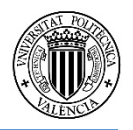

```
------------------------------------------------------------------------------------------------------------------------------
Function BUSCAR_Ymax(MEDIO As Range, difusor As Range, CASO As Range) 
'Función que busca Ymax de entre todos los casos 
Dim ymax As Variant 
ymax = 0 If MEDIO = 1 Then 
          ymax = "---" 
     ElseIf MEDIO = 0 Then 
          If difusor = 1 Then 
          ymax = Sheets("Concentración").Range("c140").Value 
          ElseIf difusor = 2 Then 
          ymax = Sheets("Concentración").Range("c151").Value 
          ElseIf difusor = 3 Then 
          ymax = Sheets("Concentración").Range("c162").Value 
          Else 
         ymax = 0 End If 
     Else 
     ymax = "---" 
     End If 
BUSCAR_Ymax = ymax 
End Function 
------------------------------------------------------------------------------------------------------------------------------
Function BUSCAR_W(MEDIO As Range, difusor As Range, CASO As Range) 
'Función que busca la velocidad de ascensión W de entre todos los casos 
Dim W As Single 
W = 0TF MFDTO = 1 Then If difusor = 1 Then 
          W = Sheets("Concentración").Range("C137").Value 
          ElseIf difusor = 2 Then 
          W = Sheets("Concentración").Range("C148").Value 
          ElseIf difusor = 3 Then
```
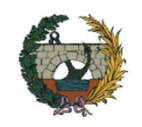

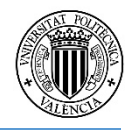

```
 W = Sheets("Concentración").Range("C159").Value 
          End If 
     ElseIf MEDIO = 0 Then 
         If difusor = 1 Then
          W = Sheets("Concentración").Range("C141").Value 
          ElseIf difusor = 2 Then 
          W = Sheets("Concentración").Range("C152").Value 
          ElseIf difusor = 3 Then 
          W = Sheets("Concentración").Range("C163").Value 
          Else 
         W = 0 End If 
     Else 
    W = 0 End If 
BUSCAR_W = W 
End Function 
------------------------------------------------------------------------------------------------------------------------------
```

```
Public Sub corte_ZB()
```
'Calcula el tiempo y la longitu desde el punto de surgencia hasta la zona de baños

Dim xpluma, xZB, i, diferencia As Single

Application.ScreenUpdating = False

 $\mathsf{i}=\mathsf{0}$ 

```
Sheets("Concentración").Range("E175").Value = i
```
Do Until diferencia < 0

xpluma = Sheets("Concentración").Range("F176").Value

xZB = Sheets("Concentración").Range("F177").Value

diferencia = xpluma - xZB

 $i = i + 0.5$ 

Sheets("Concentración").Range("E175").Value = i

Loop

Application.ScreenUpdating = True

End Sub

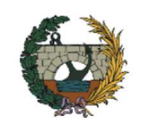

------------------------------------------------------------------------------------------------------------------------------

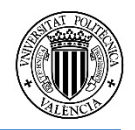

```
Public Sub Calculo_F2() 
'Calculo de la curva F2 de la pluma 
Dim xpluma, ypluma, F2, xZB, i As Single 
Dim p As Integer 
Sheets("Graficos").Columns("E").Clear 
Sheets("Graficos").Columns("F").Clear 
Sheets("Graficos").Columns("G").Clear 
Sheets("Graficos").Columns("H").Clear 
Sheets("Graficos").Columns("I").Clear 
Sheets("Graficos").Columns("J").Clear 
Sheets("Graficos").Columns("K").Clear 
xpluma = 1 
xZB = Sheets("Concentración").Range("E199").Value 
p = Sheets("Concentración").Range("H199").Value 
     For xpluma = 1 To xZB Step p 
    ypluma = 0 'Se ponen en las celdas los valores de las variables para que se cambie 
el valor de F3 
     Sheets("Concentración").Range("E193").Value = xpluma 
     Sheets("Concentración").Range("F193").Value = ypluma 
     F2 = Sheets("Concentración").Range("I193").Value 
         Do Until F2 < 0.001 
         Sheets("Concentración").Range("F193").Value = ypluma 
         ypluma = ypluma + 1 
         F2 = Sheets("Concentración").Range("I193").Value 
         'EJES PLUMA 
         Sheets("Graficos").Cells(xpluma, "E") = 
Sheets("Concentración").Range("E193").Value 
         Sheets("Graficos").Range("F" & xpluma) = 
Sheets("Concentración").Range("F193").Value 
         Sheets("Graficos").Range("G" & xpluma) = -
(Sheets("Concentración").Range("F193").Value) 
         'EJES PRINCIPALES
```
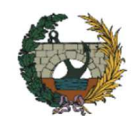

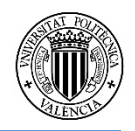

```
 Sheets("Graficos").Range("H" & xpluma) = 
Sheets("Concentración").Range("K193").Value 
         Sheets("Graficos").Range("I" & xpluma) = 
Sheets("Concentración").Range("L193").Value 
         Sheets("Graficos").Range("J" & xpluma) = 
Sheets("Concentración").Range("N193").Value 
         Sheets("Graficos").Range("K" & xpluma) = 
Sheets("Concentración").Range("O193").Value 
         Loop 
     Next 'xpluma 
Sheets("Graficos").Select 
Selection.SpecialCells(xlCellTypeBlanks).Select 
Selection.Delete Shift:=xlUp 
Sheets("Concentración").Select 
End Sub 
------------------------------------------------------------------------------------------------------------------------------ 
Public Sub Calculo_F3() 
'Calculo de la curva F3 de la pluma 
Dim xpluma, zeta, zbatimetrica, F3, diferencia, xZB, xbatimetrica, zim As 
Single 
Dim p As Integer 
Application.ScreenUpdating = False 
Sheets("Graficos").Select 
xpluma = 1 
zeta = 0p = Sheets("Concentración").Range("H199").Value 
xZB = Sheets("Concentración").Range("E199").Value 
Sheets("Graficos").Columns("A").Clear 
Sheets("Graficos").Columns("B").Clear 
Sheets("Graficos").Columns("C").Clear 
Sheets("Graficos").Columns("D").Clear 
For xpluma = xpluma To xZB Step p 
'Se ponen en las celdas los valores de las variables para que se cambie el 
valor de F3 
Sheets("Concentración").Range("E190").Value = xpluma
```
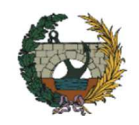

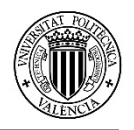

```
Sheets("Concentración").Range("G190").Value = zeta 
'Se coge el valor de la batimetrica para obtener el limite superior del bucle 
de z en cada x 
zbatimetrica = Sheets("Concentración").Range("G199").Value 
zmin = Sheets("Concentración").Range("i199").Value 
     For zeta = zmin To zbatimetrica Step 1 
     Sheets("Concentración").Range("G190").Value = zeta 
     F3 = Sheets("Concentración").Range("I190").Value 
         If F3 < 0.001 Then 
             diferencia = zbatimetrica - zeta 
             Sheets("Graficos").Cells(xpluma, "A") =
Sheets("Concentración").Range("E190").Value 
             Sheets("Graficos").Range("B" & xpluma) = 
Sheets("Concentración").Range("G190").Value 
             Sheets("Graficos").Range("C" & xpluma) = 
Sheets("Concentración").Range("M190").Value 
             Sheets("Graficos").Range("D" & xpluma) = zmin 
                If diferencia > 0.15 Then
                      zeta = zbatimetrica 
                 End If 
              End If 
     Next 'zeta 
    If zeta > zbatimetrica And F3 > 0.001 Then
             Sheets("Graficos").Cells(xpluma, "A") =
Sheets("Concentración").Range("E190").Value 
             Sheets("Graficos").Range("C" & xpluma) = 
Sheets("Concentración").Range("M190").Value 
             If zbatimetrica > zmin Then 
                 Sheets("Graficos").Range("D" & xpluma) = 
Sheets("Concentración").Range("I199").Value 
                 End If 
     End If 
Next 'xpluma 
Sheets("Concentración").Select 
Application.ScreenUpdating = True 
End Sub
```
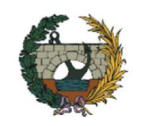

------------------------------------------------------------------------------------------------------------------------------

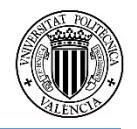

```
Public Sub GraXZ() 
'CÁLCULO DE LA CONCENTRACIÓN EN EL PLANO XZ 
Dim xZB, zlim As Single 
Dim p, i, j, k, coordX, coordZ As Integer 
Application.ScreenUpdating = False 
p = Sheets("Concentración").Range("H200").Value 
Sheets("GraXZ").Select 
ActiveSheet.Cells.Clear 
'Ponemos el valor de y a cero (se calculará en el eje de la pluma) 
j = Sheets("Concentración").Range("C230").Value 
Sheets("Concentración").Range("F196").Value = j 
'Establecemos los límites de la matriz 
xZB = Sheets("Concentración").Range("E200").Value 
coordX = 1For i = 1 To xZB Step pSheets("Concentración").Range("E196").Value = i 
condZ = 1'Límite de z variable con la profundidad 
zlim = Sheets("Concentración").Range("G200").Value 
    For k = 0 To zlim Step 1
         Sheets("Concentración").Range("G196").Value = k 
         'Rellenamos la matriz 
         ActiveSheet.Cells(coordX + 1, "A") = 
Sheets("Concentración").Range("E196").Value 
        ActiveSheet.Cells(1, coordZ + 1) =Sheets("Concentración").Range("G196").Value 
        ActiveSheet.Cells(coordX + 1, coordZ + 1).Value =Sheets("Concentración").Range("I196").Value 
        coordZ = coordZ + 1 Next 
coordX = coordX + 1Next 
Call SeleccionarMatriz
```
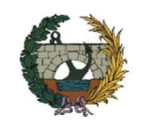

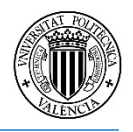

```
Call CambiarValores1 
ActiveSheet.Range("a1").Value = "" 
lastcol = ActiveSheet.Range("b1").End(xlToRight).Column 
col = 1lastrow = ActiveSheet.Cells(1048576, col).End(xlUp).Row 
Dim MatrizXZ As Range 
Sheets("GraXZ").Activate 
lastcol = Sheets("GraXZ").Range("b1").End(xlToRight).Column 
col = 1lastrow = Sheets("GraXZ").Cells(1048576, col).End(xlUp).Row 
Set MatrizXZ = Range("a1", Cells(lastrow, lastcol))
     Sheets("Resultados").ChartObjects("GraficoXZ").Activate 
     ActiveChart.ChartArea.Select 
     ActiveChart.SetSourceData Source:=MatrizXZ 
    ActiveChart.ChartGroups(1).Has3DShading = 0
Sheets("Diseño").Select 
ActiveWorkbook.CustomViews("concentracion").Show 
Application.ScreenUpdating = True 
End Sub 
------------------------------------------------------------------------------------------------------------------------------ 
Public Sub GraXY() 
'CÁLCULO DE LA CONCENTRACIÓN EN EL PLANO XY 
Dim xZB, ylim As Single 
Dim p, i, j, k, coordX, coordY, lastcol, lastrow As Integer 
Application.ScreenUpdating = False 
p = Sheets("Concentración").Range("H200").Value 
Sheets("GraXY").Select 
ActiveSheet.Cells.Clear 
'Ponemos el valor de z a cero (se calculará en la superficie) 
k = Sheets("Concentración").Range("C227").Value 
Sheets("Concentración").Range("G196").Value = k 
'Establecemos los límites de la matriz
```
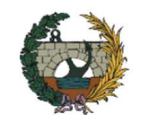

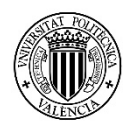

```
xZB = Sheets("Concentración").Range("E200").Value 
ylim = Sheets("Concentración").Range("F200").Value 
coordX = 1For i = 1 To xZB Step pSheets("Concentración").Range("E196").Value = i 
condY = 1For j = -y \lim_{h \to 0} T_0 ylim Step p
         Sheets("Concentración").Range("F196").Value = j 
         'Rellenamos la matriz 
         ActiveSheet.Cells(coordX + 1, "A") = 
Sheets("Concentración").Range("E196").Value 
         ActiveSheet.Cells(1, coordY + 1) = 
Sheets("Concentración").Range("F196").Value 
         ActiveSheet.Cells(coordX + 1, coordY + 1).Value = 
Sheets("Concentración").Range("I196").Value 
        coordY = coordY + 1 Next 
coordX = coordX + 1Next 
ActiveSheet.Range("a1").Value = "" 
lastcol = ActiveSheet.Range("b1").End(xlToRight).Column 
col = 1lastrow = ActiveSheet.Cells(1048576, col).End(xlUp).Row 
Dim MatrizXY As Range 
Sheets("GraXY").Activate 
lastcol = Sheets("GraXY").Range("b1").End(xlToRight).Column 
col = 1lastrow = Sheets("GraXY").Cells(1048576, col).End(xlUp).Row 
Set MatrizXY = Range("a1", Cells(lastrow, lastcol))
     Sheets("Resultados").ChartObjects("GraficoXY").Activate 
     ActiveChart.ChartArea.Select 
     ActiveChart.SetSourceData Source:=MatrizXY 
ActiveChart.ChartGroups(1).Has3DShading = 0
Sheets("Diseño").Select
```
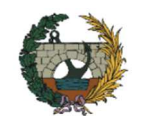

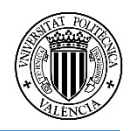

```
ActiveWorkbook.CustomViews("concentracion").Show 
Application.ScreenUpdating = True 
End Sub 
------------------------------------------------------------------------------------------------------------------------------ 
Sub BorrarCeldasBlancoF2() 
'Dim columna As Integer 
' Borra las celdas en blanco para la función F2 
Dim lastcol, lastrow As Integer 
col = 10lastrow = Sheets("Graficos").Cells(1048576, col).End(xlUp).Row 
Sheets("Graficos").Range("D1", ActiveSheet.Cells(lastrow, col)).Select 
     Selection.SpecialCells(xlCellTypeBlanks).Select
     Selection.Delete Shift:=xlUp 
End Sub 
Sub CoordenadasXYrealesF2() 
Dim renglones As Integer 
Dim col As Integer 
' Aqui esta la columna que quieres contar 
col = 5renglones = Sheets("Graficos").Cells(65536, col).End(xlUp).Row 
'renglones tiene el ultimo renglon con datos 
' Arrastrar para obtener todas las coordenadas reales de la función F2 
Dim rng As Range 
Dim columna As Integer 
     For columna = 7 To 10 
          'Set rng = Range(Range("G1"), Cells(renglones, columna)) 
         Set rng = Sheets("Graficos").Range(Cells(1, columna), 
Cells(renglones, columna)) 
         rng.Name = "DATERANGE" 
          'Range("G1").AutoFill Destination:=Range("DATERANGE") 
         Sheets("Graficos").Cells(1, columna).AutoFill 
Destination:=Range("DATERANGE") 
Next
```
End Sub

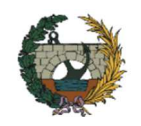

------------------------------------------------------------------------------------------------------------------------------

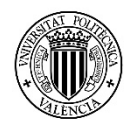

```
Sub SeleccionarMatriz() 
'Seleccionar matriz para hacer la gráfica 
Dim lastcol, lastrow As Integer 
lastcol = Sheets("GraXZ").Range("b1").End(xlToRight).Column 
col = 1lastrow = Sheets("GraXZ").Cells(1048576, col).End(xlUp).Row 
ActiveSheet.Range("a1", ActiveSheet.Cells(lastrow, lastcol)).Select 
End Sub 
------------------------------------------------------------------------------------------------------------------------------ 
Sub CambiarValores1() 
'Cambian el valor de las celdas vacias a -1 de la la grafica de 
'concentración xz para que se vea la batimétrica 
Selection.SpecialCells(xlCellTypeBlanks).Select 
Selection.Value = -1 
End Sub 
------------------------------------------------------------------------------------------------------------------------------ 
Sub zoom() 
'ESTABLECER LÍMITES EN LOS EJES DE GRÁFICOS 
    Dim dbMaxY, dbMax As Double 
    Dim objCht As ChartObject 
    dbMaxY = Range("F59").Value 
    dbMaxX = Range("F58").Value 
    'MÁXIMO VALOR PARA EL EJE Y 
    For Each objCht In ActiveSheet.ChartObjects 
       With objCht.Chart.Axes(xlValue) 
          .MaximumScale = dbMaxY 
         MinimumScale = 0 End With 
      'MÁXIMO VALOR PARA EL EJE X 
       With objCht.Chart.Axes(xlPrimary) 
          .MaximumScale = dbMaxX 
          .MinimumScale = 0
```
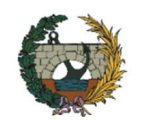

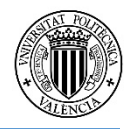

```
 End With
```
Next objCht

End Sub

```
------------------------------------------------------------------------------------------------------------------------------ 
Private Sub btnComparativa_Click() 
Dim uFila% 
Application.ScreenUpdating = False 
Sheets("Comparativa").Select 
uFila = Sheets("Comparativa").Cells(Rows.Count, 2).End(xlUp).Offset(1, 0).Row 
Sheets("Comparativa").Cells(uFila, 1).Value = 
Sheets("Resultados").Range("C16").Value 'Longitud del emisario 
Sheets("Comparativa").Cells(uFila, 2).Value = 
Sheets("Resultados").Range("C17").Value 'Longitud difusor 
Sheets("Comparativa").Cells(uFila, 3).Value = 
Sheets("Resultados").Range("C24").Value 'Angulo difusor-Ua 
Sheets("Comparativa").Cells(uFila, 4).Value = 
Sheets("Resultados").Range("C20").Value 'Diametro conducción 
Sheets("Comparativa").Cells(uFila, 5).Value = 
Sheets("Resultados").Range("C21").Value 'Diametro boquilla 
Sheets("Comparativa").Cells(uFila, 6).Value = 
Sheets("Resultados").Range("C22").Value 'Número boquillas 
Sheets("Comparativa").Cells(uFila, 7).Value = 
Sheets("Resultados").Range("C23").Value 'Separación boquillas 
Sheets("Comparativa").Cells(uFila, 8).Value = 
Sheets("Resultados").Range("C31").Value 'Dilucion
Sheets("Comparativa").Cells(uFila, 9).Value = 
Sheets("Resultados").Range("C44").Value 'Concentracion ZB 
Application.ScreenUpdating = True 
End Sub 
------------------------------------------------------------------------------------------------------------------------------ 
Private Sub btnReiniciar_Click() 
Dim Resp As Byte 
Resp = MsgBox("Está a punto de borrar todos los datos. ¿Desea continuar? ", _ 
     vbQuestion + vbYesNo, "Atención") 
If Resp = vbYes Then 
     Call borrar_todo
```
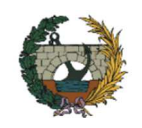

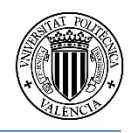

End If Sheets("Inicio").Select frmINICIO.Show End Sub ---------------------------------------------------------------------------------------------------- Public Sub NuevoProyecto() Dim proyecto As String proyecto = InputBox("Ingrese el nombre del proyecto: ") Sheets("Resultados").Range("A2").Value = proyecto End Sub